# ČESKÉ VYSOKÉ UČENÍ TECHNICKÉ V PRAZE FAKULTA STROJNÍ ÚSTAV ŘÍZENÍ A EKONOMIKY PODNIKU

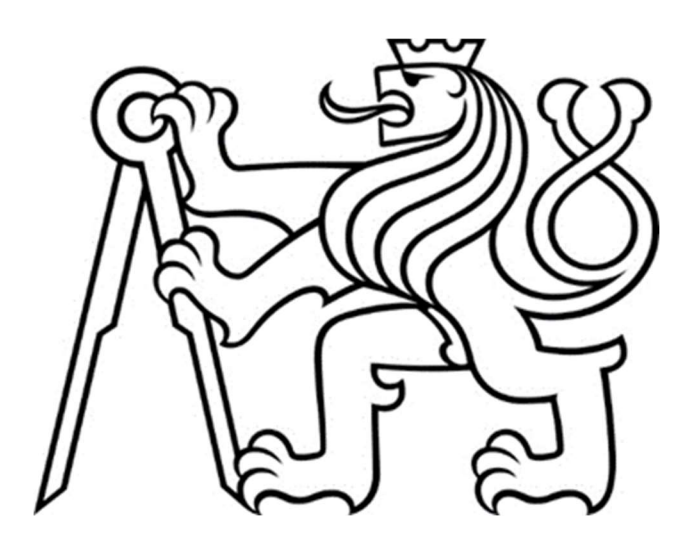

## BAKALÁŘSKÁ PRÁCE

## Počítačová simulace montážní linky v podniku Computer Simulation of an Assembly Line in a Company

AUTOR: Marek Beran STUDIJNÍ PROGRAM: Teoretický základ strojního inženýrství VEDOUCÍ PRÁCE: Ing. Pavel Scholz

PRAHA, 2023

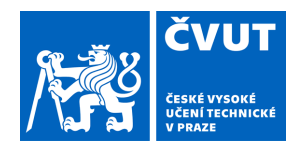

# ZADÁNÍ BAKALÁŘSKÉ PRÁCE

## **I. OSOBNÍ A STUDIJNÍ ÚDAJE**

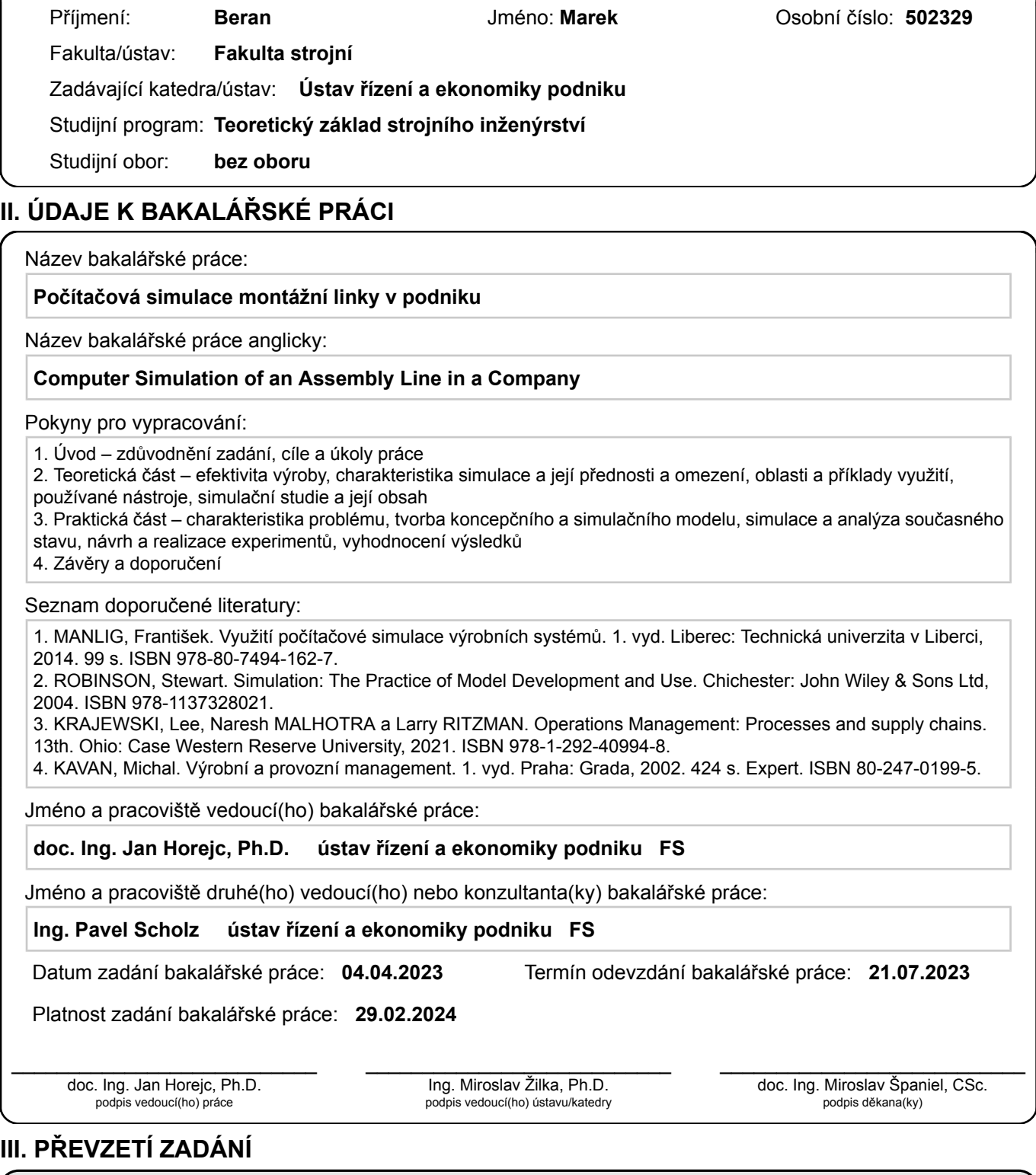

Student bere na vědomí, že je povinen vypracovat bakalářskou práci samostatně, bez cizí pomoci, s výjimkou poskytnutých konzultací. Seznam použité literatury, jiných pramenů a jmen konzultantů je třeba uvést v bakalářské práci.

Datum převzetí zadání **Podpis studenta** Podpis studenta

.

## Prohlášení

Prohlašuji, že jsem tuto práci vypracoval samostatně, výhradně s použitím pramenů a literatury, uvedených v seznamu citovaných zdrojů.

V Praze dne:

### Anotace

Tato bakalářská práce pojednává o počítačové simulaci výroby jako nástroji ke zvyšování efektivity výroby. Teoretická část se zaměřuje na problematiku důležitosti efektivity výroby a pojmů s ní souvisejících. Následuje charakteristika simulace, jejích možností, předností a omezení. Uvedeny jsou oblasti a příklady využití i používané simulační nástroje. Nakonec je popsána simulační studie a náplň jejich jednotlivých kroků.

V praktické části je zpracován simulační projekt konkrétní montážní linky. Zahrnuje charakteristiku problému, tvorbu koncepčního a simulačního modelu a analýzu současného stavu. Dále jsou navrženy a provedeny experimenty včetně jejich vyhodnocení.

### Klíčová slova

Simulace, Modelování, Montážní linka

## Annotation

This bachelor thesis concerns computer simulation of production as a means of production effectivity improving. Theoretical part starts with production effectivity importance and related terms description. Then follows characteristic of simulation, its advantages, possibilities and limitations. Fields and examples of use and utilized simulation tools are mentioned. Finally, simulation study and its content are described.

In a practical part simulation project of specific assembly line is worked out. It includes characteristics of a problem, formation of both conceptual and simulation model and analysis of current situation. Then experiments are designed and performed with their evaluation included.

### Key words

Simulation, Modelling, Assembly line

## Poděkování

Rád bych na tomto místě poděkoval vedoucímu práce, Ing. Pavlu Scholzovi, za vedení, ochotu a odbornou pomoc s vypracováním této práce.

## Obsah

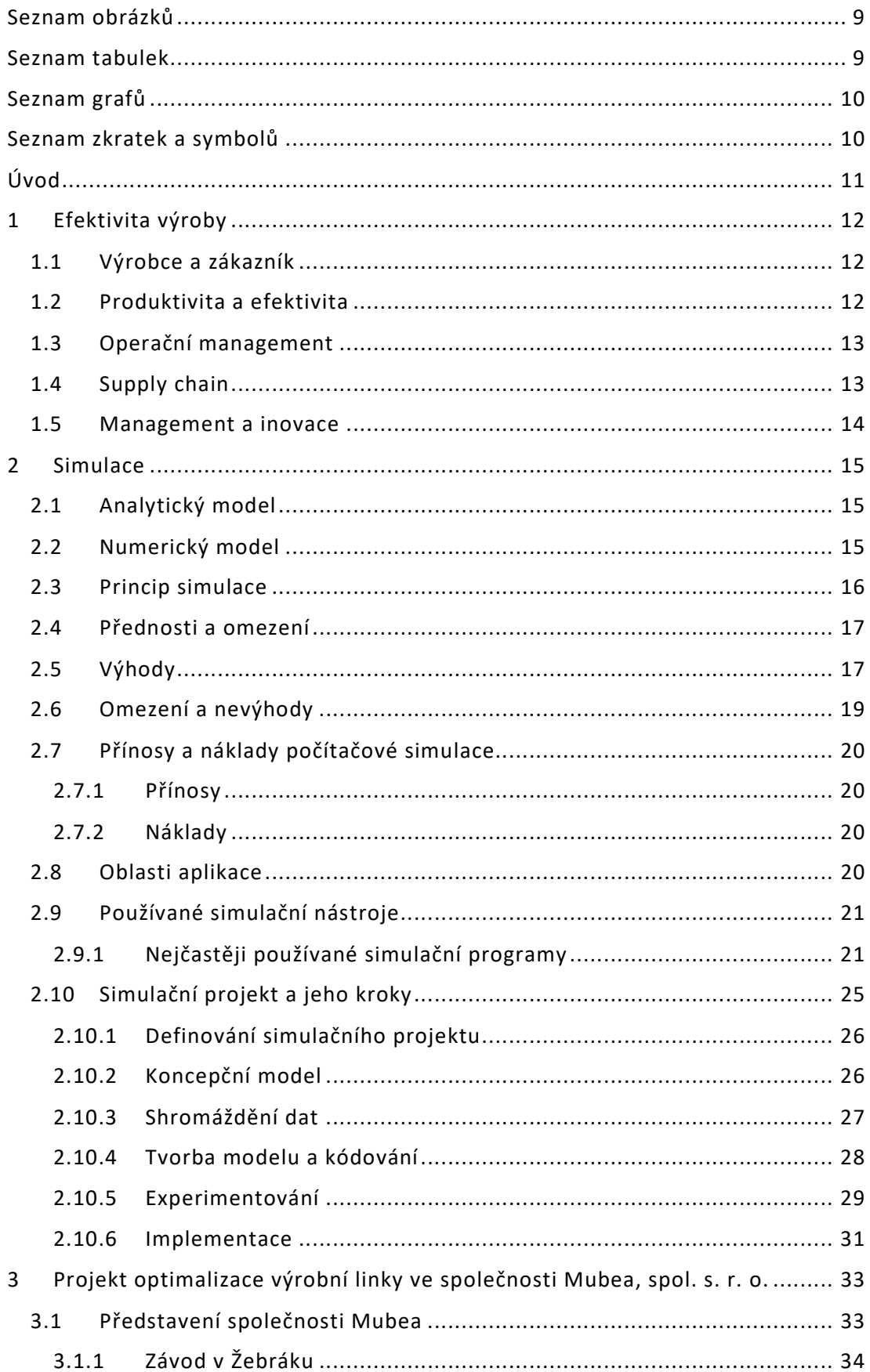

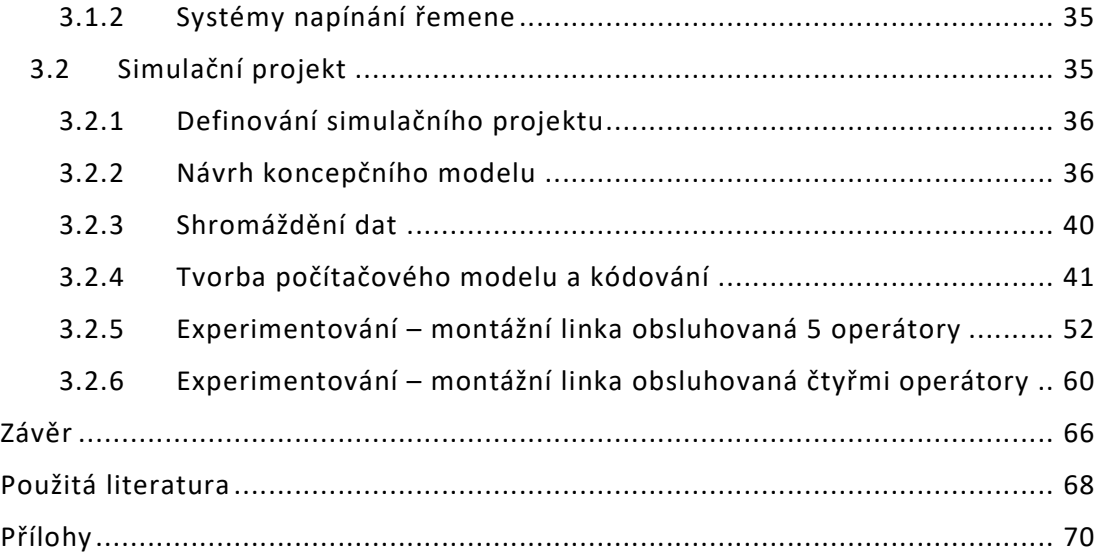

## Seznam obrázků

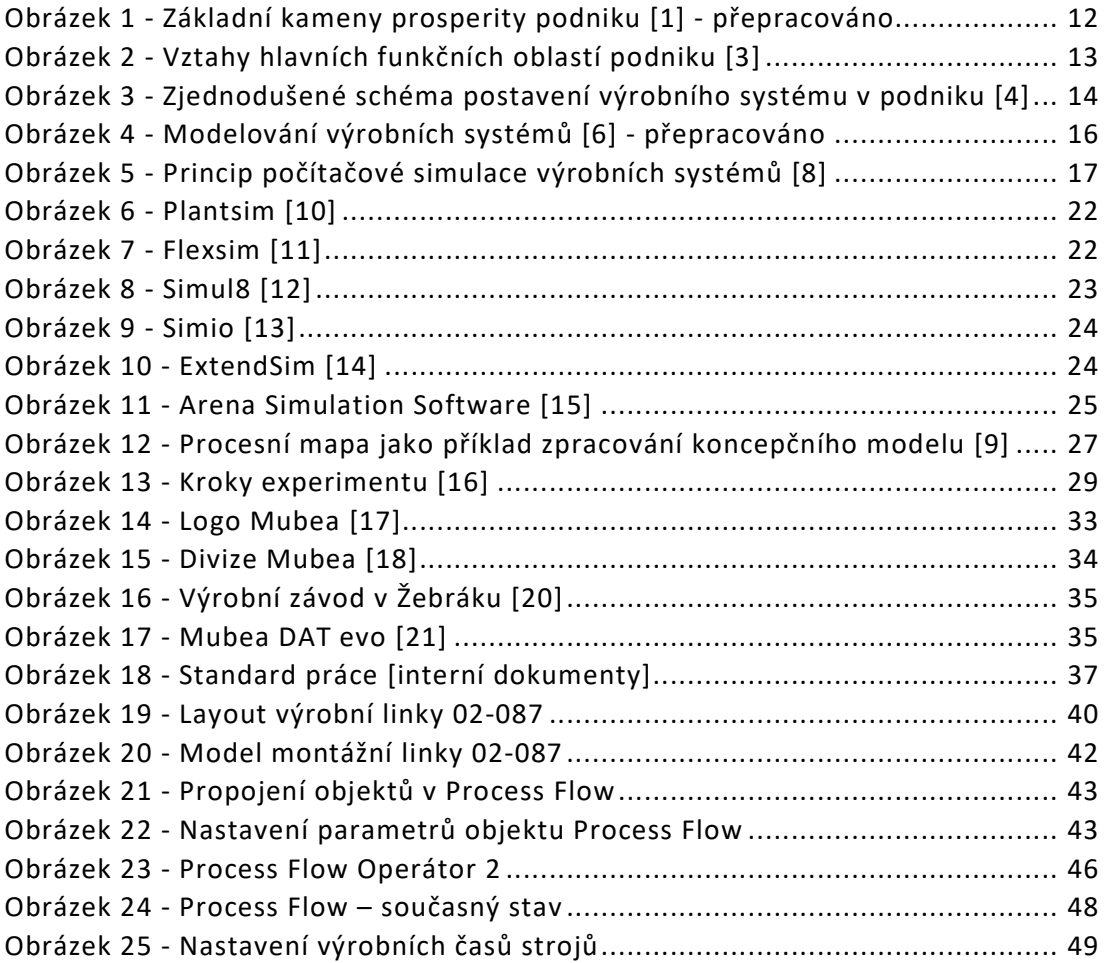

## Seznam tabulek

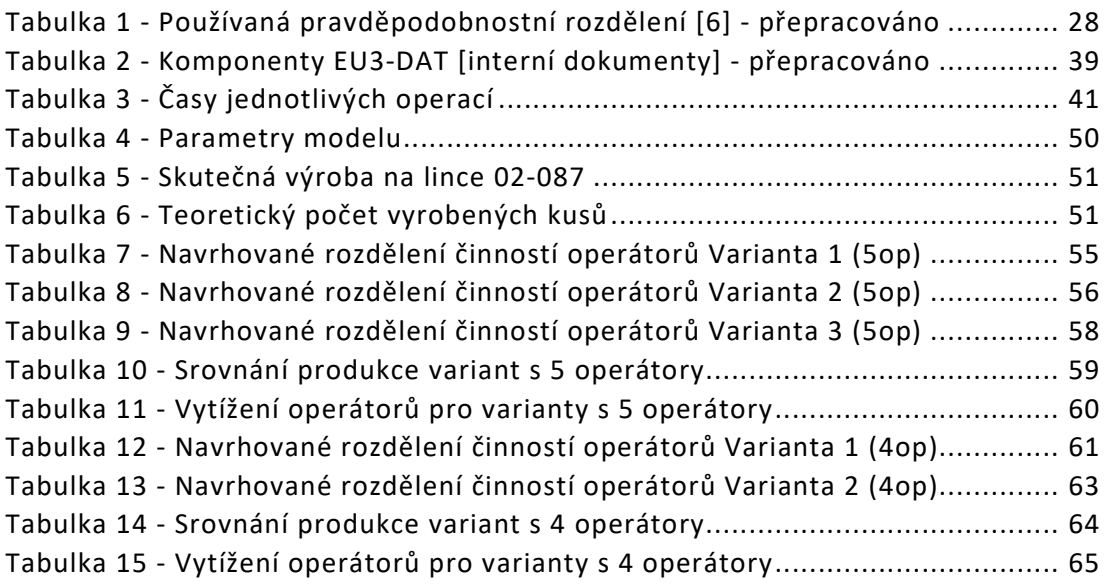

## Seznam grafů

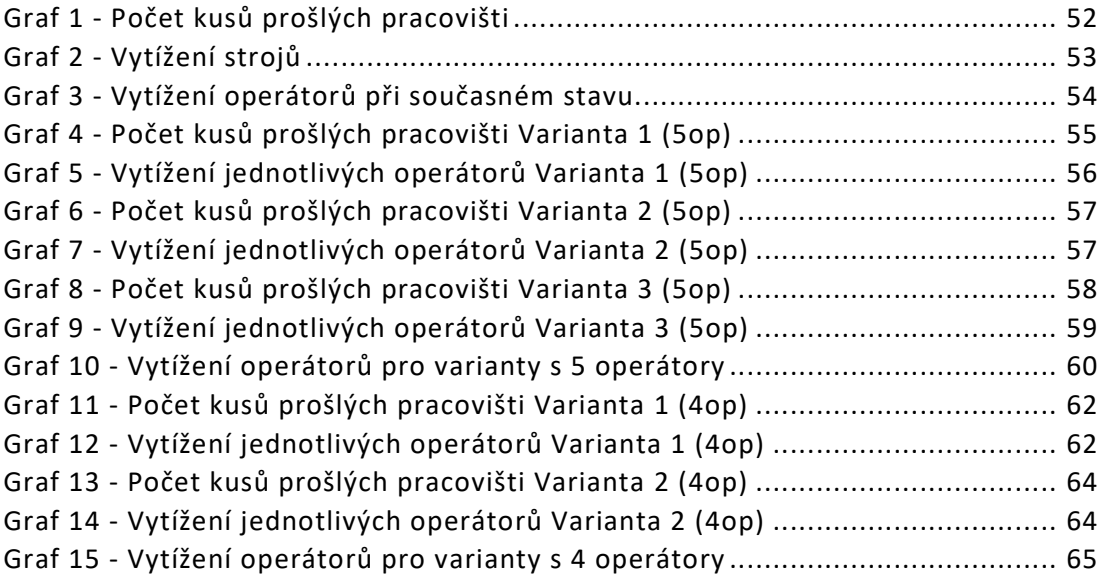

## Seznam zkratek a symbolů

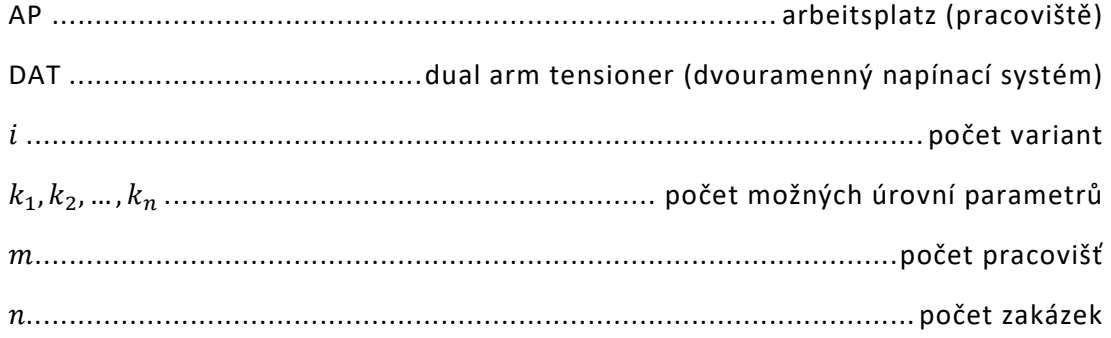

# Úvod

Navzdory časté nedůvěře a opatrnosti mnohých firem se stala simulace uznávaným způsobem zlepšování stávajících výrobních i logistických procesů a navrhování nových. Simulace je mnohými odborníky vnímána jako velmi užitečný nástroj vyzkoušení změn ve výrobním procesu. S její pomocí je pak možné vyhodnocovat vliv těchto změn na efektivitu výroby. Obecněji lze konstatovat, že simulace podporuje zvyšování efektivity tím, že umožňuje analyzovat nejen navrhované změny, ale i současný stav, a přispět tak k návrhu vhodných inovací. Využití simulace je často mnohem méně náročné než fyzické testování na reálné výrobní lince.

V rámci této práce jsem se rozhodl zaměřit právě na problematiku počítačové simulace, konkrétně na montážní linku na napínací systém klínového řemene osobního automobilu. Linka se skládá z devíti výrobních pracovišť a stanoviště finální kontroly, přičemž v současnosti je obsazena 5 operátory. Každý z nich tak obsluhuje více než jedno pracoviště. Na zkoumané výrobní lince bylo uvažováno nejvýhodnější rozmístění operátorů. Proto pomocí počítačové simulace analyzuji zvolenou variantu a navrhnu jiné. Cílem práce je vytvořit platný model současného stavu, navrhnout alternativní varianty a za pomoci simulace vyhodnotit vhodnost jejich použití. Dalším cílem je nasimulovat montážní linku po snížení počtu operátorů z 5 na 4 a zjistit, jaké výkonnosti je linka schopna v tomto stavu dosáhnout.

Jelikož simulaci vnímám jako nástroj nesmírně užitečný při snaze zvýšit efektivitu výroby, chci také objasnit, proč je nezbytné na efektivitu dbát. V práci rovněž blíže popíšu počítačovou simulaci výroby včetně jednotlivých kroků řešení simulační studie, možnosti jejího uplatnění a uvedu několik příkladů softwaru, který je za tímto účelem využíván.

## 1 Efektivita výroby

V této práci se zabývám počítačovou simulací výroby jako nástrojem ke zvýšení efektivity. Objasním proto její význam i související pojmy.

## 1.1 Výrobce a zákazník

Cílem každého výrobce v tržně řízených ekonomikách je vytváření zisku. K tomu nejvýznamnější cesta vede přes prodej nabízených výrobků. V konkurenčním prostředí, kde má zákazník možnost výběru, nestačí dodávat výrobky v odpovídající kvalitě. Náročnost zákazníka roste a naprosto zásadní roli hraje nejen kvalita, ale i cena. Zatímco dříve se náklady podniku vnímaly jako daný parametr utvářející cenu, dnešní situace je opačná. Cenu určuje trh a podniku, chce-li uspět, nezbývá než se zaměřit na zvyšování produktivity a efektivity. Výroba samotná, tedy přeměna výrobních vstupů na výrobky, pak hraje mezi procesy, respektive složkami nákladů, velmi významnou roli. Právě díky tomu, že podnik rozpozná své výrobní nedostatky vůči ostatním a co nejrychleji je napraví, dokáže řídit své náklady a zisky. [1], [2]

## 1.2 Produktivita a efektivita

Pojem efektivita je obecně vnímán jako schopnost podniku co nejlépe zhodnotit dostupný čas, peníze a vstupy a transformovat je do výsledků. Efektivita a produktivita tak úzce souvisí s prosperitou, tedy s tím, jak se podniku v tržním prostředí daří, zda generuje zisky a je úspěšný v konkurenčním boji. Konkurenční boj také způsobuje zastarávání veškerých činností, zařízení i produktů a nezbývá, než je neustále modernizovat. Na druhou stranu velké a překotné skoky také nejsou chtěné. Obrázek 1 ukazuje, že pro zachování prosperity jsou zásadní nejen neustálé inovace, ale také určitá míra stability. Cesta k prosperitě je tak neustálým hledáním kompromisu, o snaze najít ideální míru rizika při zavádění změn. [1]

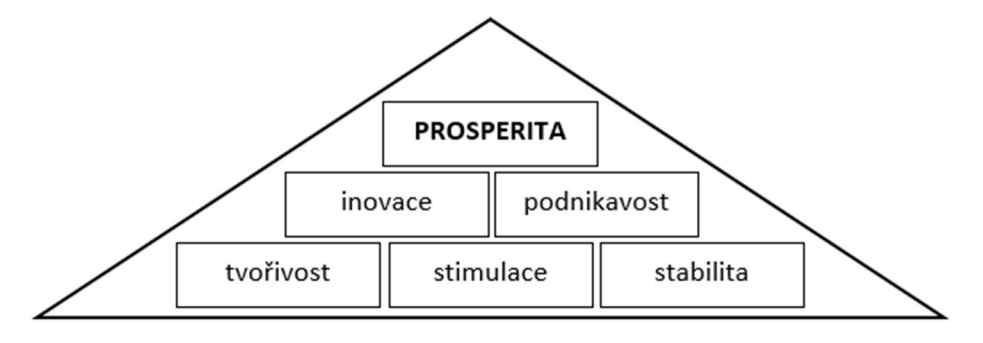

Obrázek 1 - Základní kameny prosperity podniku [1] - přepracováno

Produktivita je základním ukazatelem výkonnosti průmyslu, firem nebo jednotlivých procesů. Produktivitu lze spočítat jako podíl hodnot všech výstupů, produktů, a všech vstupů, jak uvádějí Rovnice (1) a (2). [3]

$$
produktivita = \frac{hodnota výstupů}{hodnota vstupů}
$$
 (1)

Pro správné manažerské rozhodování je užitečné produktivitu procesů měřit. Za hodnotu výstupů můžeme dosadit finanční prostředky, které zákazník zaplatí a dělit je hodnotou vstupů rovněž vyjádřenou ve finančních prostředcích. Obvyklý je rovněž výpočet produktivity jako množství vyprodukovaných jednotek vztažených na jednotku času (labor productivity). V bance lze např. vyhodnocovat počet zaměstnancem uzavřených smluv za týden. K tématu této práce bližším příkladem může být počet vyrobených napínacích systémů za jednu směnu na jedné lince. Popsané varianty dávají do souvislosti výstupy a jednotku času. Komplexnější možnost představuje vícekriteriální hodnocení produktivity (multifactor productivity). Jedná se o hodnotu výstupu vztaženou k více než jednomu vstupu. [3]

#### vícekriteriální produktivita

 $=\frac{1}{n4k}$ ady na práci $\frac{1}{n4k}$ náklady na materiál $\frac{1}{n4k}$ režijní náklady (2) hodnota výstupů

### 1.3 Operační management

Operační management, tedy provozní řízení, označuje řízení a kontrolu procesů, které transformují vstupy na výrobky a služby, a to jak pro externí, tak i interní zákazníky (viz Obrázek 2). Samotný pojem provoz podniku zahrnuje děje účastnící se procesů nebo i jejich částí. Procesem pak označujeme opakovanou činnost nebo sled činností přeměňujících zdroje na výstupy pro své zákazníky. [3]

Spojením a seřazením spolu souvisejících procesů vedoucích k výrobku nebo službě vzniká dodavatelský řetězec. V této souvislosti mám na mysli procesy jak uvnitř podniku, tak mezi různými podniky.

### 1.4 Supply chain

Management dodavatelského řetězce (supply chain management) představuje propojení firemních procesů s procesy dodavatelů a zákazníků s cílem sjednotit toky materiálu, služeb a informací s požadavky zákazníka. Společně s provozním řízením zasahuje management dodavatelského řetězce prakticky do všech částí podnikání a jejich kvalita tak zásadně ovlivňuje prosperitu společnosti. [3]

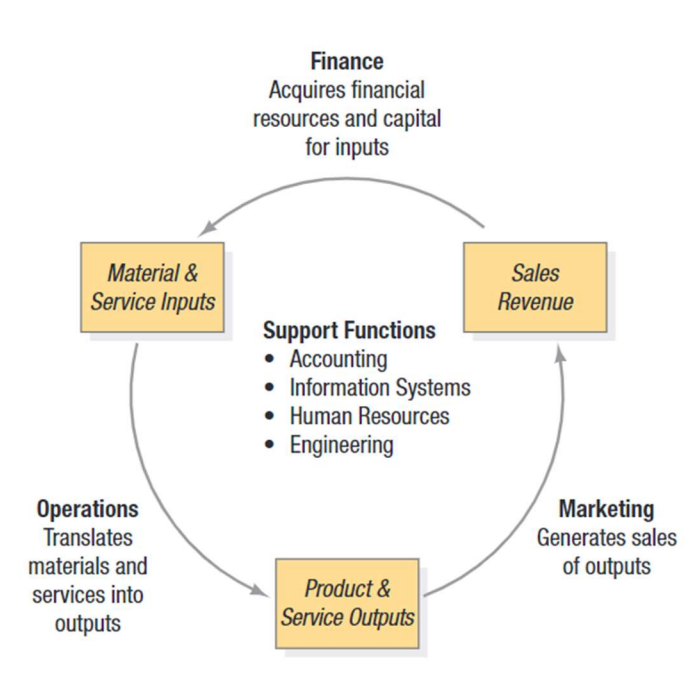

Obrázek 2 - Vztahy hlavních funkčních oblastí podniku [3]

Obrázek 2 ukazuje 3 hlavní funkční oblasti podniku – provoz, marketing a finance, a cirkulární vazbu mezi nimi. Úlohou finančního sektoru je získat zdroje, kapitál a finanční prostředky. Následuje provoz, jehož úkolem je tyto zdroje přeměnit na výrobky a služby. Ty musí splňovat kritéria stanovená marketingem, aby bylo možné je prodat. Další nezbytné části podniku jako účetnictví, lidské zdroje či informační technologie poskytují informace, technickou a organizační podporu. Je tak zřejmé, že oblast provozu i postavení výroby samotné jsou pro generování zisku velmi důležité. Produktivita a efektivita výroby tak velmi ovlivňují prosperitu firmy. [3]

Je podstatné si uvědomit, že výroba jako transformace vstupů na výstupy není spojena jen s materiálem, který je takto transformován. Je totiž ovlivněna také pracovními silami, investicemi a informacemi, jak je vidět na Obrázku 3. [4]

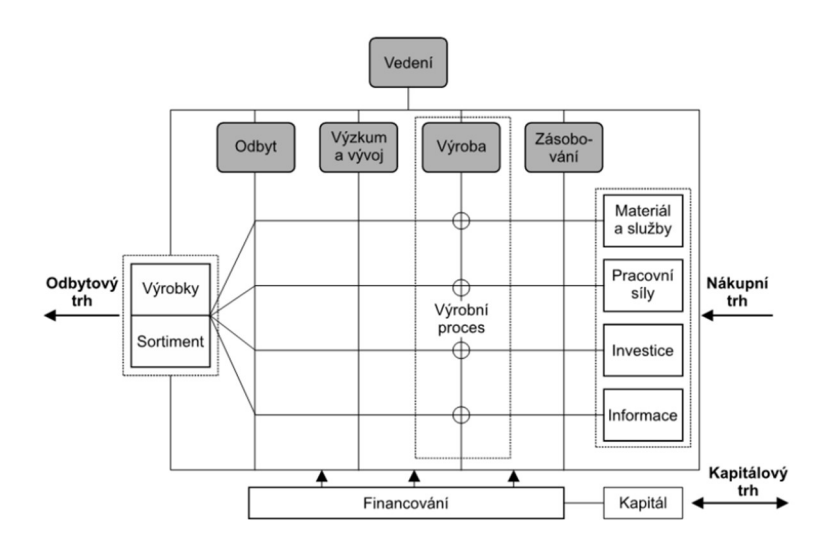

Obrázek 3 - Zjednodušené schéma postavení výrobního systému v podniku [4]

### 1.5 Management a inovace

Nejzásadnějším úkolem managementu výrobních procesů je řízení výrobních procesů za účelem vytváření produktů, tedy věcných statků a služeb, k uspokojování potřeb zákazníka. Mezi úkoly výrobního managementu pak patří určování cílů a jejich prosazování. Prostředkem k tomuto je plánování. Jedná se o systematickou identifikaci současných možností spolu s nalezením způsobu, jak cíle co nejlépe splnit. Výrobní systém je nutné neustále přizpůsobovat novým požadavkům a aktuální situaci. Řízení je třeba chápat jako řešení problémů, které se mohou vyskytnout během přípravy i realizace procesu. [4]

Zkušení manažeři si velmi dobře uvědomují, že inovace a optimalizace procesů je pro firmy životně důležitá. Mnohé podniky při optimalizaci využívají hlavně klasické inženýrské metody. Tato cesta však vede ke zlepšení jen tehdy, využijí-li se vhodné metody z průmyslového inženýrství na správné procesy. V opačném případě hrozí, že se zlepšení nedostaví a stav se může ještě zhoršit. Není však snadné odhadnout, jestli navrhované změny vedou k plánovaným efektům. Cestou, jak popsané riziko minimalizovat je využití moderních simulačních nástrojů. Simulace je jednou z nejčastěji využívanějších vědeckých technik provozního managementu, pokud ne tou vůbec nejpoužívanější. [5]

## 2 Simulace

Pojem simulace v souvislostech této práce označuje využití počítače k napodobení, simulování, různých dějů v rámci skutečných a plánovaných procesů a zařízení. Tyto procesy a zařízení pak souhrnně nazýváme systémem. Systém chceme popsat co možná nejpřesněji, a proto je nezbytné činit předpoklady o tom, jak funguje. Ony předpoklady mají nejčastěji podobu matematických či logických vztahů. Umožňují nám vytvořit model, který využíváme, abychom pochopili, jak skutečný systém funguje. [5]

Počítačová simulace využívající numerické metody může být vnímána jako alternativa k analytickému modelování. Proto tyto dvě cesty stručně popisuji.

## 2.1 Analytický model

V případě, kdy jsou vazby mezi jednotlivými prvky modelu dostatečně jednoduché, matematické metody jako algebra, matematická analýza nebo teorie pravděpodobnosti postačují k přesnému získání žádaných informací. Analytický model je obvykle tvořen kriteriální funkcí a výsledky jsou funkčně závislé na jednotlivých parametrech modelu. Cílem řešení je nalezení optimálních parametrů analytického modelu. Mluvíme o tzv. matematickém optimu prvního druhu, kdy hledáme maximum či minimum dané účelové (kriteriální) funkce. [6]

Zřetelnou nevýhodou analytického modelu je množství komplikací, které vznikají při snaze jím popsat reálný systém. Ten je běžně velmi složitý, a to jak množstvím prvků, tak komplikovaností jejich vzájemných vztahů. Často máme protichůdné nároky, požadavky, jež si vzájemně odporují. Často se v systému vyskytují náhodné proměnné s různými typy statistického rozdělení, což použití analytického modelu rovněž znesnadňuje. Navíc i přes používání tzv. dynamických a stochastických modelů, jako jsou dynamické programování, stochastické modely zásob či teorie front a obslužných sítí, je omezením analytických metod i to, že většinou přistupují k řešení deterministicky a výsledky jsou určovány pro stacionární situace, kdy se pravděpodobnostní charakteristiky v čase nemění. [6]

Mezi výhody naopak patří menší časová náročnost a jednoduchost ve srovnání s počítačovou simulací. Uplatnění tak naleznou hlavně při tvorbě zjednodušeného prvotního návrhu systému.

## 2.2 Numerický model

V průmyslové praxi je mnohem častější nutnost použít model numerický. Systémy jsou totiž příliš komplikované, než aby bylo možné je popsat analyticky, a tak nezbývá nic jiného než sáhnout po prostředcích simulace. V takovém případě sestavujeme model za pomoci numerických metod zpracovaných počítačem a musíme shromáždit vstupní data dovolující přiblížit se realitě. [6]

Simulací lze řešit i velmi složité systémy, které jsou neřešitelné analytickými metodami, případně kde by použití ostatních metod bylo příliš zjednodušující. [6]

Jak ukazuje Obrázek 4, pro prvotní návrh systému skvěle poslouží analytické modelování, zatímco chceme-li systém analyzovat detailněji, je třeba nasadit počítačovou simulaci. [6]

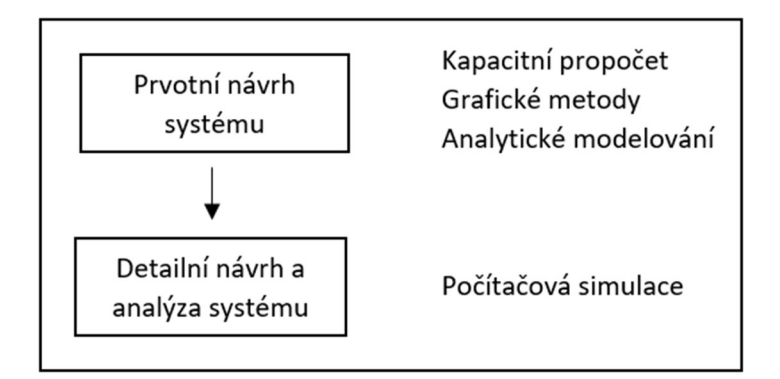

Obrázek 4 - Modelování výrobních systémů [6] - přepracováno

## 2.3 Princip simulace

Principem simulace je vytvoření počítačového modelu reálného či plánovaného systému a následné experimentování s ním. Na modelu se pak simulují různé stavy systému a zkoumají se tak deterministické i stochastické vlastnosti systému. Tedy takové, které lze přesně analyticky popsat i ty, při jejichž vyhodnocení jsme odkázáni na statistiku. Mezi simulované stavy patří technologické procesy, poruchy strojů, transport výrobků i materiálu, činnost pracovníků atd. Podstatné je, že změna těchto stavů nastává okamžitě s výskytem tzv. diskrétní události, tedy události charakterizované skokovou, nespojitou, změnou. Jako příklad takové události si můžeme představit začátek nebo konec technologického procesu, příchod zakázky, dodání materiálu, příchod dalšího pracovníka atd. Můžeme zjišťovat, jak jednotlivé události a parametry systému ovlivňují výrobní časy, vytížení strojů a zaměstnanců a další charakteristiky, pomocí kterých hodnotíme výkonnost systému. [6] [7]

Během experimentování postupně provádíme změny modelu a tyto změny vyhodnocujeme, jak ukazuje Obrázek 5. Cílem je nalezení výstupních hodnotu vyhovujících předem stanoveným požadavkům s použitím vstupních hodnot, které je možné aplikovat i na reálný systém. [6]

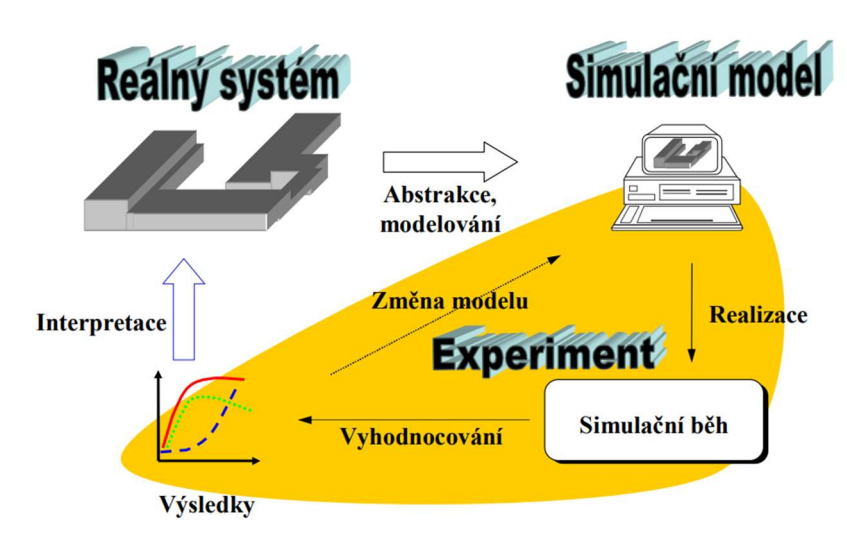

Obrázek 5 - Princip počítačové simulace výrobních systémů [8]

## 2.4 Přednosti a omezení

V posledních několika desítkách let se velmi dynamicky rozvíjí svět počítačů. Výrobci neustále představují nové, lepší stroje se stále větší pamětí i výkonem. Tento dynamický rozvoj hardwaru umožňuje obdobně rychlé zvětšování schopností softwaru. Nástroje počítačové simulace nejsou v tomto směru výjimkou. Pronikají tak do stále většího množství průmyslových odvětví, do stále více firem. Manažeři vnímají jejich možnosti a stále častěji s těmito nástroji pracují nejen jednorázově, ale dokonce je využívají v každodenních činnostech. [7]

## 2.5 Výhody

Počítačová simulace je úspěšně aplikována v mnoha poměrně rozmanitých odvětvích. Vděčí za to mnoha výhodám svého použití, z nichž některé zde uvádím.

#### Řešení složitých problémů

Zatímco chování jednoduchých systémů lze zkoumat analytickými či grafickými metodami, pro ty komplikovanější je nejvhodnějším nástrojem simulace. Použití tradičních metod totiž znesnadňuje: [6]

- o Konfliktní prostředí: protichůdné požadavky pro uspokojení potřeb zákazníka při zachování co nejvyšší hospodárnosti podniku
- o Složité vazby mezi prvku systému, jeho stochastičnost a dynamika.

#### Správné rozhodnutí

Jeden za zásadních přínosů simulace spočívá v možnosti poměrně snadného prověření navrhovaných změn či variant řešení. Simulace umožňuje prověřit vliv každé změny ve výrobě bez nutnosti cokoliv testovat na fyzické lince. Minimalizuje se tak riziko chybného rozhodnutí a vzniku problémové situace. Je navíc mnohem jednodušší přijmout modelované, testované, ověřené a vizuálně zpracované výsledky simulace než něčí názor. Mnohem jednodušší je pak i schvalování či zamítání případných změn. Možná ještě podstatnější ale je jistota, že zvolená varianta je prověřená a správná. Ve chvíli, kdy se rozhodnutí schválí, cesta k jeho změně může být velmi náročná a drahá. [7]

#### Zrychlení a zpomalení času

Simulace umožňuje zrychlovat a zpomalovat běh času a dává tak šanci během minut zjistit, co se odehraje za celou směnu. Opačnou situací je možnost pochopit a analyzovat detailně děje, které se ve skutečnosti odehrávají příliš rychle. [6]

#### Pochopení příčin a následků

Obvykle nám nestačí vědět co se bude dít, ale chceme také vědět proč. Simulace pomůže pochopit řetězec příčin a následků a najít v něm děje, které zvládneme co nejsnáze ovlivnit. [7]

#### Objevování možností

Podstatnou výhodou simulace je, že s jednou vytvořeným modelem je možné provádět neomezené množství dalších experimentů, hledat nová řešení a testovat nové postupy a metody, aniž bychom ovlivnili reálný systém. Úpravy zpracuje počítač a jejich efekt jsme schopni vidět bez zásahu do skutečného systému. [7]

#### Podpora tvůrčí práce

Simulace usnadňuje testování a přináší možnost snadno prověřit různé varianty řešení. To motivuje celý projektový tým k přinášení většího množství i netradičních nápadů. [6]

#### Diagnostika problémů

Moderní provozy jsou často natolik rozsáhlé a komplikované, že je velmi obtížné sledovat všechny děje v reálném čase. Simulace umožňuje usnadnit hledání chyb i pochopit jejich vliv na výkonnost. [7]

#### Nalezení úzkých míst

Úzká místa mohou razantně ovlivnit efektivitu provozu. Můžeme je s pomocí simulace nejen nalézt, ale i prověřit varianty jejich odstranění. Simulace zvládne najít i příčiny úzkých míst, které jsou od nich velmi vzdálené. Díky takto komplexnímu pohledu na studovaný problém je také mnohem snazší optimalizovat celý systém. Bez komplexního pohledu by mohl vzniknout systém složený z optimalizovaných částí, které však společně nebudou správně komunikovat. [7]

#### Pochopení a porozumění systému

V mnohých případech jsou systémy navrhovány na základě odhadů a intuice. Simulační analýza pak pomůže pochopit, jak zkoumaný systém skutečně funguje. Dává jasné údaje, aniž by bylo třeba si cokoliv domýšlet. [7]

#### Vizualizace

Simulační softwary mnohdy umožňují vytvořit velmi přesný 3D model zahrnující animace, na který je možno v počítači nahlédnout ze všech úhlů a vybudovat si tak velmi přesnou představu o jeho fungování a umístění v prostoru. Model je možné

doplnit rozmanitými součtovými nebo grafickými prvky, což představuje velký rozdíl ve srovnání s 2D výkresy. [7]

#### Náklady

Náklady na simulační studii jsou obvykle výrazně nižší než jedno procento prostředků vynaložených na zavedení návrhu nebo změny. Vzhledem k nákladům na úpravy již zavedených systémů se investice do simulace může velmi vyplatit. Simulační model je také možné využívat opakovaně a změny mohou být testovány jen za cenu vynaloženého času. Tím se z něj stává v podstatě know-how. Uplatnění může najít v řízení navržené výroby, zavádění změn, zaškolování nových pracovníků nebo zlepšování a projektování výrobních systémů. [7], [9]

#### Stanovení požadavků

Simulace umožňují upřesnit nároky kladené na součásti systému - stroje, dopravníky, počty zaměstnanců na různých místech. [7]

#### Neexistence reálného systému

Při návrhu zcela nových výrobních systémů může být simulace jedinou možností, jak provádět experimenty. [9]

### 2.6 Omezení a nevýhody

Stejně jako existuje množství důvodů, proč simulaci použít, existují i určité její nevýhody. Některé z nich uvádím.

#### Množství nezbytných dat

Pro přesné výsledky simulace je třeba použít dostatečně přesná vstupní data, která nemusí být vždy k dispozici. V takových případech nezbývá, než provést dodatečně měření či analýzy. [9]

#### Nároky na tvůrce modelu

Tvorba modelu je práce, která vyžaduje jisté dovednosti a zkušenosti tvůrce. Navíc pokud dva lidé budou vytvářet model téhož systému, výsledek bude pravděpodobně podobný, ne však úplně stejný. Výrobci se však snaží tento problém eliminovat. Vytváří balíčky již vytvořených modelů, ke kterým je jen nutné nahrát vstupní data. [7], [9]

#### Riziko časově i finančně náročné simulace

Pokud podnik na simulaci příliš šetří, může se stát, že výsledná simulace není dostatečně kvalitní, aby pomohla s řešením problému. Veškeré úsilí pak je vynaloženo nadarmo a je třeba simulaci tvořit znovu a lépe s dalšími nároky na čas, práci i peníze. [7]

#### Nesprávné použití simulace

V mnohých oborech a firmách se k řešení nepříliš komplikovaných problémů často používají nástroje až zbytečně schopné. I simulace je mnohdy využívána v situacích, kdy je to nejen zbytečné, ale i nežádoucí. Analytické řešení je totiž v některých případech možné, dokonce vhodné. Takovou situaci může představovat navrhování jednoduchých pásových dopravníků s místy, kde se dopravované předměty shromažďují a čekají na další operace. [7]

## 2.7 Přínosy a náklady počítačové simulace

V zásadě platí, že simulaci je rozumné použít v situacích, kdy náklady nepřevýší přínosy. Nemusí ale být vůbec snadné rozhodnout, zda taková situace nastane, protože vyčíslit přínosy nemusí být snadné.

#### 2.7.1 Přínosy

Přínosy lze rozdělit na kvantitativní a kvalitativní. Kvantitativní lze snadno vyčíslit a jako příklad můžeme uvést zvýšení produkce, snížení zásob nebo úsporu dopravních prostředků. Kvalitativní lze naopak vyčíslit jen obtížně. Jedná se například o spolehlivost procesu, získání výhody před konkurencí nebo zabránění nesprávnému rozhodnutí. [8]

#### 2.7.2 Náklady

I náklady je možné rozdělit dle [6]:

- o Personální
- o Náklady na technické vybavení
- o Náklady na provoz a údržbu

Nejvýznamnější nákladovou položku představují náklady na mzdy. Mezi další významné položky se řadí cena simulačního systému a udržovací licenční poplatky. [6]

Nelze však žádným způsobem přesně zobecnit výši nebo skladbu nákladů. Liší se projekt od projektu a nedají se ani určit předem. Platí ale, že nejužitečnější umí být simulace hlavně ve fázi počáteční studie systému, tedy na počátku celého projektu.

Při zachování pravidla přínosů převyšujících náklady najde simulace poměrně rozmanité uplatnění především v průmyslu a dopravě.

## 2.8 Oblasti aplikace

V celosvětovém měřítku úspěšní výrobci neustále mění způsob svého podnikání, aby zůstávali konkurenceschopní. Při zavádění inovací tak simulace často využívají. K jejímu stále častějšímu nasazování přispívá také vysoká míra automatizace ve výrobě, hojné využití metody just-in-time nebo přesný popis výrobních systémů. Toto všechno jsou faktory usnadňující použití simulace. Komplexnost výrobních systémů pak znesnadňuje použití jiných metod analýzy systému. [7]

Nejčastější otázky, na něž lze nalézt odpovědi s pomocí simulace, uvádí František Manlig v [6]:

- o Dodržím termín zakázky?
- o Jaké a kde jsou rezervy?
- o Kde jsou úzká místa?
- o Jsou nezbytné další investice?
- o Co se stane při poruše?

Navrhování a analýza výrobních systémů však není jediným uplatněním pro počítačové simulace. Jejich oblast použití je mnohem širší a rozmanitější. Uvádím proto další příklady problémů dle [5] a [6], pro jejichž řešení simulace představuje vhodnou cestu:

- o Optimalizace obchodních procesů
- o Předpovídání skutečných výrobních nákladů
- o Nalezení ideální výrobní strategie
- o Řízení a plánování výroby
- o Rozvrhování celopodnikových zdrojů
- o Rozdělení zakázek mezi jednotlivé výrobní celky
- o Stanovování nároků na hardware v komunikačních sítích
- o Navrhování a řízení dopravních systémů na letištích, v přístavech a skladech
- o Navrhování a řízení systémů veřejné dopravy
- o Analýza dodavatelských řetězců
- o Hodnocení vojenských zbraňových systémů a jejich nároků na logistiku
- o Hodnocení systémů ve firmách jako jsou call centra, provozovny rychlého občerstvení, restaurace, nemocnice, poštovní úřady a podobné.

## 2.9 Používané simulační nástroje

Pokud se podnik rozhodne pro využití simulací, nemůže se nesetkat s otázkou, jak simulace tvořit a jaký software k tomu využít. Problémem není absence vhodného nástroje na trhu, ale spíš naopak. Nástrojů je dnes k dispozici tolik, že vybrat ten nejvhodnější je vskutku náročným úkolem. Situaci neusnadňuje ani to, že ceny softwaru nejsou vždy veřejně k dispozici. Softwary jsou totiž obvykle natolik specializované nástroje, že se prodávají jen ve velmi malém množství, mnohdy individuálně. Ceny pak zjistíme až po zaslání poptávky.

#### 2.9.1 Nejčastěji používané simulační programy

Níže uvádím výběr několika softwarů hojně využívaných v průmyslu spolu s jejich stručnou charakteristikou. Úplný seznam by byl mnohem delší.

#### Plant simulation

Jedná se o produkt z široké nabídky společnosti Siemens. Umožňuje simulace a statistické analýzy k optimalizaci logistiky, materiálových toků ve výrobě, využití strojů a dělníků. Siemens zdůrazňuje široké možnosti tvorby grafů, diagramů a reportů.

Pro simulace složitějších výrobních linek je vhodné vytvořit virtuální programovatelné logické automaty (PLC) nebo připojit skutečné k simulaci, což program také umožňuje.

Přesnou cenu programu jeho výrobce veřejně neuvádí. Poskytuje však studentskou verzi programu zdarma. [10]

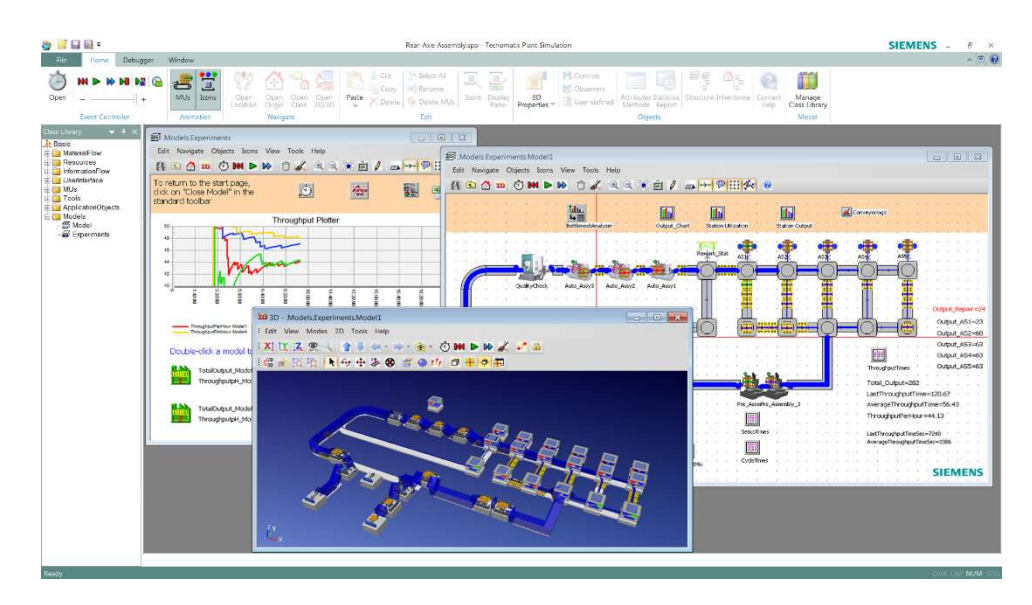

Obrázek 6 - Plantsim [10]

#### Flexsim

Hojně používaný nástroj představuje Flexsim od stejnojmenné americké společnosti. Zaměřuje se na uživatelskou přívětivost a mohu z vlastní zkušenosti potvrdit, že k vytvoření jednoduchého modelu stačí jen velmi rychlé seznámení se s programem. Další výhodou je kvalitní vizuální efekt a design objektů již obsažených v programu. Pro náročnější uživatele je zde možnost importovat vlastní 3D modely. Vyhodnocení simulace pomocí grafů je samozřejmě možné i zde.

K softwaru je možné dokoupit balíčky OptQuest pro snazší a kvalitnější optimalizaci systému a ExpertFit, který umožňuje vyhodnotit, s jakou pravděpodobností nastanou různé scénáře v závislosti na zadaných datech. Existuje i Flexsim Healthcare specializovaný pro použití ve zdravotnictví.

Cenu plné verze výrobce neuvádí, poskytuje však bezplatnou verzi s omezeným počtem objektů. [11]

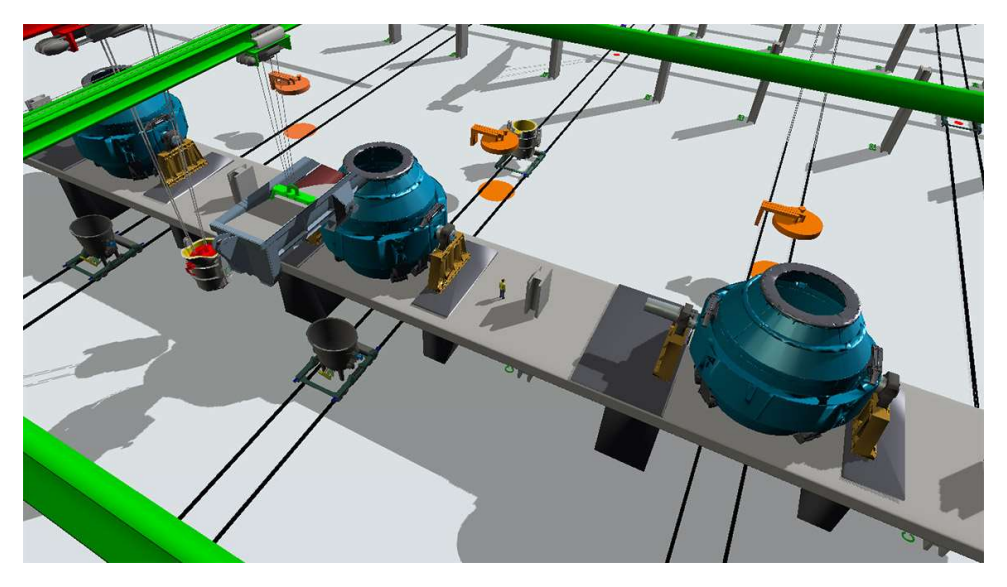

Obrázek 7 - Flexsim [11]

#### Simul8

Další software dle svých internetových stránek klade důraz na snadnou synchronizaci simulace s živými daty a tvorbu digitálního dvojčete. Umožňuje snadné propojení simulace s nástroji pro zápis dat, jako jsou Google Sheets, Excel, textové a CSV soubory nebo databázové nástroje jako SQL. Výhodou může být také možnost vlastního programování s využitím Pythonu k ovládání prvků simulace.

Lze vytvořit 2D vizualizace systému včetně animací a použití usnadňuje možnost pracovat s programem online v internetovém prohlížeči.

Základní verze pro jednoho uživatele stojí 3495 amerických dolarů na rok. Dostupná je také zkušební verze zdarma. [12]

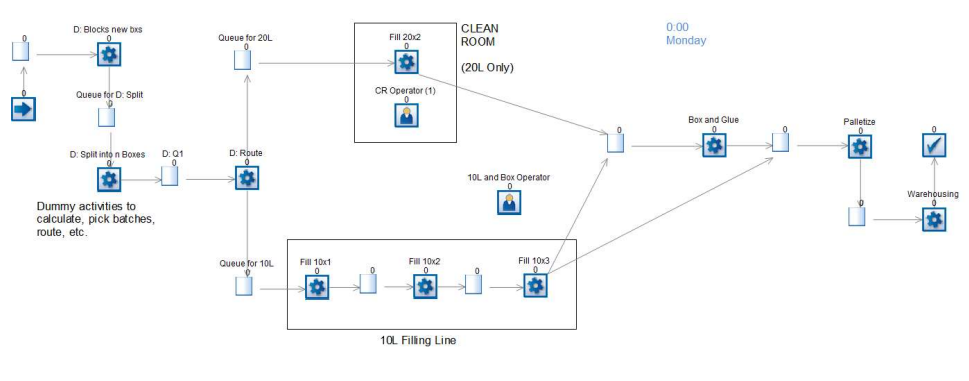

Obrázek 8 - Simul8 [12]

#### Simio

Simio, podobně jako Flexsim klade důraz na vizuálně kvalitní 3D model a jeho snadnou tvorbu. 3D modely je navíc možné vybírat nejen ze samotného programu, ale i ze široké databáze Google Warehouse. Výrobce se chlubí, že díky tomu jeho program zvládne využití v rozmanitých oborech, jako jsou výroba, zdravotnictví, těžební průmysl nebo letectví.

Simio poskytuje verzi s omezenými funkcemi zdarma, kde je možné tvořit modely do třiceti objektů, a také verzi pro studenty. [13]

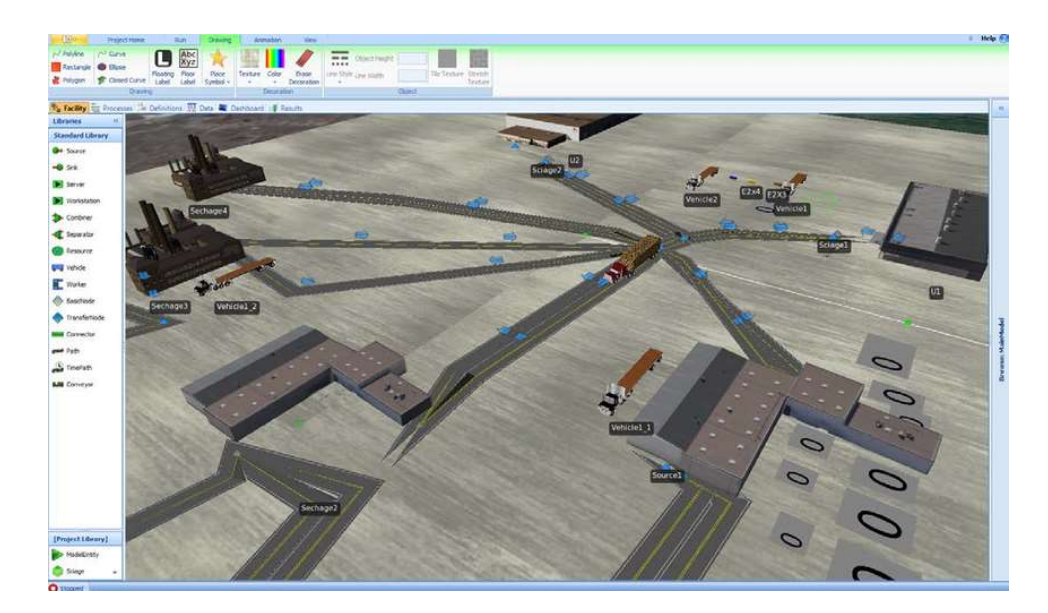

Obrázek 9 - Simio [13]

#### Extendsim

Extendsim se od ostatních simulačních nástrojů odlišuje možností provádět v modelu změny za běhu simulace. Zvládá vytvořit a opakovaně používat nebo dokonce distribuovat takzvané Extendsim blocks. Jedná se o skupiny prvků, které lze hierarchicky propojovat a používat je celé nebo po částech. Nabízí i méně unikátní funkce jako propojení s SQL a jinými zdroji dat.

Individuální licence nejlevnějšího ExtendSim CP (continuous process modeling) vyjde na 995 amerických dolarů. Lepší ExtendSim DE (discrete event simulation) umožňující lépe simulovat diskrétní události vyjde na 3495 amerických dolarů. Společnost poskytuje studentské licence s omezenou funkčností (například maximum 75 objektů v modelu) za ceny od 25 amerických dolarů. [14]

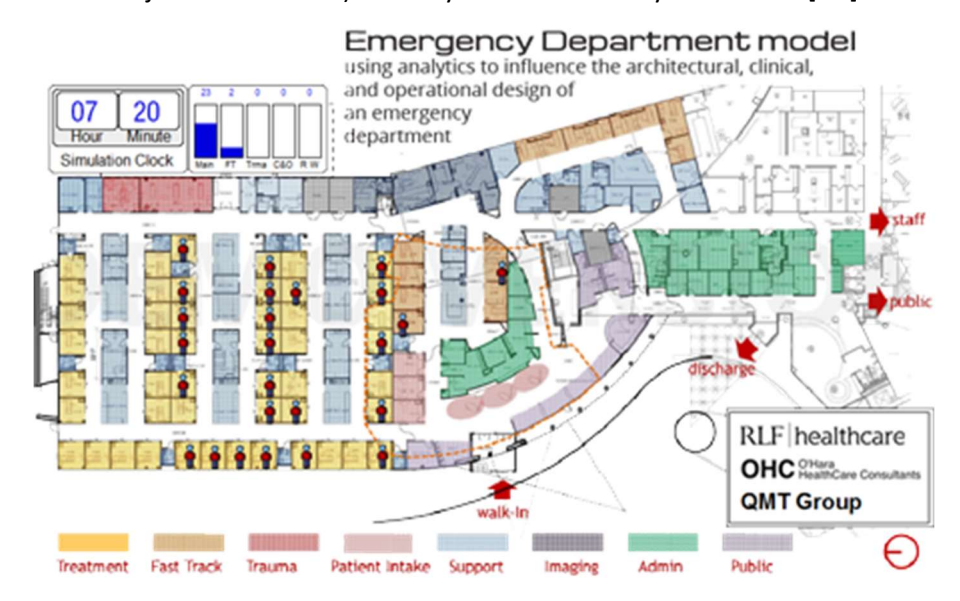

Obrázek 10 - ExtendSim [14]

#### Arena

Posledním softwarem, který krátce představím je Arena. Program od roku 2000 vyvíjí společnost Rockwell Automation, která jej tehdy koupila. Tento nástroj se zaměřuje především na jednoduchost obsluhy.

Cena na webových stránkách Rockwell Automation zveřejněna není. Studentská licence se však poskytuje. [15]

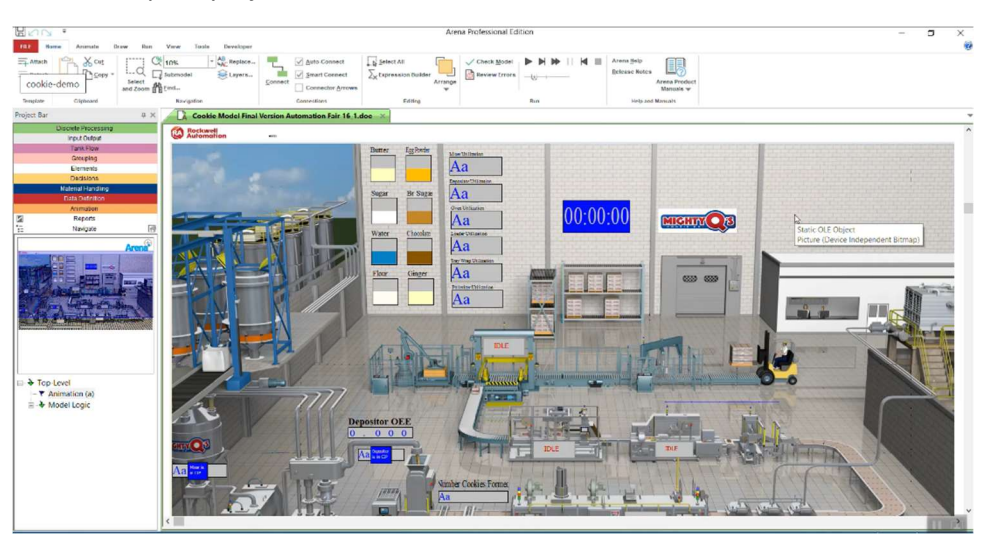

Obrázek 11 - Arena Simulation Software [15]

Shrnu, že jednotlivé programy mezi sebou samozřejmě mají odlišnosti. Každý výrobce se zaměřuje na mírně jinou cílovou skupinu zákazníků a tomu uzpůsobuje funkce svého programu. Obecně však lze říci, že základní funkce nabízejí všichni a liší se především v těch pokročilejších, jako jsou sofistikované grafické modely, možnost vkládat i modely vlastní, možnost propojit simulaci s různými databázemi či dokonce s živými daty. Všechny programy také zvládnou vyhodnocení simulace, byť i zde se samozřejmě najdou rozdíly co do propracovanosti. Společným rysem je rovněž snaha o co nejsnazší ovládání. Ve vícero programech se objevují tzv. drag and drop objekty. Nástroje jsou v případě nejednoho programu uspořádány do záložek v horní liště, jak je vidět na Obrázcích 6, 9 a 11. Prostředí se tak velmi podobá tomu, které všichni známe například z kancelářského balíku Microsoft Office.

## 2.10 Simulační projekt a jeho kroky

Ve své bakalářské práci budu pokračovat popisem simulačního procesu a jeho jednotlivých kroků. Tyto poznatky následně aplikuji při své vlastní simulaci výrobní linky na montáž napínáků řemene spalovacích motorů ve společnosti Mubea s. r. o.

K simulačnímu projektu je nezbytné přistupovat jako k jakémukoliv jinému projektu, a to přesto, že je zpracováván především s podporou počítače, protože jak uvádí František Manlig v [6]: "Efektivní využití simulace spočívá hlavně v důsledném dodržování zásad týmové práce a projektového řízení, včetně kontroly plnění stanovených cílů projektu po každé jeho dílčí etapě."

Před zahájením samotného simulačního projektu je podstatné provést pečlivou analýzu problému, na základě které vybereme vhodnou metodu řešení. Simulace

totiž nemusí vždy být nejvhodnější cestou, a je proto velmi rozumné zvážit i jiné, jednodušší, způsoby řešení. Nesprávné rozhodnutí v počáteční fázi projektu totiž může znatelně zvýšit nároky na finance i čas potřebný k dokončení projektu. Někdy může být naopak vhodné výsledky zpracovat pomocí dvou či více metod pro jejich ověření. [6]

Když je o tvorbě simulačního projektu rozhodnuto, následuje jeho zpracování. To je možné rozdělit do několika (V závislosti na literatuře se může lišit jejich počet.) základních kroků: [9]

- 1. Definování simulačního projektu
- 2. Návrh koncepčního modelu
- 3. Shromáždění dat
- 4. Tvorba počítačového modelu a kódování
- 5. Experimentování
- 6. Implementace

#### 2.10.1 Definování simulačního projektu

Na začátku simulačního projektu je třeba přesně definovat problém, který se bude řešit. Dále jeho rozsah a cíle projektu. Sestaven by měl být i realizační tým, a to přesto, že se tato část v mnohých případech podceňuje, či dokonce vynechává. Cíl projektu může totiž významně ovlivnit způsob, jakým bude později tvořen model. Jiný cíl může vyžadovat úplně jiné řešení modelu. Pokud je projekt jasně definován, lze předejít pozdějším nejasnostem nebo změnám projektu, které by měly za následek prodloužení doby jeho tvorby. [6], [7]

#### 2.10.2 Koncepční model

Návrh koncepčního modelu je dalším krokem po přesné specifikaci simulačního projektu. Představuje popis simulačního modelu vytvořený bez specializovaného simulačního softwaru. Specifikuje zejména vlastnosti, vstupy, výstupy, obsah, předpoklady a zjednodušení modelu. [9]

Tato část zahrnuje rozdělení současného, případně navrhovaného, systému na jeho hlavní části a následné sloučení těchto částí do simulačního modelu. V tuto chvíli je také třeba rozhodnout, jakým způsobem budeme model tvořit, jestli přesně transformovat jednotlivé prvky systému do modelu jeden po druhém nebo zvolit více abstraktní cestu. K odpovědi je třeba si uvědomit, co přesně je cílem simulačního projektu. Jde-li nám například o koordinaci činností větších organizačních celků, vhodně vytvořený zevrubnější model bude splňovat všechny nároky. Pokud je ale hlavní oblastí zájmu sled jednotlivých operací v rámci konkrétního procesu, bude nejvhodnější vytvořit detailní, přesný model zkoumaného systému. Cílem je, aby byl model co nejméně komplikovaný, a přitom vždy splňoval svůj účel. [6], [7]

Koncepční model může mít podobu schematickou, textovou či jinou nebo jejich kombinaci. V případě textového popisu jde o slovní popis systému, který chceme nasimulovat. Tímto způsobem lze situaci popsat i velmi detailně, ale může to být na úkor přehlednosti. Další možností je zpracování událostí do tabulky, což je přehlednější. Ani tento způsob však neposkytuje vizuální reprezentaci. Pouze na jeho základě tak v případě složitějších systémů není snadné pochopit komplexně jejich fungování. [9]

Pro co nejsnazší pochopení logiky fungování systému je možné zpracovat diagram. Jednoduchá procesní mapa dokáže znázornit jednotlivé události a jejich návaznost. Jak ukazuje Obrázek 12, do procesní mapy lze zakomponovat i logiku systému. Tímto způsobem zpracovaný koncepční model se již velmi podobá procesní mapě, kterou lze např. v programu Flexsim využít při kódování modelu. [9]

Stewart Robinson pak uvádí čtyři nezbytné náležitosti koncepčního modelu: platnost, důvěryhodnost, užitek a proveditelnost. [9]

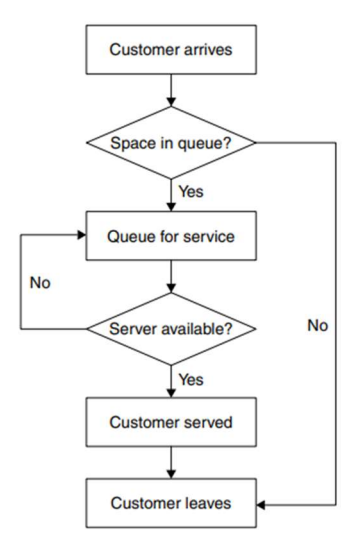

Obrázek 12 - Procesní mapa jako příklad zpracování koncepčního modelu [9]

#### 2.10.3 Shromáždění dat

Kvalitní shromáždění dostatečně přesných dat představuje velmi důležitý krok k realizování úspěšného simulačního projektu. Výsledky simulace totiž primárně ovlivňuje kvalita vstupních dat. Etapa jejich sběru se často podceňuje a stává se, že data nejsou dostatečně přesná. Výsledky simulace pak mohou být značně zkreslené. [6]

Vstupní data lze získat:

- o Z expertních posudků
- o Pomocí srovnání s podobným systémem
- o Na základě reálného systému

Chceme-li mít jistotu, že jsou data úplná a správná, provedeme jejich analýzu. Zkontrolujeme extrémy, určíme nahodilé a systematické vlivy, posoudíme, zda nedošlo k subjektivnímu ovlivnění dat. Při analýze jsou hojně využívané statistické prostředky. Mezi nejobvyklejší patří korelační diagram (bodový graf), histogram nebo statistické testy dobré shody, pomocí kterých lze určit typ pravděpodobnostního rozdělení. Pokud nejsou k dispozici dostatečně podrobná data, je možné rozhodnout o typu pravděpodobnostního rozdělení i na základě zkušeností. Příklady zadávání dat pomocí pravděpodobnostních rozdělení v závislosti na druhu informace můžeme vidět v Tabulce 1. [6], [9]

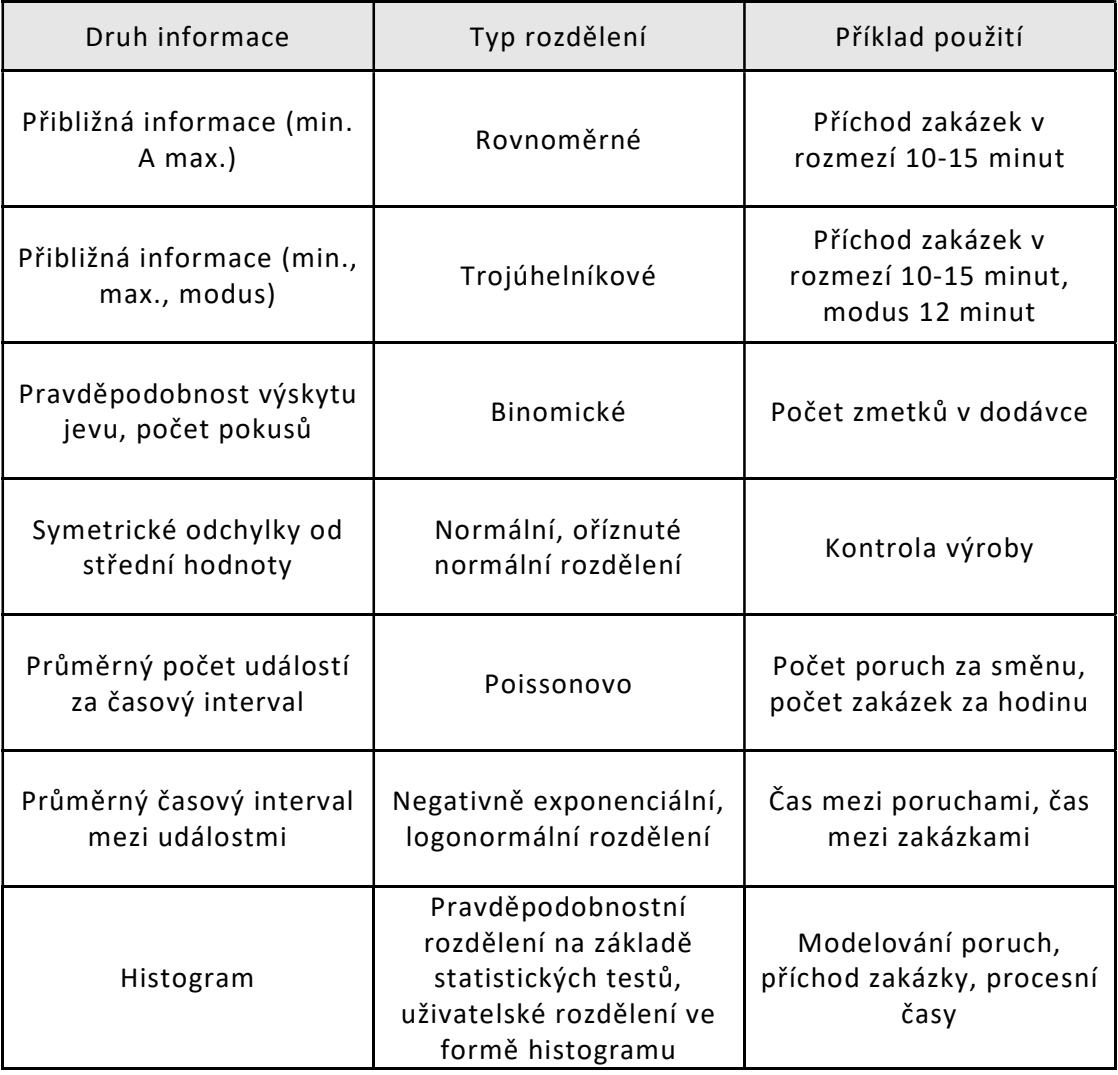

Tabulka 1 - Používaná pravděpodobnostní rozdělení [6] - přepracováno

#### 2.10.4 Tvorba modelu a kódování

Tvorba modelu představuje další naprosto zásadní krok k úspěšnému dokončení simulační studie. Jedná se v první řadě o převod koncepčního modelu do formy počítačového modelu. Z kroku návrhu koncepce modelu bychom již měli znát základní rozvržení modelu, jeho vstupy a výstupy a vazby mezi základními prvky. Za základní prvky jsou považovány počet a druh jednotlivých strojů, druh mezioperační dopravy nebo např. množství pracovníků. [6]

Následuje programování (kódování) modelu. V této souvislosti si nemusíme představit jen psaní samotného kódu. Mnohem častější je použití takového simulačního softwaru, kde lze nastavovat parametry jednotlivých prvků systému a tím vytvořit model požadovaných vlastností. [9]

Důležitá je kontrola funkčnosti modelu, kterou je vhodné provádět již během tvorby modelu, tedy nikoliv až na konci. Výsledky kontroly totiž mohou odhalit potřebu opětovného přezkoumání dat nebo jiného nadefinování struktury modelu. Pro částečné ověřování funkčnosti modelu (správnosti naprogramování, mikrokontrola výstupů) se používá pojem verifikace. Ověření platnosti konečného modelu se nazývá validace. [6]

Kromě samotné tvorby modelu je vhodné zpracovat dokumentaci pro zákazníky a uživatele simulace. Ti jsou díky ní schopni pochopit fungování modelu při experimentování s ním a při interpretaci výsledků. Dobře zpracovaná dokumentace by měla umožnit uživatelům pracovat s modelem, aniž by byli obeznámeni s podrobnostmi o simulačním softwaru a tvorbě modelu. Od vypracování dokumentace naopak odrazují časové a finanční nároky na její tvorbu. [9]

#### 2.10.5 Experimentování

Cílem experimentování je najít vlastnosti a parametry modelu, které by následně bylo možné přenést na reálný systém. Jak ukazuje Obrázek 13, první část představuje plánování simulačního experimentu. Následuje provádění a optimalizace simulačního experimentu, tedy nalezení nejlepší varianty z daných variant řešení. [6]

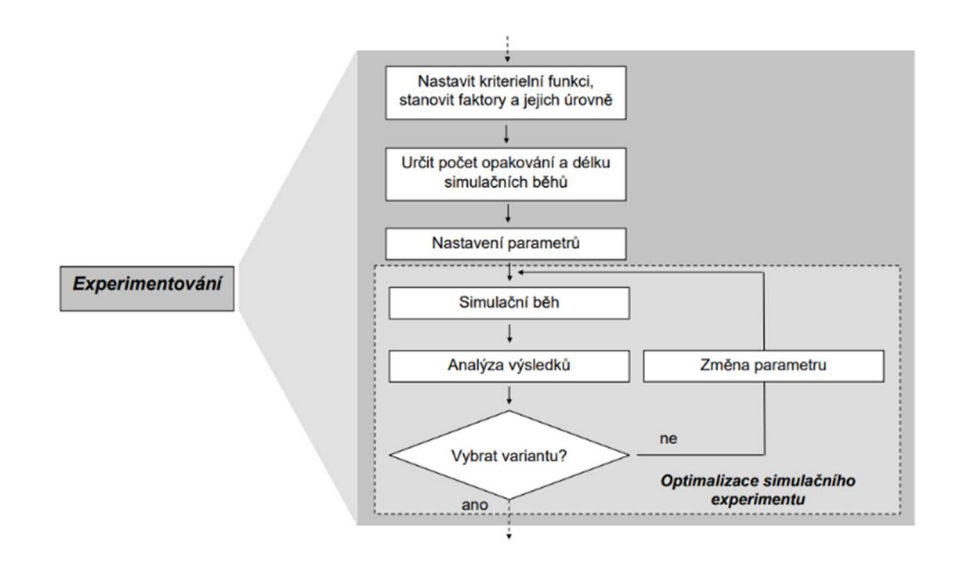

Obrázek 13 - Kroky experimentu [16]

Než začneme experimentovat, musíme si rozmyslet několik náležitostí: [6]

o Parametry, které se budou měnit

V rámci navrhování simulačního experimentu určíme hodnoty, které budeme v průběhu experimentu měnit, a rozmezí, v jakém se tyto hodnoty budou pohybovat.

o Účelová funkce

Definujeme účelovou, též kriteriální, funkci, na jejímž základě budeme vyhodnocovat jednotlivé varianty.

o Délka simulačních běhů a počet jejich opakování

Tento krok je nutný u stochastické simulace. Je potřeba případně uvažovat i zahřívací dobu (warm-up period). Na začátku simulace se totiž systém mnohdy nachází v neustáleném stavu, například vlivem prázdných skladů a zásobníků ve výrobním systému. Je tak nezbytné eliminovat vliv zahřívací doby, neboť neustálený stav na začátku silně ovlivňuje výstupní hodnoty sledovaných veličin. [6]

Mezi způsoby, jak vliv zahřívací doby eliminovat patří:

- o Prodloužení simulačních běhů
- o Vynulování statistik po uplynutí zahřívací doby
- o Nastavení počátečních podmínek jako v ustáleném stavu

Délku simulačních běhů je nejsnazší stanovit graficky. Pokud budeme sledovat výstupní hodnoty, po určité době zjistíme, že se blíží ustálenému stavu. Pak lze usoudit, zda se vyplatí další sledování parametrů. [6]

Simulační experiment a jeho optimalizaci pak provádíme tak, že systematicky měníme hodnoty jednotlivých parametrů, přičemž jejich změna je možná jen v mezích parametrů zadaných. Podle předem určených cílů projektu pak hledáme optimální vlastnosti systému. O optimální variantě však lze jen těžko podat nezpochybnitelný důkaz. Proto se často můžeme setkat i s pojmem suboptimální varianta. [6]

František Manlig v [6] uvádí několik optimalizačních problémů a metod jejich řešení. Dva z nich jsem vybral a stručně popsal, abych ukázal oblasti jejich použití a také zdůraznil množství variant, které někdy připadá v úvahu.

o Optimalizace nastavení úrovně parametrů (Rovnice (3)) [6]

V tomto případě hledáme nejvhodnější nastavení úrovně parametrů systému. Může se jednat o velikost výrobní či transportní dávky, počet pracovníků nebo strojů.

Počet možných variant je potom dán jejich vzájemnou kombinací.

$$
i = k_1 * k_2 * \dots k_n \tag{3}
$$

Proměnné mají následující význam:

i počet variant

 $k_1, k_2, ... k_n$  počet možných úrovní parametrů

Uplatnění nalezne tento druh optimalizace při vylepšování provozu výrobních a logistických systémů nebo při návrhu systémů nových.

o Optimalizace pořadí (Rovnice (4)) [6]

Zde je cílem najít nejlepší pořadí v rámci operativního řízení výroby.

Pokud se jedná o předmětné uspořádání (Flow shop sheduling problem), počet variant řešení udává následující vztah:

$$
i = n! \tag{4}
$$

Proměnné mají následující význam:

- i počet variant
- $n$  počet zakázek

U technologického uspořádání (Job shop sheduling problem) pak platí Rovnice (5) [6]:

$$
i = (n!)^m \tag{5}
$$

Proměnné mají následující význam:

- $i$  počet variant
- $n$  počet zakázek
- $m$  počet pracovišť

Množství možných variant tak velmi rychle roste jak s počtem pracovišť, tak s počtem zakázek. Mnohdy se proto využívají optimalizační metody. Mezi nejčastěji používané postupy optimalizace se pak řadí enumerace, náhodné hledání a cílené hledání. Enumerace představuje postupné vyzkoušení všech kombinací parametrů v rámci dané oblasti. V případě náhodného hledání jsou jednotlivé varianty řešení generovány náhodně. Postupy cíleného hledání se pak snaží odstranit nevýhodu enumerace tím, že na základě svých vnitřních algoritmů snižují počet zkoumaných variant. [6]

#### 2.10.6 Implementace

Posledním krokem simulačního projektu je implementace. Implementací rozumíme uvádění něčeho do provozu, či vykonání konkrétních kroků. Právě v této části začne mít úsilí věnované simulačnímu projektu efekt na reálný systém, případně díky němu zákazník získá informace, jež mu umožní lépe se rozhodnout. [9]

V kontextu simulačních studií pak může být implementace chápána třemi způsoby: implementace závěrů simulační studie, implementace modelu a implementace ve smyslu nabytí nových znalostí. Neplatí přitom, že by v konkrétním případě mohla probíhat pouze jedním z popsaných způsobů. Simulace by neměla být vnímána jen jako děj, který nastává až po dokončení simulační studie. Některé poznatky získané například již během návrhu koncepčního modelu mohou totiž být implementovány dříve, než je dokončen zbytek projektu. [9]

Poznatky získané díky simulaci musí být doprovázeny dokumentací, aby jejich následná implementace mohla proběhnout efektivně. Závěrečná zpráva by měla popisovat řešenou situaci, cíle projektu, model a prováděné experimenty. Dále by měla obsahovat zásadní výsledky, shrnout navrhované postupy a doporučení, případně navrhnout postupy pro další simulační činnost. Klient se pak na základě této dokumentace rozhodne, která doporučení skutečně implementuje. To závisí také na jeho finančních či technických možnostech nebo organizační struktuře. Simulace je totiž často součástí rozsáhlejšího projektu a některé navrhované změny mohou být v rozporu s jinými požadavky neřešenými v simulační studii. Bylo by však chybou považovat simulační studii za neúspěšnou, nejsou-li implementována všechna její doporučení. [9]

Implementaci závěrů simulační studie nejčastěji uskutečňuje pro tento účel vytvořený projektový tým. Jeho součástí může být i tvůrce modelu. Je vhodné implementaci pečlivě sledovat a kontrolovat, zda jsou změny zaváděny správně, a

poskytnout tvůrci modelu zpětnou vazbu. Především, pokud se chování reálného systému výrazněji odlišuje od toho modelovaného. [9]

V případě, kdy implementace probíhá způsobem nazvaným implementace modelu nečerpá zákazník přímo doporučení získaná díky simulačnímu experimentu. Převezme totiž samotný model a stane se tak uživatelem modelu. Následně sám provádí experimenty, jenž mu pomáhají při rozhodování. Samozřejmě platí, že i když zákazník provádí vlastní experimenty, zjištěné poznatky stále vyžadují implementaci, a to i když se jedná o plnění týdenního plánu produkce nebo tvorbu rozpisů služeb zaměstnanců. [9]

Třetí možností, jak chápat implementaci, je nabytí nových znalostí. V tomto případě je třeba přiznat, že se jedná o efekt poměrně obtížně identifikovatelný, natož kvantifikovatelný. Spočívá v tom, že tvůrce modelu, jeho uživatel i zákazník získají lepší představu o fungování skutečného systému. Za to mohou vděčit nejen výsledkům simulační studie, ale i celému procesu tvorby a používání modelu. [9]

Závěrečnou částí simulačního projektu je zhodnocení jeho úspěšnosti. To může být komplikované a do jisté míry subjektivní. Bylo proto navrženo několik metod, které by měly pomoci s hodnotícím procesem a měřením úspěšnosti simulačního projektu. Podrobněji je popisuje Stewart Robinson v [9]. Většina z nich se orientuje na hodnocení platnosti modelu. [9]

# 3 Projekt optimalizace výrobní linky ve společnosti Mubea, spol. s. r. o.

## 3.1 Představení společnosti Mubea

Jak již bylo napsáno, při tvorbě své bakalářské práce spolupracuji se společností Mubea. Proto ji stručně charakterizuji.

Historie společnosti se začala psát v roce 1916, kdy si Josef Muhr pronajal od Josefa Vigenera tovární budovu v Attendornu. Rok 1916 je tak považován za rok založení společnosti, přestože Josef Muhr začal řemeslně vyrábět pružiny již o dva roky dříve. Roku 1920 do podniku vstoupil Ludwig Bender a jméno společnosti se změnilo na Muhr & Bender. Od roku 1931 je pak používán dnes známý název Mubea (logo viz Obrázek 14), tedy Mu(hr), Be(nder), A(ttendorn). Podnik používal vlastní obchodní značku propůjčenou Říšským patentovým úřadem v Berlíně. [17]

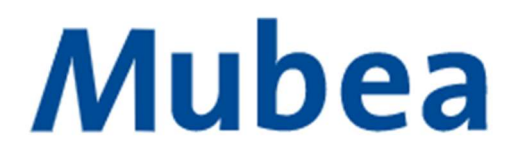

#### Obrázek 14 - Logo Mubea [17]

Dnes společnost zaměstnává celosvětově 14 000 osob ve 20 zemích světa, vlastní 49 výrobních závodů a dosáhla obratu 2,2 miliardy eur. [18]

Společnost Muhr und Bender patřila mezi první podniky, které rozpoznaly hospodářský potenciál České republiky. Toto poznání vedlo k postupnému vzniku a rozvoji závodů v Žebráku, Prostějově, Dolních Kralovicích a Cerhovicích, které se v rámci celého koncernu řadí mezi ty absolutně nejvýznamnější a které nadále posilují svoje postavení. [17]

Mubea byla a zůstává dodavatelem komponentů především pro automobilový průmysl. Vyrábí pružiny, stabilizátory, části náprav a mnohé další díly, a to jak konvenční, tak i ty z kompozitních materiálů. Stále větší roli hraje výroba dílů z uhlíkových kompozitů produkovaná částí Mubea Carbotech. Tímto způsobem se vyrábí například rámy sedadel, střešní panely, kapoty a jiné především karosářské komponenty. Významnou část výroby rovněž přestavují napínací systémy řemene vyráběné v závodě v Žebráku.

Společnost je hrdá nejen na svou více než stošestiletou historii, ale také na inovativní řešení, se kterými přichází na trh. Heslo společnosti zní light, efficient, global. Light – pro výrobky je tak charakteristická nízká hmotnost, které je dosahováno především použitím moderních materiálů a konstrukčních postupů s cílem snížit spotřebu paliva a omezit zátěž na životní prostředí. Dalším bodem je efficient, tedy efektivně. Společnost se snaží neustále zdokonalovat své procesy a minimalizovat plýtvání. Globální působnost společnosti je pak zřejmá již z působností ve 20 zemích světa na třech kontinentech. [19]

Společnost je velmi hrdá na svůj inovativní přístup, který si udržuje i díky tomu, že 10 % obratu míří do investic. Vzhledem k probíhajícím dynamickým změnám v automobilovém průmyslu je zřejmá snaha diverzifikovat oblasti působnosti. Tím je myšlen nejen rozsah působnosti z pohledu geografického, ale i z pohledu jednotlivých odvětví. Mubea se dělí na divize podvozku (chassis), pod níž spadá např. výroba pružin nebo částí stabilizátorů. Následuje divize průmyslová (industry), do jejíhož portfolia se řadí např. spojovací materiál nebo pružiny pro využití v průmyslu. Divize karoserie (body) se zaměřuje na produkci karosářských dílů vozidel, pohonné ústrojí (powertrain) pak mohou reprezentovat třeba ventilové pružiny. Poslední Mubea Aviation dodává díly pro letecký průmysl. Obrázek 15 níže ukazuje jednotlivé divize a jejich podíl na obratu. Je zřejmé, že značnou část aktivit neohrozí případný přechod k elektromobilitě v některých částech světa. Společnost navíc postupně navyšuje podíl výroby komponent, jež nejsou podmíněny koncepcí vozu se spalovacím motorem. Příkladem může být například produkce karosářských dílů z kompozitních materiálů. [18]

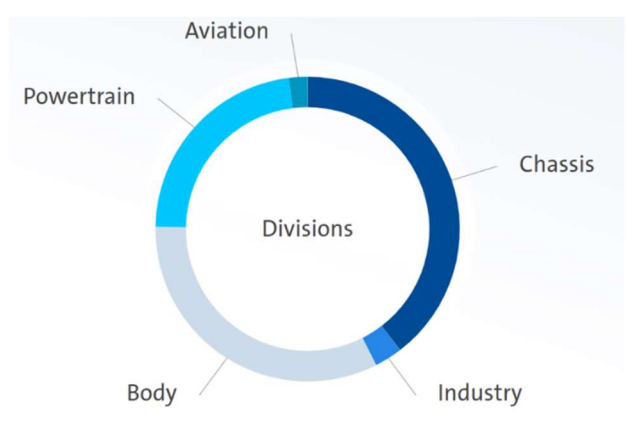

Obrázek 15 - Divize Mubea [18]

#### 3.1.1 Závod v Žebráku

Výrobní závod (Obrázek 16) v Žebráku u dálnice D5 mezi Berounem a Plzní provozuje společnost Mubea od roku 1995. Postupně bylo vybudováno několik výrobních hal. Dnes se zde vyrábí systémy napínání klínových řemenů a objímky a tyčky do stabilizátorů. Oddělení Mubea Carbotech, které je součástí tohoto závodu, se zabývá produkcí komponent z uhlíkových vláknových kompozitů a v neposlední řadě má v Žebráku Mubea vlastní nástrojárnu, jenž zbylým částem dodává automatizované výrobní linky. V Žebráku v současnosti Mubea zaměstnává přibližně 1300 lidí. [17]

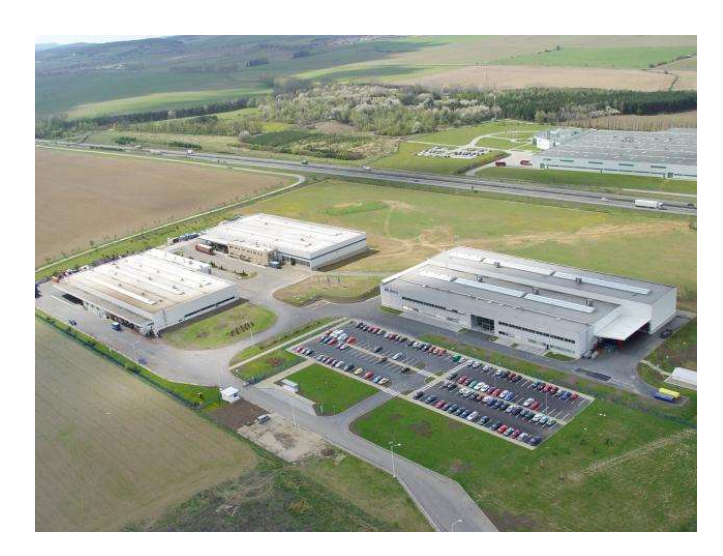

Obrázek 16 - Výrobní závod v Žebráku [20]

#### 3.1.2 Systémy napínání řemene

Montážní linka, jejíž simulací se zabývám v praktické části této práce, produkuje systémy napínání řemene osobních automobilů. Klínový řemen slouží k pohonu pomocných agregátů spalovacích motorů. Systém napínání má za úkol napínat klínový řemen při různém zatížení a také tlumit vibrace. V současnosti Mubea vyrábí dva základní typy napínáků. Konvenční s jednou kladkou vynikají především snazší montáží a nižší cenou. Následují dvojramenné DAT – dual arm tensioner (Obrázek 17). Ty dovedou uspořit zástavbový prostor díky instalaci přímo na alternátor, což představuje značnou výhodu především u mild-hybridních systémů pohonu.

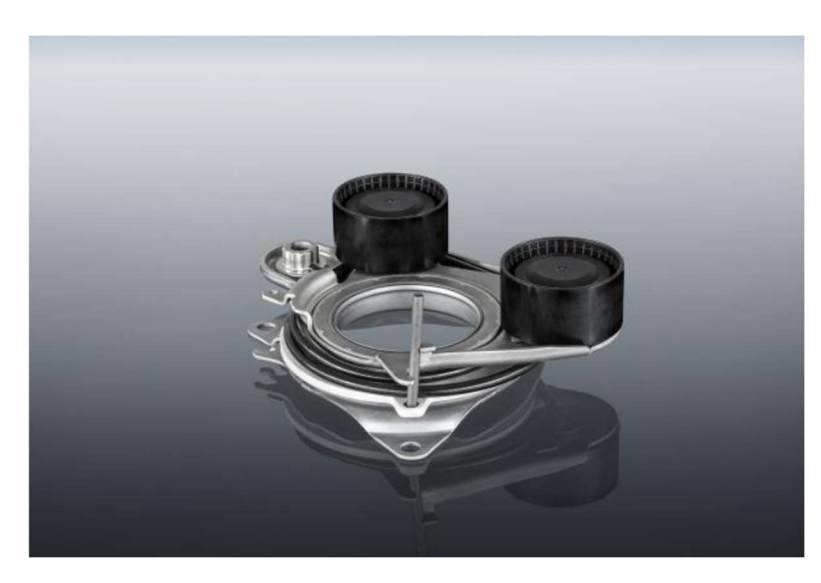

Obrázek 17 - Mubea DAT evo [21]

## 3.2 Simulační projekt

Vzhledem k tomu, že si společnost Mubea zakládá na efektivitě výroby, souhlasila s mým návrhem zpracovat simulační model jedné z výrobních linek na systém napínání řemene. Tento model použiji k naplnění dvou cílů. Jedná se o návrh

opatření vedoucích ke zvýšení produkce na dané montážní lince a testování výroby při obsluze linky čtyřmi operátory.

Počítačovou simulaci jsem pro tento účel zvolil s ohledem na vytížení výrobního závodu. Na samotné montážní lince by sice bylo možné najít časové okno pro experimenty s rozmístěním pracovníků, avšak k experimentování potřební pracovníci by scházeli jinde. Zároveň by k provedení experimentů na skutečné lince bylo zapotřebí značně delšího času. Vytvořený simulační model bude navíc možné používat i v budoucnu pro další experimentování.

Objektem zkoumání je výrobní linka číslo 02-087, kde pro různé výrobce automobilů probíhá montáž napínacích systémů. Celkem se jedná o pět různých výrobců, jejichž jména záměrně neuvádím. Tyto napínací systémy se vzájemně liší, ale princip jejich fungování je velmi podobný a jejich komponenty také. Simulaci budu zpracovávat pro výrobu konkrétního napínacího systému pojmenovaného EU3-DAT. Z projektů vyráběných na této lince má totiž nejvyšší plánované počty vyráběných kusů. Navíc se řadí mezi TOP 5 projekty napínacích systémů vyráběných v závodě v Žebráku. Cílem simulační studie je vytvořit počítačový model výrobní linky, analyzovat současný stav rozdělení úkolů pracovníků a případně navrhnout vhodnější rozdělení úkolů mezi jednotlivé pracovníky. Dalším úkolem je pomocí simulace určit množství vyráběných kusů při obsluze linky pouze čtyřmi operátory.

Výrobní linka 02-087 neobsahuje otočné stanoviště jako většina jiných linek. Na takových pracují obvykle dva lidé a prostor pro změny jejich úkolů je zcela minimální. Linka 02-087 je obsluhována pěti pracovníky, přičemž čtyři se účastní výroby a pátý provádí kontrolu. Prostor pro experimentování s rozmístěním pracovníků je zde tak větší stejně jako potenciál ke zvýšení výkonnosti linky touto cestou.

Simulační projekt zpracuji v jednotlivých krocích dle již uvedeného schématu.

#### 3.2.1 Definování simulačního projektu

Simulační projekt zahrnuje jednak tvorbu funkčního modelu linky pro možné další experimentování, dále nalezení úzkého místa, jeho případné odstranění (přesunutí) pomocí změny rozdělení úkolů operátorů a testování výkonnosti linky při obsluze čtyřmi operátory.

#### 3.2.2 Návrh koncepčního modelu

Jako vhodné podklady k tvorbě koncepčního modelu využiji dokument společnosti Mubea – Standard práce (Obrázek 18) a také osobní pozorování, měření a analýzy činností realizovaných na simulované výrobní lince.

Projekt je zaměřen především na analýzu práce operátorů a montážní linka pracuje způsobem, kdy případné poruchy příliš neovlivní výrobu jinak, než že zkrátí čas směny o dobu potřebnou k jejich opravení. V simulaci je z těchto důvodů uvažován ideální stav linky bez poruch. Další idealizací je použití časů jednotlivých operací, jež byly získány jako průměr z 10 měření. Pro tuto cestu jsem se rozhodl vzhledem k vyššímu množství operací a časů a také kvůli množství projektů, které jsou na lince vyráběny. Výrobní plán se navíc poměrně často mění. Naplánovat dostatečný počet dnů k podrobnějšímu měření tak lze při studiu jen velmi obtížně.
Při výrobě v rámci zkoumaného projektu je využíváno 9 pracovišť. Mezi jednotlivými pracovišti se v některých případech nachází plocha k odkládání rozpracovaných dílů, což je vidět na Obrázku 18.

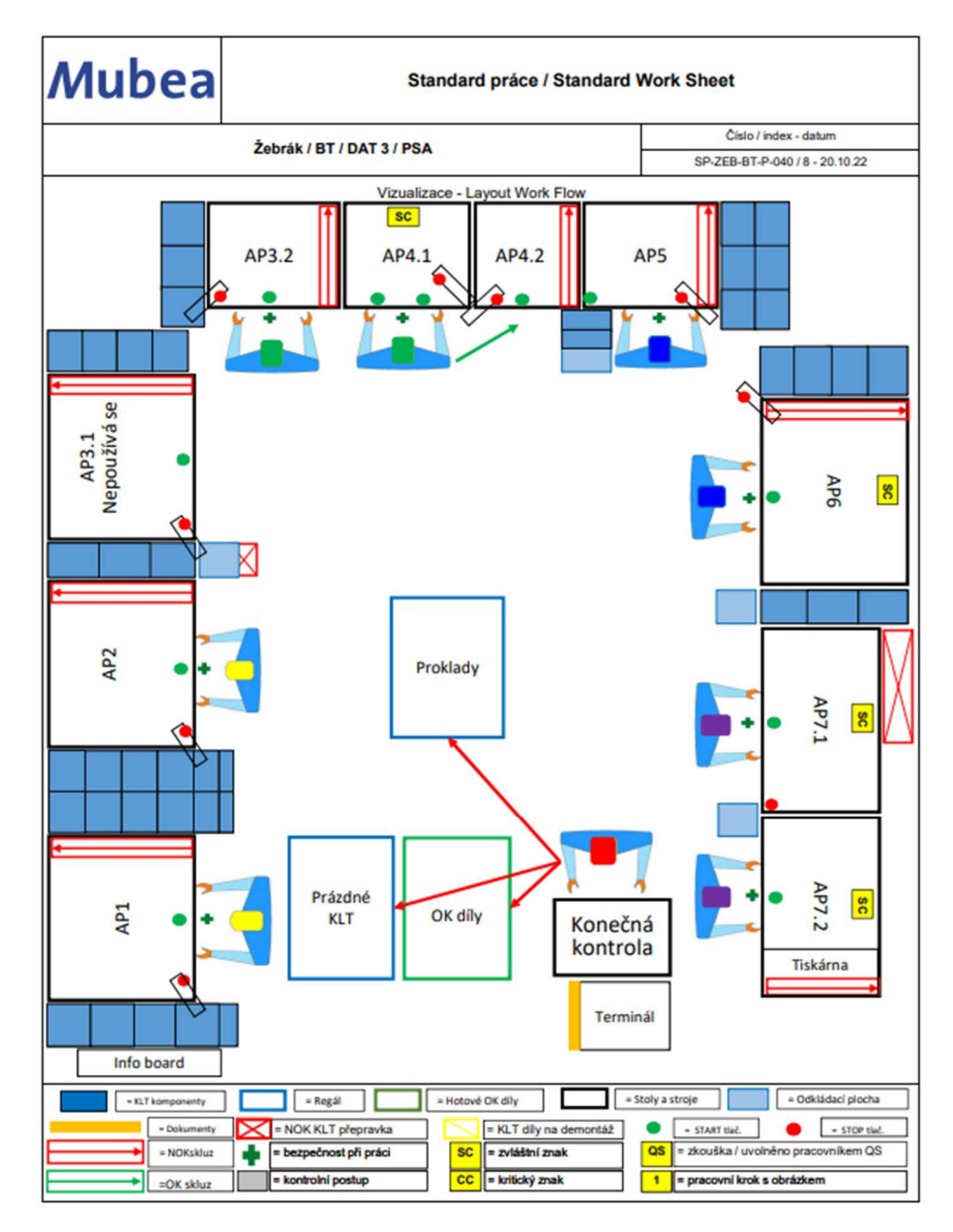

Obrázek 18 - Standard práce [interní dokumenty]

Níže popisuji operace prováděné na jednotlivých pracovištích. Názvy komponent uvádím v češtině. V podniku se však využívají jejich anglické nebo německé názvy. Proto umisťuji níže Tabulku 2 s názvy komponentů v českém, anglickém i německém jazyce. Pořadí komponentů odpovídá pořadí jejich montáže. Čísla jednotlivých druhů komponentů uvádím při popisu montáže do závorky. Pro lepší představu o jednotlivých komponentech je tabulka doplněna jejich obrázky.

AP1: Operátor 1 založí Napínací rameno 1 (1) do předmontáže, do něj vloží Ložiskové pouzdro (2). Následně sestavu vloží do stroje v rámci pracoviště a stroj spustí. Stroj provede montáž. Operátor přejde s dílem k AP2.

AP2: Operátor 1 v ruce složí díl Napínací rameno 2a (1), Napínací rameno 2b (1) a smontovanou sestavu z předchozího pracoviště. Mezi takto složenou sestavu založí Vymezovací prvek (3) a skrz otvor v sestavě Upínací objímku (4). Operátor smontovanou sestavu vloží do stroje, spustí jej a po montáži provedené strojem přejde s dílem k odkládací ploše u AP3. Dále montáž přebírá Operátor 2.

AP3.1: V tomto projektu se nepoužívá.

AP3.2: Do zakládacího místa Operátor 2 založí Těleso (5), Kluzné ložisko (6) a sestavu z předchozího pracoviště. Stroj změří výšku sestavy a vybere příslušné Axiální ložisko (7). Vybrané Axiální ložisko pracovník 2 založí na sestavu. Stroj jej nalisuje a pracovník 2 založí Axiální pojistku (8), vyjme sestavu a přejde k pracovišti AP4.1.

AP4.1: Operátor 2 založí díl a oběma rukama stiskne a drží spouštěcí tlačítka stroje po celou dobu práce stroje. Stroj provede tzv. rolování, krouživým pohybem ohne vnitřní hranu napínacího systému a zajistí tak celistvost napínacího systému. Nakonec Operátor přejde s dílem k AP4.2.

AP4.2: Operátor 2 založí díl, spustí stroj. Ten provede kontrolu průměru napínacího systému. Operátor 2 vyjme zkontrolovaný díl a odloží jej na odkládací místo, odkud jej následně převezme Operátor 3.

AP5: Na díl z předchozího pracoviště založí Operátor 3 dvakrát Ložiskový plášť (9), sestavu založí do zakládacího místa, založí Pružinu (10) a spustí stroj. Po montáži s dílem přejde k AP6.

AP6: Operátor 3 vloží díl do zakládacího místa, nasadí dvakrát Krycí podložku (11), dvakrát Kladku (12), Šroub s plochou kulatou hlavou (13) a spustí montáž. Na sešroubovanou sestavu zacvakne dvakrát Krytku (14), díl vyjme a odloží na odkládací místo, odkud jej následně převezme Operátor 4.

AP7.1: Operátor 4 založí díl a spustí měřící stanici. Stroj provede měření hysterezní charakteristiky. Je kontrolován kroutící moment pro natočení do předepsaného úhlu a charakteristika tlumení, kterou způsobuje tření součástí uvnitř napínacího systému. Poté Operátor 4 vloží Montážní kolík (15), vyjme díl a přejde k AP7.2.

AP7.2: Operátor 4 založí díl a upne jej upínkou. Spustí stroj. Stroj provede popis dílu. Operátor díl vyjme, nalepí etiketu, zkontroluje správnost popisu a díl odloží na odkládací plochu, odkud jej následně převezme Operátor 5.

Konečná kontrola: Operátor 5 provede vizuální kontrolu dílu a v případě, že jej shledá bezvadným, vloží díl do obalu připraveného na paletě.

|                |                              | Názvy komponent              |                                |         |
|----------------|------------------------------|------------------------------|--------------------------------|---------|
| Číslo          | Component name<br>(Englisch) | Komponentenname<br>(Deutsch) | Název komponentu (Česky)       | Obrázek |
| $\mathbf{1}$   | Lever arm                    | Spannarm                     | Napínací rameno                |         |
| $\overline{2}$ | Bearing bush                 | Lagerbuchse                  | Ložiskové pouzdro              |         |
| 3              | Spacer                       | Distanzstück                 | Vymezovací prvek               |         |
| 4              | Clamping sleeve              | Klemmhuelse                  | Upínací objímka                |         |
| 5              | Housing                      | Gehäuse                      | Těleso                         |         |
| 6              | Slide bearing                | Gleitteller                  | Kluzné ložisko                 |         |
| $\overline{7}$ | Axial bearing                | Axiallager                   | Axiální ložisko                |         |
| 8              | Axial safety element         | Axiales Sicherungselement    | Axiální pojistka               |         |
| 9              | Bearing shell                | Lagerschale                  | Ložiskový plášť                |         |
| 10             | Spring                       | Feder                        | Pružina                        |         |
| 11             | Cover disc                   | Abdeckkappe                  | Krycí podložka                 |         |
| 12             | Pulley                       | Rolle                        | Kladka                         |         |
| 13             | Flat roundhead screw         | Flache Rundkopfschraube      | Šroub s plochou kulatou hlavou |         |
| 14             | Dust cover                   | Abdeckkappe                  | Krytka                         |         |
| 15             | Mounting pin                 | Montagestift                 | Montážní kolík                 |         |

Tabulka 2 - Komponenty EU3-DAT [interní dokumenty] - přepracováno

Pro tvorbu počítačového modelu celou situaci překreslím ještě jednou (Obrázek 19). Zachovávám přitom pouze prvky, které v modelu použiji, a vyznačuji rozměry (v mm), na jejichž dodržení bude třeba dbát pro zachování platnosti modelu. Pracoviště jsou značena dle firemních zvyklostí AP (Arbeitsplatz) a svými čísly. Odkládací plochy jsem označil písmenem O.

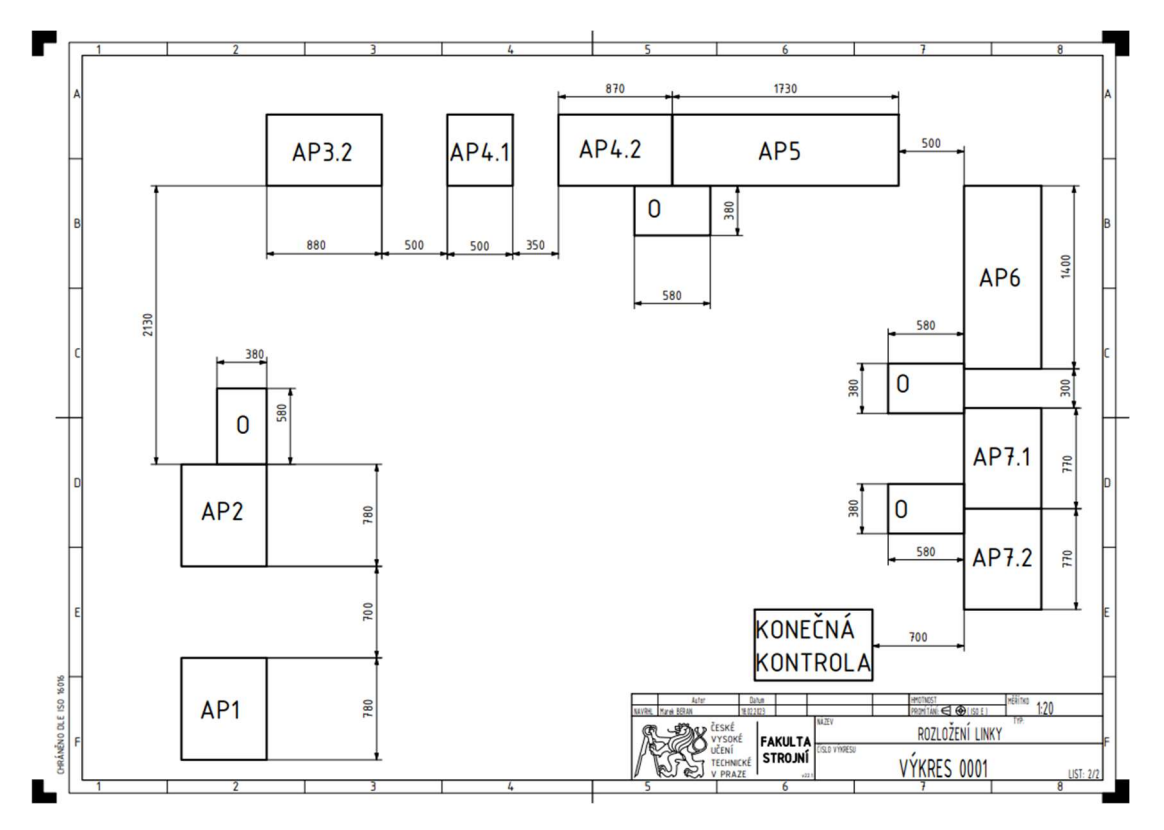

Obrázek 19 - Layout výrobní linky 02-087

#### 3.2.3 Shromáždění dat

Mezi data, která potřebuji, patří vybrané rozměry výrobní linky vyznačené v koncepčním modelu reprezentovaném Obrázkem 19. Dále potřebuji časy jednotlivých operací a také jejich pořadí a případný souběh.

Pro zjištění parametrů, které použiji při kódování modelu, provedu měření časů jednotlivých operací. Jednotlivé kroky seřazuji za sebe chronologicky tak, jak díl postupuje montážní linkou a uvádím v Tabulce 3. Kroky jsou v prvním sloupci označeny barevně. Abych co nejpřesněji nasimuloval i situace kdy je stroj v chodu a zároveň pracovník mimo stroj montuje další díl, změřím jak čas zakládání mimo stroj, tak čas zakládání přímo do stroje. Každá barva odpovídá jinému operátorovi. Barvy používám stejné, jakými jsou vybarveny hlavy pracovníků na Obrázku 18 pro co největší přehlednost. Ve druhém sloupci "Prac." jsou uvedena jednotlivá pracoviště, kde se výrobní kroky uskutečňují. Ve třetím sloupci "Kdo" je rozlišeno, zda je k uskutečnění výrobního kroku potřeba obsluha, stroj, nebo je zapotřebí obou. Čtvrtý sloupec "Operace" uvádí charakter jednotlivých operací. Následuje průměr naměřených časů a jednotlivé naměřené časy, přičemž pro každou operaci provádím 10 měření.

|                |                 |                |                                                                                   |        |                 |                  |                 |                 |                |                  |                |                               |                 | Počítačová simulace montážní linky v podniku |
|----------------|-----------------|----------------|-----------------------------------------------------------------------------------|--------|-----------------|------------------|-----------------|-----------------|----------------|------------------|----------------|-------------------------------|-----------------|----------------------------------------------|
|                |                 |                |                                                                                   |        |                 |                  |                 |                 |                |                  |                |                               |                 |                                              |
|                |                 |                | Časy jednotlivých operací                                                         |        |                 |                  |                 |                 |                |                  |                |                               |                 |                                              |
| Krok Prac.     |                 | Kdo            | Operace                                                                           | Průměr |                 |                  |                 |                 |                |                  |                | Čas pro jednotlivá měření [s] |                 |                                              |
| 1.             | AP1             | obsluha        | zakládání vedle                                                                   | 8,1    | 9               | $\overline{7}$   | 9               | 9               | 8              | 7                | 8              |                               | 9               | 8                                            |
| $\overline{2}$ | AP <sub>1</sub> | obsluha+stroj  | zakládání stroj                                                                   | 2,5    | $\overline{2}$  | $\overline{2}$   | $\overline{2}$  | 4               | 3              | 3                | 3              |                               | 2               | $\overline{2}$                               |
| 3.             | AP1             | stroj          | montáž                                                                            | 15,0   | 15              | 15               | 15              | 15              | 15             | 15               | 15             | 15                            | 15              | 15                                           |
| 4.             | AP <sub>2</sub> | obsluha        | zakládání vedle                                                                   | 24,3   | 25              | 24               | 25              | 23              | 24             | 24               | 24             | 25                            | 26              | 23                                           |
| 5.             | AP <sub>2</sub> | obsluha+stroj  | zakládání stroj                                                                   | 4,0    | 4               | 4                | 5               | $\vert 3 \vert$ | 4              | $\overline{4}$   | 5              | 5                             | $\vert$ 3       | $\overline{\mathbf{3}}$                      |
| 6.             | AP <sub>2</sub> | stroj          | montáž                                                                            | 23,0   | 23              | 23               | 23              | 23              | 23             | 23               | 23             | 23                            | 23              | 23                                           |
| 7.             | AP3.2           | obsluha        | zakládání vedle                                                                   | 6,7    | 6               | 5                | $\overline{7}$  | 7               | 8 <sup>2</sup> | 8                | $\overline{7}$ | 6                             | 7               | 6                                            |
| 8.             | AP3.2           | obsluha+stroj  | zakládání                                                                         | 3,2    | 3               | 3                | $\overline{c}$  | $\overline{3}$  | $\overline{2}$ | $\overline{4}$   | 4              | 4                             | 4               | 3                                            |
| ۱9.            | AP3.2 stroj     |                | výběr axial bearing                                                               | 5,0    | 5               | 5                | 5               | 5 <sup>1</sup>  | 5              | 5                | 5              | 5                             | 5 <sup>1</sup>  | 5                                            |
| 10.            |                 | AP3.2 obsluha  | zakládání                                                                         | 2,8    | $\overline{2}$  | $\overline{2}$   | $\overline{3}$  | $6 \mid$        | 3              | $\mathbf{3}$     | 3              | 2                             | $\overline{2}$  | $\overline{c}$                               |
| $ 11$ .        | AP3.2 stroj     |                | lisování                                                                          | 5,0    | 5               | 5                | 5               | 5               | 5              | 5                | 5              | 5                             | 5               | 5                                            |
| 12.            | AP4.1           | obsluha+stroj  | rolování                                                                          | 19,4   | 21              | 18               | 19              | 17              | 20             | 19               | 20             | 21                            | 21              | 18                                           |
| 13.            | AP4.2           | obsluha        | zakládání                                                                         | 2,3    | $\overline{2}$  | $\overline{2}$   | $\overline{2}$  | $\overline{2}$  | 3              | $\mathbf{3}$     | $\mathbf 2$    | 2                             | $\vert$ 3       |                                              |
| 14.            | AP4.2 stroj     |                | měření                                                                            | 10,0   | 10              | 10               | 10              | 10              | 10             | 10 <sup>1</sup>  | 10             | 10                            | 10 <sup>1</sup> | 10                                           |
| <u>15.</u>     | AP5             | obsluha        | zakládání                                                                         | 7,4    | $\overline{5}$  | $6 \overline{6}$ | $6\overline{6}$ | 7               | 7              | 8 <sup>1</sup>   |                |                               |                 | $5$ 10 10 10                                 |
| 16.            | AP5             | stroj          | montáž                                                                            | 27,0   | 27              | 27               | 27              | 27              | 27             |                  | $27$ 27        | 27                            |                 | $27$ 27                                      |
| 17.            | AP <sub>6</sub> | obsluha        | založení                                                                          | 15,4   | 16              | 17               | 15              | 12              |                |                  |                |                               |                 | 16 18 14 15 16 15                            |
| 18.            | AP <sub>6</sub> | stroj          | šroubování                                                                        | 12,0   | 12              | 12               | 12              | 12              | 12             |                  |                | $12$ 12 12                    |                 | $12$ 12                                      |
| 19.            | AP <sub>6</sub> | obsluha+stroj  | montáž+kontrola                                                                   | 7,6    | 8               | 8                | 8               | 8               | 7 <sup>1</sup> | $\boldsymbol{8}$ | 8              |                               | 7               | $\overline{7}$                               |
| 20.            |                 | AP7.1 obsluha  | zakládání                                                                         | 5,0    | 5 <sub>l</sub>  | 4                | 5               |                 | $\overline{7}$ | $\overline{4}$   | 5              |                               | $\vert$         | $\overline{7}$                               |
| 21.            | AP7.1 stroj     |                | měření hystereze                                                                  | 13,0   | 13              | 13               | 13              | 13              | 13             |                  | $13 \mid 13$   |                               | $13 \mid 13$    | 13                                           |
| 22.            |                 | AP7.1 obsluha  | vložení kolíčku                                                                   | 3,2    | $\vert$ 3       |                  | 3               | $\vert$ 3       |                | $\overline{3}$   | 3              |                               | $\vert$ 3       | 3                                            |
| 23.            | AP7.1 stroj     |                | uvolnění                                                                          | 3,0    | 3               | 3                | 3               | $\vert$ 3       | 3              | 3                | 3              | 3                             | $\vert$ 3       | 3                                            |
| 24.            |                 | AP7.2 obsluha  | založení, upnutí                                                                  | 4,5    | 5 <sup>1</sup>  | 4                | $\overline{4}$  | 5               | $\overline{4}$ | $\overline{4}$   | 5              | 4                             | 5 <sub>l</sub>  | 5                                            |
| 25.            | AP7.2 stroj     |                | popis                                                                             | 22,0   | 22              | 22               | 22              | 22              |                |                  |                | 22 22 22 22 22 22             |                 |                                              |
| 26.            |                 | Kontr. obsluha | kontrola                                                                          | 35,0   | 30 <sup>°</sup> | 29               | 27              | 60              | 25             |                  |                |                               |                 | 26 27 29 71 26                               |
|                |                 |                |                                                                                   |        |                 |                  |                 |                 |                |                  |                |                               |                 |                                              |
|                |                 |                | Tabulka 3 - Časy jednotlivých operací                                             |        |                 |                  |                 |                 |                |                  |                |                               |                 |                                              |
|                |                 |                |                                                                                   |        |                 |                  |                 |                 |                |                  |                |                               |                 |                                              |
|                |                 |                | 3.2.4 Tvorba počítačového modelu a kódování                                       |        |                 |                  |                 |                 |                |                  |                |                               |                 |                                              |
|                |                 |                | Model výrobní linky zpracuji v programu Flexsim 2020. Do modelu zahrnu jednotlivá |        |                 |                  |                 |                 |                |                  |                |                               |                 |                                              |

Tabulka 3 - Časy jednotlivých operací

#### 3.2.4 Tvorba počítačového modelu a kódování

Model výrobní linky zpracuji v programu Flexsim 2020. Do modelu zahrnu jednotlivá pracoviště a odkládací místa podle koncepčního modelu reprezentovaného Obrázkem 18 a 5 operátorů, z nichž 4 se účastní výrobního procesu a pátý provádí kontrolu a balení hotových výrobků. Výrobky procházející výrobní linkou reprezentuje objekt Box.

Modelování výrobní linky v programu Flexsim začnu umístěním zdroje výrobků. Takový objekt nese označení Source.

Následně do modelu vložím jednotlivá pracoviště. Všechna výrobní pracoviště jsou reprezentována objektem Processor. U každého takového objektu pak změním jeho šířku tak, aby odpovídala šířce pracoviště na skutečné výrobní lince. Jejich umístění provedu také v souladu se skutečnou linkou, jejíž uspořádání je zobrazeno na Obrázku 19.

Dalším krokem je umístění odkládacích míst, která jsou reprezentována objektem Queue a umístěna do modelu podle koncepčního modelu. I v případě objektů Queue nastavím jejich rozměry podle skutečné výrobní linky.

Na konci výrobní linky musí být umístěn objekt Sink, ve kterém mizí objekty Box reprezentující výrobky. U skutečné výrobní linky je na této pozici paleta, která je po naplnění odvezena do skladu a nahrazena prázdnou.

Pracovníci jsou reprezentováni objekty Operator. Abych zlepšil přehlednost, nastavím barvy jejich oděvů v souladu s barevným rozlišením v dokumentu Standard práce, tedy s Obrázkem 18.

Po umístění všech potřebných objektů je vzájemně propojím. Ke každému objektu připojím pomocí funkce Connect Center Ports operátora, který objekt obsluhuje.

V tuto chvíli mám vytvořen model se všemi potřebnými objekty s nadefinovanými rozměry odpovídajícími skutečnosti a včetně vytvořených vazeb. Mohu tedy přejít k nastavení parametrů jednotlivých objektů. Výsledný simulační model je na Obrázku 20.

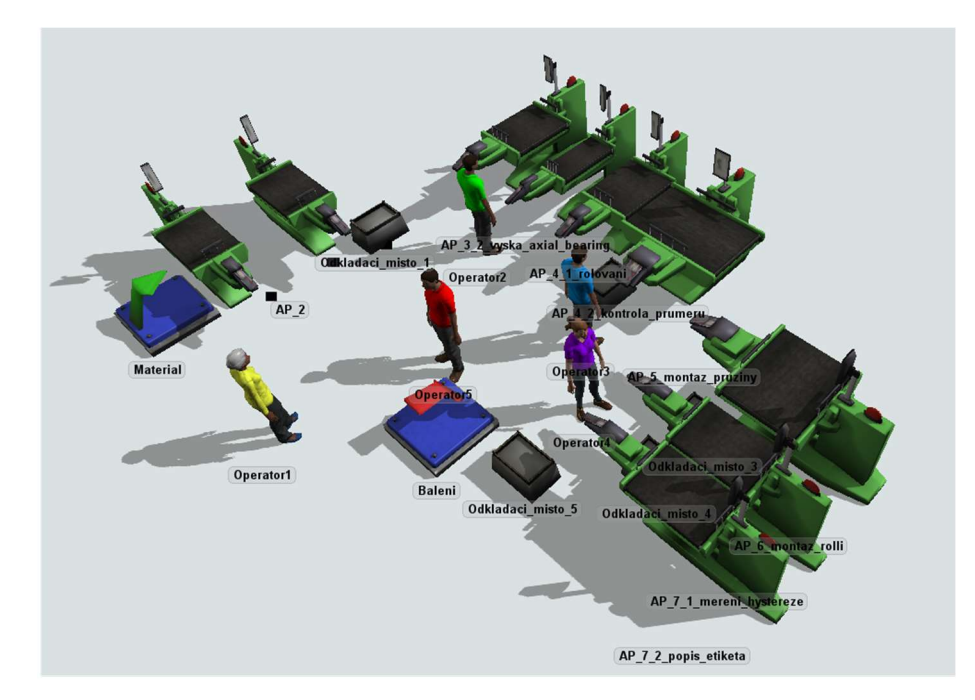

Obrázek 20 - Model montážní linky 02-087

Jednotlivé objekty Processor a Queue (výrobní stroje a odkládací místa) je možné propojit přímo pomocí funkce Connect Objects. Tuto cestu však nevnímám jako vhodnou. Někteří operátoři vykonávají poměrně složitý sled úkonů, který se navíc liší na začátku směny, kdy je linka prázdná, a v jejím dalším průběhu. Často například na začátku směny operátor na prvním z obsluhovaných stanovišť smontuje více kusů a následně pracuje u jednoho a druhého stanoviště tak, aby pracoval on sám na jednom stanovišti, zatímco na druhém ve stejný okamžik pracuje stroj. Z popsaných důvodů jsem k definování sledu jednotlivých operací použil modul Process Flow, kde je pomocí procesní mapy krok po kroku definována každá činnost každého operátora, jak ukazuje Obrázek 21. Obrázek 23 potom ukazuje detailněji sled činností Operátora 2.

Při využití modulu Process Flow jsou události v simulaci řízeny pomocí tzv. tokenu. Token se během simulace zobrazuje jako zelené kolečko putující procesní mapou, které řídí zahajování a ukončování jednotlivých událostí. Události jsou definovány pomocí objektů a nastavení jejich parametrů. Objekty lze vzájemně propojit šipkami nebo je umístit k sobě do bloků a pomocí takto vytvořené logické procesní mapy programovat model. Vybrané objekty a jejich jednoduché propojení ukazuje Obrázek 21.

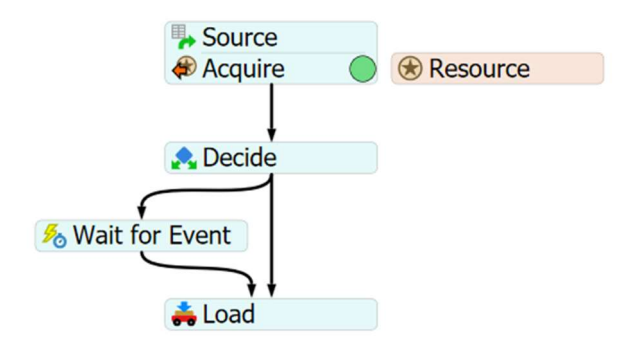

Obrázek 21 - Propojení objektů v Process Flow

Příklad nastavení parametrů objektu Load přikazujícího uchopit entitu pohybující se modelem je vyobrazen na Obrázku 22. Pokud v tomto případě token doputuje k objektu Load, operátor označený jako "Operator 2" najde poslední entitu, která v modelu doputovala k objektu "Processor1" a vyzvedne ji rovněž z objektu "Processor1".

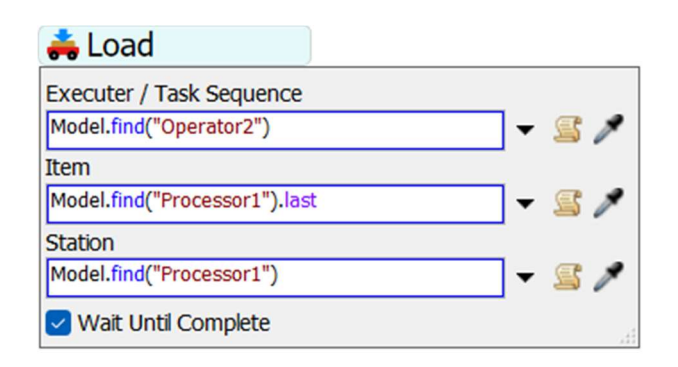

Obrázek 22 - Nastavení parametrů objektu Process Flow

Podrobněji práci s modulem Process Flow popíši na příkladu procesní mapy Operátora 2, kterou můžeme vidět na Obrázku 23. Jednotlivé objekty přejmenovávám, aby bylo zřetelnější, jaká událost se za nimi skrývá. Zároveň procesní mapu rozděluji na 4 bloky. Úvodní s číslem 0, kterým token putuje pouze jednou na začátku simulace, popíši pro pochopení principu procesní mapy nejpodrobněji. Následné Bloky 1,2 a 3 se během simulace opakují. Jsou složeny z objektů, které používám i v Bloku 0, a proto jsem při jejich popisu stručnější.

Prvním krokem v Bloku 0 je vygenerování tokenu, k čemuž slouží objekt Source. Nastavím vygenerování jediného tokenu, který bude následně přes procesní mapu obíhat stále dokola. Dále je třeba definovat operátora jako zdroj (Resource). Zdroj připojím k tokenu objektem Acquire resource a přiřadím k němu Label (označení) "token.OP2".

Poté vložím objekt Decide "Dil z predchoziho pripraven?", který rozhodne o cestě tokenu podle toho, zda je již na odkládacím místě připraven díl z pracovišť obsluhovaných Operátorem 1, či nikoliv. V případě že není, míří token k objektům Custom code "OP2: On break", který způsobí, že čas čekání se ve statistikách zobrazí jako On break, a Delay "Pockat na predchozi". Tento objekt token zdrží na 0,5 s a následně putuje zpět k objektu Decide "Dil z předchozího pripraven?". Ve chvíli, kdy je připraven díl z předchozího pracoviště, putuje token k objektu Load "Vzit dil z predch." přikazujícímu operátorovi vzít díl z odkládacího místa. V situaci, kdy je na začátku simulace linka prázdná a první výrobek jí putuje od začátku, jako je tomu na začátku směny, není použití rozhodovacího objektu Decide nezbytné a je možné namísto smyčky s Delay vložit objekt Wait for event. Vzhledem k tomu, že simulační model vytvářím i pro případné experimentování v budoucnu, volím popsaný univerzálnější způsob kódování. V případě, kdy by se např. simuloval ustálený stav linky tak, že by byly od začátku simulace na všech odkládacích místech přítomny díly, by totiž token při vynechání objektu Decide čekal, až se stav odkládacího místa změní z "prázdné" na "s přítomnými díly". Taková změna by však nikdy nenastala, jelikož už na začátku simulace by byl na odkládacím místě přítomen díl.

V okamžiku, kdy operátor uchopí díl, což je určeno objektem Load "Vzit dil z predch.", přejde token k objektu Delay "Zakladani sestavy AP3.2". V tuto chvíli operátor ručně montuje sestavu mimo stroj. Následuje Unload "Zalozit AP3.2 Mereni", kdy operátor sestavu zakládá do stroje. Po vložení dílu token putuje k objektu Wait for event "Pockat az zmeri vysku", operátor čeká, až stroj změří výšku dílu a podle naměřené hodnoty vybere správné axiální ložisko. Následují pomocné kroky Load a Unload "Zalozit AP3.2 axial bearing load (unload)", které nemají vliv na výsledky simulace. Jejich význam podrobněji popisuji na stranách 49 a 50. V tuto chvíli operátor vyčká na lisování axiálního ložiska, což je řízeno přítomností tokenu u objektu Wait for event "Pockat na lisování". Dále je procesní mapa vytvářena obdobným způsobem, a proto ji popíši stručněji s využitím očíslovaných bloků umístěných do Obrázku 23 zobrazujícího celou procesní mapu. Do závorek uvádím názvy objektů v procesní mapě řídící popisované události.

Blok 1 přiměje operátora vyjmout díl s nalisovaným axiálním ložiskem z AP3.2 ("Vzit z AP3.2 1") a vzít díl z předchozího pracoviště ("Vzit dil z predchoziho 2"), případně vyčkat ("OP2: On break" a "Pockat na předchozí"), pokud ještě není připraven, a vzít jej až poté, co připraven bude.

Procesní mapa pokračuje Blokem 2. Operátor založí ("Zakladani sestavy AP3.2" a "Zalozit AP3.2 mereni 2") sestavu z předchozího pracoviště na pracovišti AP3.2, nechá stroj provádět měření a založí sestavu z AP3.2 do AP4.1 ("Zalozit AP4.1 rolovani 1"). Za součinnosti se strojem provede tzv. rolování ("Pockat na konec rolovani"). Poté, není-li ještě změřena výška na AP3.2 ("Vyska AP3.2 zmereno?"), vyčká, až bude ("Pockat az zmeri vysku 2"), případně rovnou založí axiální ložisko ("Zalozit AP3.2 axial bearing load") a ("Zalozit AP3.2 axial bearing unload").

Blok 3 začíná rozhodnutím, zda je na pracovišti AP4.2 již přítomen hotový díl ("AP4.2 pritomen hotovy dil?"). Tato situace nastane ve všech případech, kromě začátku simulace, kdy se linka postupně plní výrobky. Operátor tedy hotový díl, pokud je přítomen, vyjme z AP4.2 ("Vzit z AP4.2 kontrola prumeru 1") a odloží jej na odkládací místo ("Odlozit na odkladaci místo"), odkud si jej následně vezme

operátor 3. Dále vyjme díl z AP4.1 ("Vzit z AP4.1 1") a založí jej do AP4.2 ("Zalozit AP4.2 1"). Nakonec rozhodne, zda má díl na pracovišti AP3.2 nalisované axiální ložisko ("AP3.2 lisovani hotovo?"), je-li to nezbytné, vyčká ("Pockat na lisovani"), a cyklus Bloků 1, 2 a 3 se opakuje.

Celou procesní mapu pro všechny operátory pak ukazuje Obrázek 24.

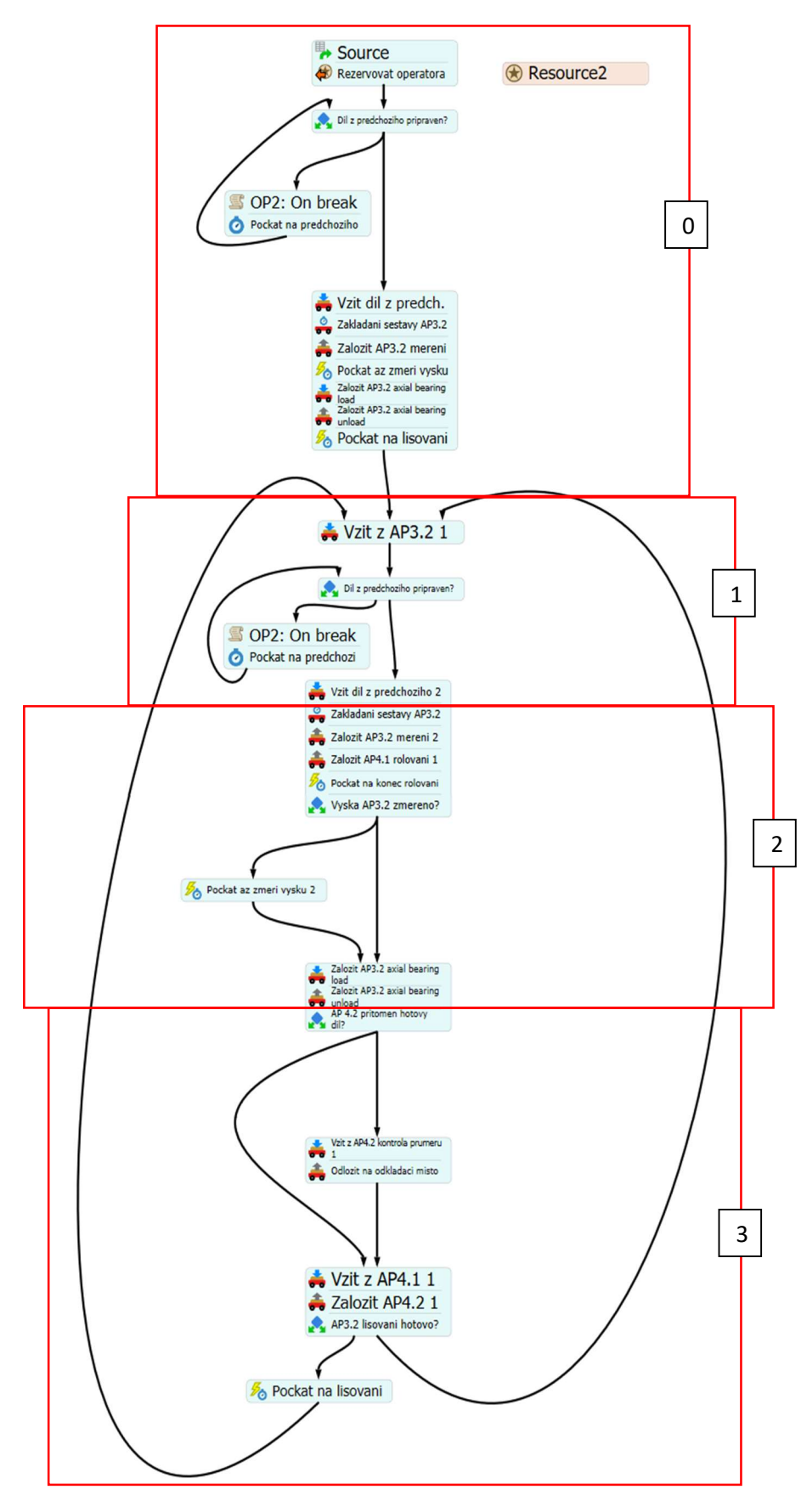

Obrázek 23 - Process Flow Operátor 2

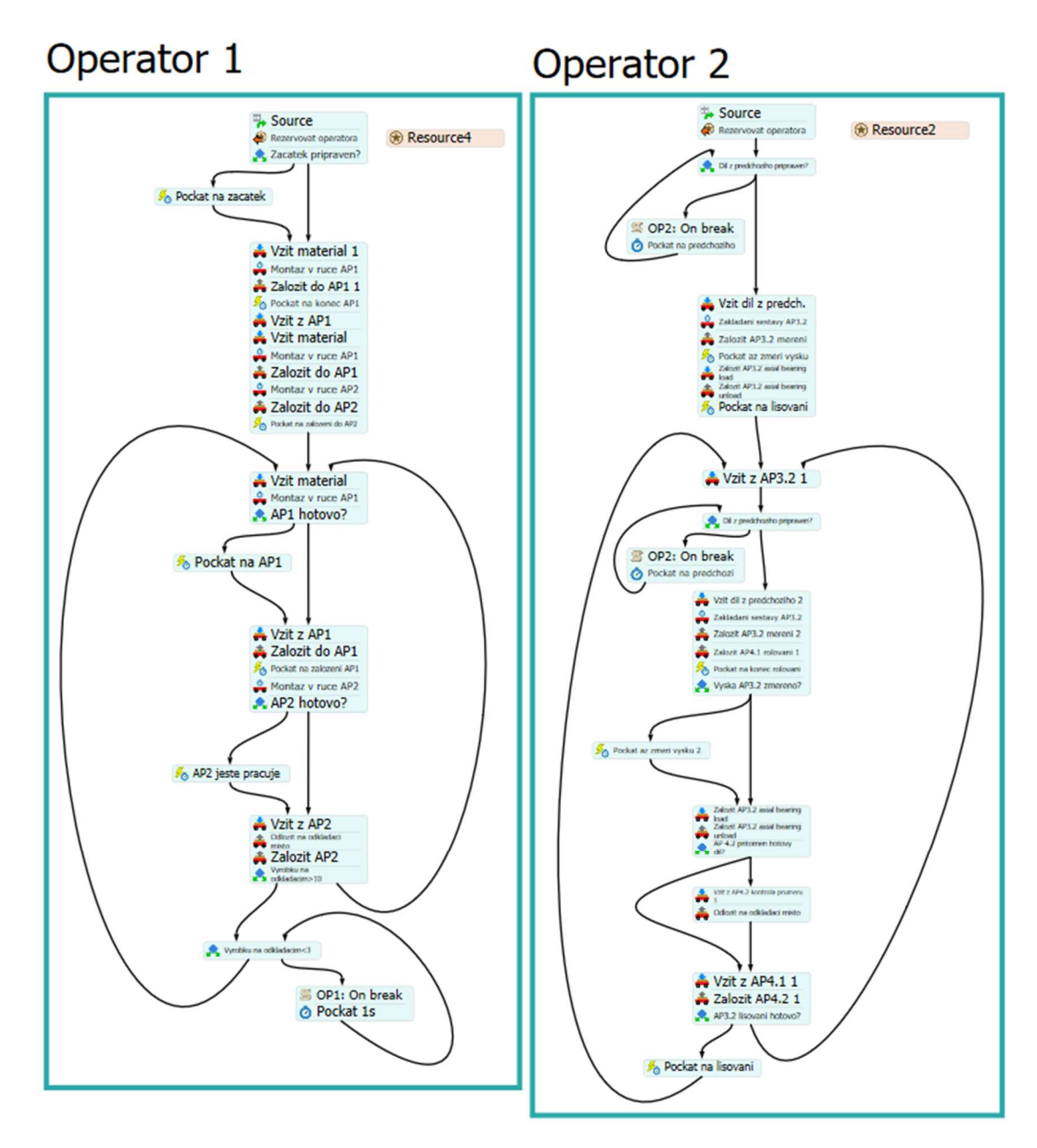

Obrázek 24 – Process Flow – současný stav 1/2

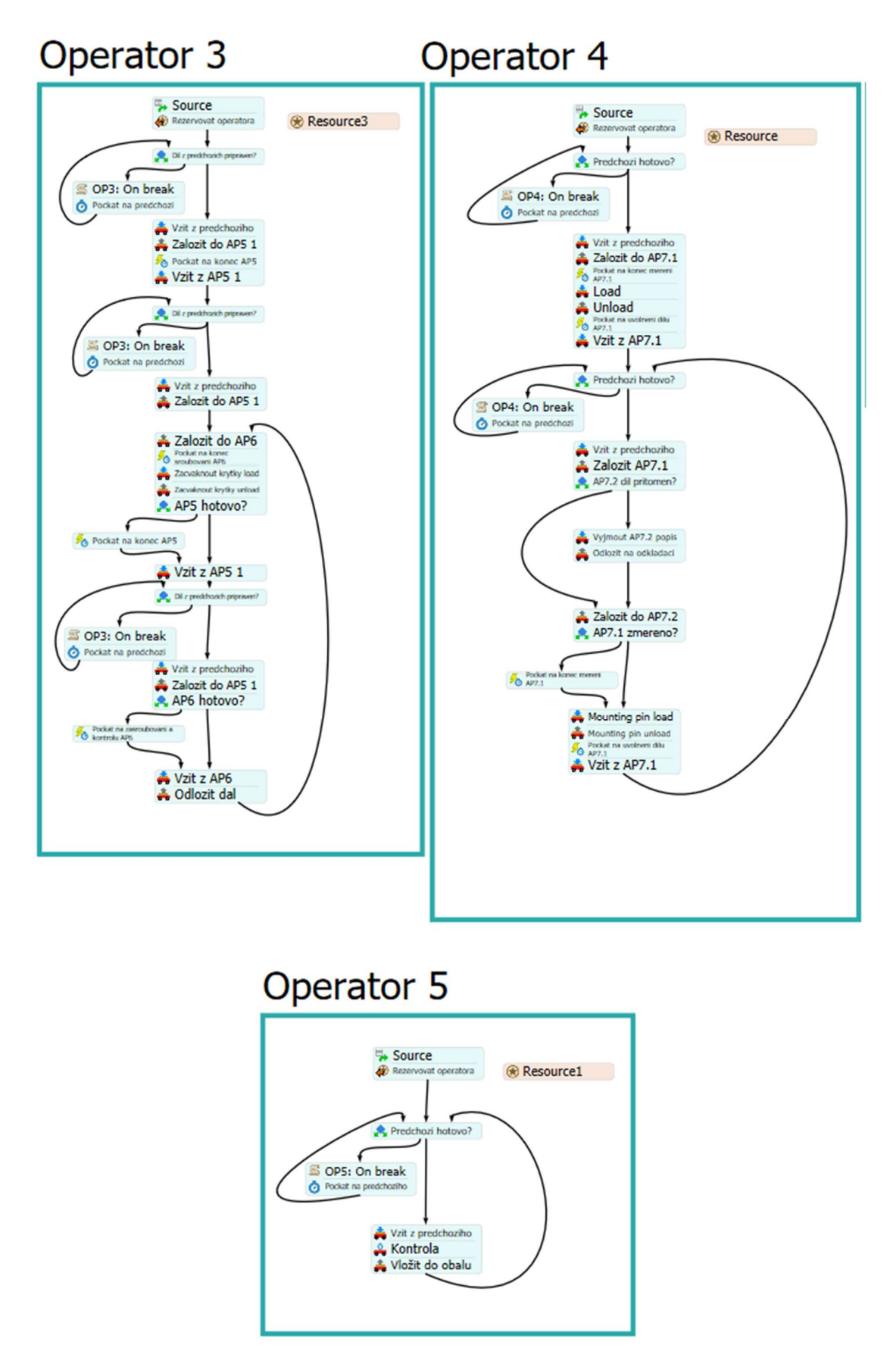

Obrázek 24 - Process Flow – současný stav 2/2

Ve chvíli, kdy jsou jasně definovány aktivity operátorů, je ještě třeba nastavit parametry jednotlivých výrobních pracovišť. Jedná se především o časy jejich činností. Nastavit lze dva časy. Setup time, tedy čas přípravy stroje a Process time, tedy čas výroby. V případě obou lze rozhodnout, zda je vyžadována součinnost operátora. Setup time tak v případě mého modelu reprezentuje čas zakládání sestavy či komponent do stroje na montážním pracovišti, a vyžaduje proto přítomnost operátora. Okno s nastavením parametrů stroje (objekt "Processor") se nachází na Obrázku 25. Process time je s operátorem propojen pouze u stanice rolování, tedy AP4.1, kde musí operátor po celou dobu procesu držet oběma rukama stisknutá tlačítka. Na všech ostatních pracovištích probíhá montáž po založení sestavy operátorem již automaticky.

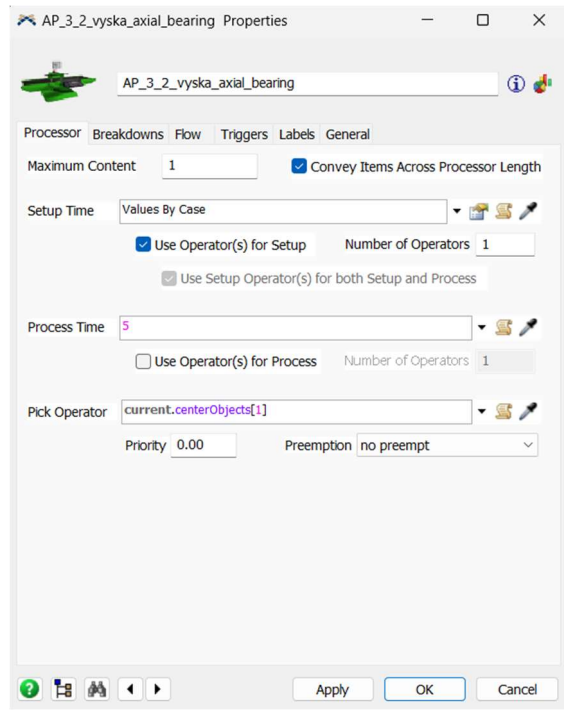

Obrázek 25 - Nastavení výrobních časů strojů

Nastavení správných parametrů modelu výrazněji znesnadňují dvě skutečnosti na popisované výrobní lince. Tou první je činnost Operátora 1 a 2, kdy sestavu montuje částečně v ruce a až pak ji zakládá do stroje. Není tak vhodné čas zakládání definovat pouze přes Setup time s vyžadovanou přítomností operátora, neboť takový postup by zaměstnal jedním výrobkem stroj i operátora, zatímco ve skutečnosti operátor může mimo stroj zakládat jiný díl, než ve stejném okamžiku montuje stroj. Abych situaci v modelu uvažoval ve shodě s realitou, nastavil jsem jako Setup time u stroje hodnotu času odpovídající zakládání do stroje, zatímco čas, kdy operátor skládá sestavu mimo stroj je reprezentována objektem Delay v Process Flow.

Druhou situací, která vyžaduje pečlivou koordinaci Process Flow a parametrů nastavovaných v modelu, je montáž a měření na stanovištích AP3.2 a 7.1. V obou případech operátor založí výrobek do stroje, stroj provede měření, potom pracovník založí další díl, a nakonec je v činnosti opět stroj. Každá z těchto činností zabere jinak dlouhý časový úsek. Pomocí funkce Label jsem tedy výrobek označil na výstupu z předchozího stanoviště jako nezměřený a po skončení procesu na aktuálním

stanovišti jako změřený. Po skončení měření operátor pomocí objektů Load a Unload v Process Flow výrobek v nulovém čase vyjme a opět založí. V tuto chvíli je ale výrobek již označený jako změřený. Setup time i Process time jsem pak u stroje podle potřeby nastavil jako závisející na Label, tedy označení výrobku. Tuto skutečnost ukazuje Obrázek 25, kde je v kolonce Setup time nastaveno Values by Case, tedy hodnota závisející na konkrétním případu. Konkrétním případem je v tuto chvíli Label. Počítačová simulace montážní linky v podniku<br>
ončení měření operátor pomocí objektů Load a<br>
rullovém čase vyjme a opět založí. V tuto chvíli je<br>
ěřený. Setup time i Process time jsem pak u stroje<br>
ivisející na Label, tedy Počítačová simulace montážní linky v podniku<br>
mý. Po skončení měření operátor pomocí objektů Load a<br>
výrobek v nulovém čáse vyjne a opěť založí. V tuto chvíli je<br>
výrobek v nulovém čáse vyjne a opěť založí. V tuto chvíli Počítačová simulace montážní linky v podniku<br>
ný. Po skončení měření operátor pomocí objektů Load a<br>
výrobek v nulovém čase vyjme a opět založí. V tuto chvíli je<br>
ji jako zavisející na Label, tedy označení výrobku. Tuto<br> Počítačová simulace montážní linky v podniku<br>
ný. Po skončení měření operátor pomocí objektů Load a<br>
výrobek v nulovém čase vyjme a opět založí. V tuto chvíli je<br>
il jako změřený. Setup time i Process time jsem pak u stroj

Nastavované časy vycházejí z měření zpracovaného v Tabulce 3. V Tabulce 4 jsou uvedeny parametry nastavované v modelu a jejich hodnoty.

| brázek 25, kde je v kolonce Setup time nastaveno Values by<br>visející na konkrétním případu. Konkrétním případem je v tuto |                         |  |
|----------------------------------------------------------------------------------------------------|-------------------------|--|
|                                                                                                    |                         |  |
|                                                                                                    |                         |  |
|                                                                                                    |                         |  |
| házejí z měření zpracovaného v Tabulce 3. V Tabulce 4 jsou<br>astavované v modelu a jejich hodnoty.                         |                         |  |
|                                                                                                    |                         |  |
| Parametr                                                                                                    | Čas [s]                 |  |
| AP1 delay                                                                                                    | 8                       |  |
| AP1 setup time                                                                                                    |                         |  |
| AP1 process time                                                                                                    | 15                      |  |
| AP2 delay                                                                                                    | 9                       |  |
| AP2 setup time                                                                                                    | 6                       |  |
| AP2 process time                                                                                                    | 23                      |  |
| AP3.2 delay                                                                                                    | 7                       |  |
| AP3.2 setup time založení                                                                                                   | 3                       |  |
| AP3.2 process time měření                                                                                                   | 5                       |  |
| AP3.2 setup time vložení ax. bea                                                                                            | 3                       |  |
| AP3.2 process time lisování                                                                                                 | 5                       |  |
| AP4.1 process time                                                                                                    | 17                      |  |
| AP4.2 setup time                                                                                                    | $\overline{\mathbf{c}}$ |  |
| AP4.2 process time                                                                                                    | 10                      |  |
| AP5 setup time                                                                                                    | 7                       |  |
| AP5 process time                                                                                                    | 27                      |  |
| AP6 setup time založení                                                                                                    | 15                      |  |
| AP6 process time šroubování                                                                                                 | 12                      |  |
| AP6 setup time krytky a kontrola                                                                                            | 8                       |  |
| AP7.1 setup time založení                                                                                                   | 5                       |  |
| AP7.1 process time měření                                                                                                   | 13                      |  |
| AP7.1 setup time kolíček                                                                                                    | 3                       |  |
| AP7.1 process time uvolnění                                                                                                 | 3                       |  |
| AP7.2 setup time                                                                                                    | 5                       |  |
| AP7.2 process time                                                                                                    | 22                      |  |
| kontrola                                                                                                    | 35                      |  |
| Tabulka 4 - Parametry modelu                                                                                                |                         |  |

Tabulka 4 - Parametry modelu

Při tvorbě modelu jej pravidelně testuji a ověřuji jeho funkčnost. Sleduji především, zda všechny události odehrávající se v simulaci odpovídají tomu, jak byly zamýšleny při kódování. Tento postup představuje verifikaci modelu.

Dalším krokem projektu je validace, tedy ověření, zda model odpovídá realitě. Za účelem ověření, zda je model vytvořen správně a realitě skutečně odpovídá vyhodnocuji množství kusů vyrobených za jednu směnu během deseti směn v průběhu února 2023. Jelikož model předpokládá stav bez poruch a zároveň nelze najít směny, které proběhly bez poruchy v aktuální konfiguraci linky, přepočítávám výkonnost linky z dostupných dat.

K přepočítání výkonnosti linky slouží Tabulka 5, která obsahuje množství vyrobených kusů během každé směny a čas, kdy probíhá výroba. Normovaný čas výroby je 410 minut za směnu a 70 minut tvoří pauzy. Celkem 480 minut odpovídá směně o délce 8 hodin. Abych zohlednil čas, kdy výrobní linka nebo její část nevyrábí neplánovaně, uvedl jsem v části tabulky "Nečinnost" časy, kdy jednotlivá pracoviště vlivem probíhající údržby, poruchy či nedostatku materiálu nepracovala. Ve sloupci "Max" je nejdelší doba nečinnosti. Sloupec "Celkem" je vyhodnocován informačním systémem společnosti a představuje čas, po který aspoň jedno pracoviště nebylo v chodu. Nejedná se tedy ani o součet časů nečinnosti všech pracovišť, ani o nejdelší čas nečinnosti. Tento údaj je pouze informativní a dále jej nevyužiji. Počítačová simulace montážní linky v podniku<br>
Fitabulka 5, která obsahuje množství vyrobených<br>
Vyrobíhá výroba. Normovaný čas výroby je 410<br>
auzy. Celkem 480 minut odpovídá směně o délce<br>
fyrobní linka nebo její část nevy najít směny, které proběhly bez poruchy v aktuální konfiguraci linky, přepočítávám<br>výkonnost linky z dostupných dat.<br>Vstěpenčitání výkonnosti linky slouží Tabulka 5, která obsahuje množství vyrobených<br>Musú běhlem každé sm najít směny, které proběhly bez poruchy v aktuální konfiguraci linky, přepočítávám<br>výkonnosti linky z dostupných dat.<br>K přepočítání výkonnosti linky slouží Tabulka 5, která obsahuje množství vyrobených<br>kusů během každé sm najít směny, které proběhly bez poruchy v aktuální konfiguraci linky, přepočítávám<br>výkonnost linky z dostupných dat.<br>
K přepočítání výkonnosti linky slouží Tabulka 5, která obsahuje množství vyrobených<br>
kusů běhlem každé najit smeny, které probehly bez poruchy v aktualni konfiguraci linky, prépocitavam<br>výkonnost linky z dostupných dat.<br>K přepočítání výkonnost linky slouží Tabulka 5, která obsahuje množství vyrobených<br>kusů během každé směn výkonnost linky z dostupných dat.<br>
K přepočítání výkonnosti linky slouží Tabulka 5, která obsahuje množství vyrobených<br>
kusů během každé směny a čas, kdy probíhá výroba. Normovaný čas výroby je 410<br>
minut za směnu a 70 mi K přepočítání výkonnosti linky slouží Tabulka 5, která obsahuje množství vyrobených<br>
Kusů během každé směnu a 70 minut tvoří pauzy. Celkem 480 minut odpovídá směně o délce<br>
minut za směnu a 70 minut tvoří pauzy. Celkem 48 K přepočítání výkonnosti linky slouží Tabulka 5, která obsahuje množství vyrobených<br>
kusů během každé směny a čas, kdy probíhá výroba. Normovaný čas výroby je 410<br>
minut za směnu a 70 minut tvoří pauzy. Celkem 480 minut o Epierbottanin' vysolana metalana (a staria da staria da staria da staria da staria da staria da staria da staria da staria da staria da staria da staria da staria da staria da staria da staria da staria da staria da stari

| kusů během každé směny a čas, kdy probíhá výroba. Normovaný čas výroby je 410        |                |                                    |                  |                                                         |                                    |                                    |                     |          |          |
|--------------------------------------------------------------------------------------|----------------|------------------------------------|------------------|---------------------------------------------------------|------------------------------------|------------------------------------|---------------------|----------|----------|
| minut za směnu a 70 minut tvoří pauzy. Celkem 480 minut odpovídá směně o délce       |                |                                    |                  |                                                         |                                    |                                    |                     |          |          |
| 8 hodin. Abych zohlednil čas, kdy výrobní linka nebo její část nevyrábí neplánovaně, |                |                                    |                  |                                                         |                                    |                                    |                     |          |          |
| uvedl jsem v části tabulky "Nečinnost" časy, kdy jednotlivá pracoviště vlivem        |                |                                    |                  |                                                         |                                    |                                    |                     |          |          |
| probíhající údržby, poruchy či nedostatku materiálu nepracovala. Ve sloupci "Max"    |                |                                    |                  |                                                         |                                    |                                    |                     |          |          |
|                                                                                      |                |                                    |                  |                                                         |                                    |                                    |                     |          |          |
| je nejdelší doba nečinnosti. Sloupec "Celkem" je vyhodnocován informačním            |                |                                    |                  |                                                         |                                    |                                    |                     |          |          |
| systémem společnosti a představuje čas, po který aspoň jedno pracoviště nebylo v     |                |                                    |                  |                                                         |                                    |                                    |                     |          |          |
| chodu. Nejedná se tedy ani o součet časů nečinnosti všech pracovišť, ani o nejdelší  |                |                                    |                  |                                                         |                                    |                                    |                     |          |          |
| čas nečinnosti. Tento údaj je pouze informativní a dále jej nevyužiji.               |                |                                    |                  |                                                         |                                    |                                    |                     |          |          |
|                                                                                      |                |                                    |                  |                                                         |                                    |                                    |                     |          |          |
|                                                                                      |                | Výroba na lince 02-087 projekt PSA |                  |                                                         |                                    |                                    |                     |          |          |
| Směna                                                                                | Kusů Čas [min] | AP1                                | AP <sub>2</sub>  | AP3.2 AP4.1<br>AP4.2 AP5                                | Nečinnost [min]<br>AP <sub>6</sub> | AP7.1 AP7.2 Max                    |                     |          | celkem   |
| 14-úno-23 22:00 - 15-úno-23 06:00                                                    | 479            | 410<br>6                           | 6                | 6<br>6<br>6                                             | $6 \mid$                           | $6 \mid$<br>-61                    | $6 \mid$            | -6       |          |
| 14-úno-23 14:00 - 14-úno-23 22:00                                                    | 345            | $\mathbf 0$<br>410                 | $\overline{0}$   | 50<br>$\mathbf 0$<br>10                                 | 112<br>$\overline{0}$              | 0                                  | $\mathbf 0$         | 112      | 172      |
| 14-úno-23 06:00 - 14-úno-23 14:00                                                    | 513            | $\mathbf{0}$<br>410                | 0                | $\mathbf 0$<br>$\Omega$                                 | $\Omega$                           | $\mathbf 0$                        |                     |          |          |
| 13-úno-23 22:00 - 14-úno-23 06:00                                                    | 513            | $21\,$<br>410                      | 21<br>21         | 29<br>21                                                | 21<br>21                           | 21                                 | 21                  | 29       | 30       |
| 13-úno-23 14:00 - 13-úno-23 22:00                                                    | 441            | $\mathbf 0$<br>410                 | $\pmb{0}$        | $\mathbf{0}$<br>$\mathbf 0$<br>$\mathbf 0$              | 18<br>$\pmb{0}$                    | $\mathbf 0$                        | 0                   | 18       | 18       |
| 13-úno-23 06:00 - 13-úno-23 14:00                                                    | 376<br>481     | 410<br>410                         | $\mathbf 0$<br>5 | $\mathbf{0}$<br>0<br>$\Omega$<br>5<br>8                 | 87<br>$\mathbf 0$<br>14            | $\mathbf 0$<br>5 <sup>1</sup><br>5 | $\overline{4}$<br>5 | 87<br>14 | 91<br>20 |
| 12-úno-23 22:00 - 13-úno-23 06:00<br>12-úno-23 14:00 - 12-úno-23 22:00               | 476            | 410                                | $\mathsf{q}$     | q                                                       |                                    | 9                                  |                     |          |          |
| 12-úno-23 06:00 - 12-úno-23 14:00                                                    | 480            | 410                                | 9                | $\mathsf{g}$<br>9                                       | 9<br>16                            | 9                                  | 9                   | 16       |          |
| 11-úno-23 14:00 - 11-úno-23 22:00                                                    | 478            | 410<br>10                          | 10<br>10         | 10<br>10                                                | 10                                 | 10<br>10 <sup>1</sup>              | 10                  | 10       | 10       |
|                                                                                      |                |                                    |                  |                                                         |                                    |                                    |                     |          |          |
|                                                                                      |                |                                    |                  | Tabulka 5 - Skutečná výroba na lince 02-087             |                                    |                                    |                     |          |          |
|                                                                                      |                |                                    |                  |                                                         |                                    |                                    |                     |          |          |
| Tabulka 6 uvádí u každé směny ve sloupci "Čas" normovaný výrobní čas, tedy 410       |                |                                    |                  |                                                         |                                    |                                    |                     |          |          |
| minut, a ve sloupci "Čas skutečný" výrobní čas skutečný. Čas skutečný uvažuji jako   |                |                                    |                  |                                                         |                                    |                                    |                     |          |          |
| teoretický výrobní čas za jednu směnu, tedy 410 minut, od kterého odčítám            |                |                                    |                  |                                                         |                                    |                                    |                     |          |          |
| maximální čas nečinnosti, tedy sloupec "Max" v Tabulce 5. Poslední sloupec           |                |                                    |                  |                                                         |                                    |                                    |                     |          |          |
| "Teoretický počet kusů" pak udává počet kusů, který by byl teoreticky vyroben,       |                |                                    |                  |                                                         |                                    |                                    |                     |          |          |
|                                                                                      |                |                                    |                  |                                                         |                                    |                                    |                     |          |          |
| pokud by nedošlo k neplánovaným nečinnostem linky.                                   |                |                                    |                  |                                                         |                                    |                                    |                     |          |          |
| Směna                                                                                |                |                                    |                  | Kusů Čas [min] Čas skutečný [min] Teoretický počet kusů |                                    |                                    |                     |          |          |
| 14-úno-23 22:00 - 15-úno-23 06:00                                                    |                | 479                                | 410              |                                                         | 404                                |                                    |                     |          | 486      |
|                                                                                      |                |                                    |                  |                                                         |                                    |                                    |                     |          |          |
| 14-úno-23 14:00 - 14-úno-23 22:00                                                    |                | 345                                | 410              |                                                         | 298                                |                                    |                     |          | 475      |
| 14-úno-23 06:00 - 14-úno-23 14:00                                                    |                | 513                                | 410              |                                                         | 410                                |                                    |                     |          | 513      |
| 13-úno-23 22:00 - 14-úno-23 06:00                                                    |                | 513                                | 410              |                                                         | 381                                |                                    |                     |          | 552      |
| 13-úno-23 14:00 - 13-úno-23 22:00                                                    |                | 441                                | 410              |                                                         | 392                                |                                    |                     |          | 461      |
| 13-úno-23 06:00 - 13-úno-23 14:00                                                    |                | 376                                | 410              |                                                         | 323                                |                                    |                     |          | 477      |
|                                                                                      |                |                                    |                  |                                                         |                                    |                                    |                     |          |          |

Tabulka 5 - Skutečná výroba na lince 02-087

| 14-úno-23 14:00 - 14-úno-23 22:00                                                                                                    | 345        | 410        | $\mathbf 0$<br>$\overline{0}$ | 10<br>50<br>$\overline{0}$<br>$\mathbf{0}$                                     | 112                   | 0                                | $\overline{0}$<br>112                        | 172         |
|----------------------------------------------------------------------------------------------------|------------|------------|-------------------------------|--------------------------------------------------------------------------------|-----------------------|----------------------------------|----------------------------------------------|-------------|
| 14-úno-23 06:00 - 14-úno-23 14:00                                                                                                    | 513        | 410        | $\Omega$<br>$\Omega$          | $\Omega$<br>$\Omega$<br>$\Omega$<br>$\Omega$                                   |                       | $\Omega$                         | $\Omega$<br>$\mathbf 0$                      | $\mathbf 0$ |
| 13-úno-23 22:00 - 14-úno-23 06:00                                                                                                    | 513        | 410        | 21<br>21                      | 21<br>21<br>21<br>29                                                           | 21<br>21              | 21                               | 29                                           | $30\,$      |
| 13-úno-23 14:00 - 13-úno-23 22:00                                                                                                    | 441        | 410        |                               | $\mathbf 0$                                                                    | 18                    |                                  | 18                                           | 18          |
| 13-úno-23 06:00 - 13-úno-23 14:00<br>12-úno-23 22:00 - 13-úno-23 06:00                                                                                              | 376<br>481 | 410<br>410 | $\pmb{0}$<br>$\Omega$<br>5    | 0 <br>$\Omega$<br>$\mathbf 0$<br>$\mathbf 0$<br>14<br>8<br>5<br>8 <sup>1</sup> | 87                    | $\overline{0}$<br>5 <sup>1</sup> | 87<br>4 <sup>1</sup><br>14<br>5 <sup>1</sup> | 91<br>20    |
| 12-úno-23 14:00 - 12-úno-23 22:00                                                                                                    | 476        | 410        | 9                             | 9<br>9                                                                         |                       | $\overline{9}$<br>9              | 9                                            | 9           |
| 12-úno-23 06:00 - 12-úno-23 14:00                                                                                                    | 480        | 410        | 9                             | $\overline{9}$<br>9<br>q                                                       | 16                    | $\overline{9}$<br>9              | 16                                           | $\mathsf g$ |
| 11-úno-23 14:00 - 11-úno-23 22:00                                                                                                    | 478        | 410        | 10<br>10                      | 10 <sup>1</sup><br>10<br>10 <sup>1</sup><br>10 <sup>1</sup>                    | 10                    | 10<br>10 <sup>1</sup>            | 10 <sup>1</sup>                              | 10          |
| Tabulka 6 uvádí u každé směny ve sloupci "Čas" normovaný výrobní čas, tedy 410                                                                                      |            |            |                               | Tabulka 5 - Skutečná výroba na lince 02-087                                    |                       |                                  |                                              |             |
| minut, a ve sloupci "Čas skutečný" výrobní čas skutečný. Čas skutečný uvažuji jako                                                                                  |            |            |                               |                                                                                |                       |                                  |                                              |             |
| teoretický výrobní čas za jednu směnu, tedy 410 minut, od kterého odčítám                                                                                           |            |            |                               |                                                                                |                       |                                  |                                              |             |
| maximální čas nečinnosti, tedy sloupec "Max" v Tabulce 5. Poslední sloupec                                                                                          |            |            |                               |                                                                                |                       |                                  |                                              |             |
| "Teoretický počet kusů" pak udává počet kusů, který by byl teoreticky vyroben,                                                                                      |            |            |                               |                                                                                |                       |                                  |                                              |             |
| pokud by nedošlo k neplánovaným nečinnostem linky.                                                                                                    |            |            |                               |                                                                                |                       |                                  |                                              |             |
|                                                                                                    |            |            |                               |                                                                                |                       |                                  |                                              |             |
| Směna                                                                                                    |            |            |                               | Kusů Čas [min] Čas skutečný [min]                                              | Teoretický počet kusů |                                  |                                              |             |
| 14-úno-23 22:00 - 15-úno-23 06:00                                                                                                    |            | 479        | 410                           | 404                                                                            |                       |                                  |                                              | 486         |
| 14-úno-23 14:00 - 14-úno-23 22:00                                                                                                    |            | 345        | 410                           | 298                                                                            |                       |                                  |                                              | 475         |
| 14-úno-23 06:00 - 14-úno-23 14:00                                                                                                    |            | 513        | 410                           | 410                                                                            |                       |                                  |                                              | 513         |
| 13-úno-23 22:00 - 14-úno-23 06:00                                                                                                    |            | 513        | 410                           | 381                                                                            |                       |                                  |                                              | 552         |
| 13-úno-23 14:00 - 13-úno-23 22:00                                                                                                    |            | 441        | 410                           | 392                                                                            |                       |                                  |                                              | 461         |
| 13-úno-23 06:00 - 13-úno-23 14:00                                                                                                    |            | 376        | 410                           | 323                                                                            |                       |                                  |                                              | 477         |
| 12-úno-23 22:00 - 13-úno-23 06:00                                                                                                    |            | 481        | 410                           | 396                                                                            |                       |                                  |                                              | 498         |
| 12-úno-23 14:00 - 12-úno-23 22:00                                                                                                    |            | 476        | 410                           | 401                                                                            |                       |                                  |                                              | 487         |
| 12-úno-23 06:00 - 12-úno-23 14:00                                                                                                    |            | 480        | 410                           | 394                                                                            |                       |                                  |                                              | 499         |
| 11-úno-23 14:00 - 11-úno-23 22:00                                                                                                    |            | 478        | 410                           | 400                                                                            |                       |                                  |                                              | 490         |
| Průměrná hodnota                                                                                                    |            | 458        | 410                           | 379,9                                                                          |                       |                                  |                                              | 494         |
| Skutečná linka by vyráběla za čas odpovídající jedné kompletní směně v průměru                                                                                      |            |            |                               | Tabulka 6 - Teoretický počet vyrobených kusů                                   |                       |                                  |                                              |             |
|                                                                                                    |            |            |                               |                                                                                |                       |                                  |                                              |             |
| 494 kusů. V simulaci bylo za jednu směnu vyrobeno 503 výrobků, jak ukazuje Graf 1.<br>Výclodná odchylka mozi modolom a skutočností činí 1,9 % a lze konstatovat, žo |            |            |                               |                                                                                |                       |                                  |                                              |             |
|                                                                                                    |            |            |                               |                                                                                |                       |                                  |                                              |             |

Tabulka 6 - Teoretický počet vyrobených kusů

Skutečná linka by vyráběla za čas odpovídající jedné kompletní směně v průměru 494 kusů. V simulaci bylo za jednu směnu vyrobeno 503 výrobků, jak ukazuje Graf 1. Výsledná odchylka mezi modelem a skutečností činí 1,8 % a lze konstatovat, že

model byl sestaven s vyhovující přesností. S ohledem na tuto skutečnost mohu přistoupit k realizaci experimentů na modelu.

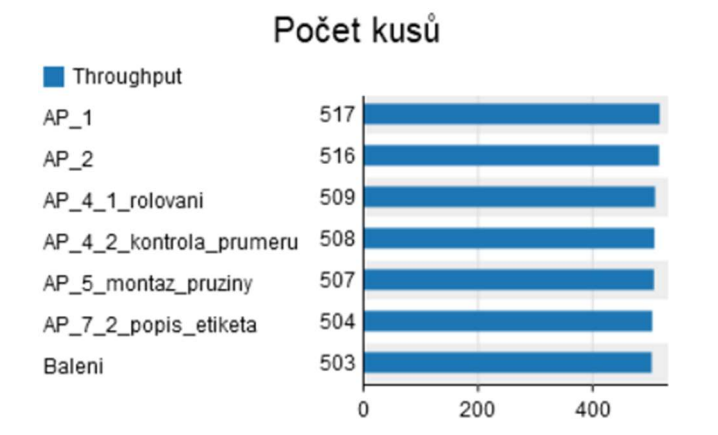

Graf 1 - Počet kusů prošlých pracovišti

#### 3.2.5 Experimentování – montážní linka obsluhovaná 5 operátory

Cílem experimentování je v případě této práce pomocí simulace vyhodnotit výkonnost linky při různých variantách uspořádání práce na montážní lince, respektive různém rozdělení úkolů mezi jednotlivé pracovníky. Dalším krokem (kapitola 3.2.6) bude vyhodnocení dvou variant uspořádání pracovníků při snížení jejich počtu z 5 na 4. V tomto případě je cílem zjistit, kolik výrobků lze vyrobit za směnu při obsluze pouze 4 operátory.

Při vyhodnocení sleduji nejen celkovou produkci, ale i vytížení operátorů, neboť tento parametr produkci může zásadně ovlivnit. Žádoucí je vytížit všechny operátory co nejvíc. Je však třeba brát ohled na to, že pokud se vytížení operátora blíží 100 %, způsobí jeho další vytížení i zpomalení celé linky.

#### Analýza současného stavu

Než začnu realizovat samotné experimenty, je potřeba zanalyzovat současný stav, protože z těchto informací budu dále vycházet. Při návrhu změn uspořádání budu pracovat s daty, která jsem získal díky simulaci montážní linky v současném stavu. Zajímá mne především množství vyrobených kusů, které jsem již porovnával se skutečnou výrobou. V současném stavu linka vyrobí 503 kusů za směnu, jak ukazuje Graf 1.

Vzhledem k tomu, že se snažím zvýšit výkonnost linky pomocí změn v činnostech operátorů, ověřím, zda není linka přetížena na straně strojů. V takovém případě by totiž zefektivnění práce operátorů nemělo žádný přínos co do počtu vyráběných kusů. Graf 2 ukazuje vytížení strojů na jednotlivých pracovištích. Statut "Processing" znamená, že stroj pracuje bez součinnosti s operátorem, "Setup", že operátor do stroje zakládá výrobek, "Idle", že se ve stroji nenachází výrobek a čeká, až jej operátor založí. Statut "Blocked" pak znamená, že ve stroji se nachází výrobek, na kterém již byly daným strojem dokončeny všechny operace a čeká, až operátor výrobek vyjme a založí další. Můžeme vidět, že vytížení nejvytíženějšího stroje na pracovišti AP5 dosahuje 70,21 %, a je zde tak prostor pro větší vytížení strojů zapříčiněné optimalizací činností operátorů.

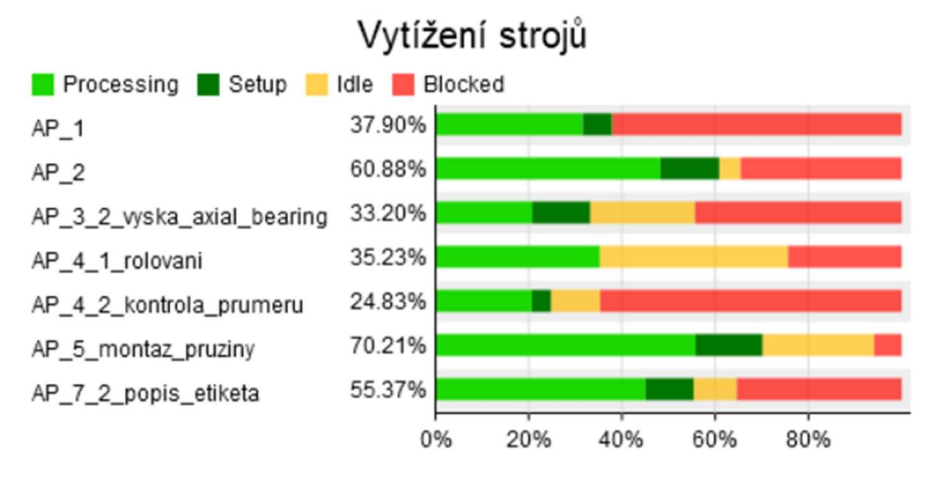

Graf 2 - Vytížení strojů

Dalším sledovaným parametrem je vytížení jednotlivých operátorů. Graf 3 vytvořený přímo v programu Flexsim zobrazuje procentuální zastoupení jejich činností, respektive jejich vytížení. Statut Utilize, Offset travel loaded a Offset travel empty značí, že je operátor zaneprázdněn činností nebo chůzí. Statut Idle znamená, že operátor čeká, až jím obsluhovaný stroj dokončí úkon. Čekání na předchozí nebo následující pracoviště je reprezentováno statutem On break. Žádoucí je tedy maximalizovat podíl činností (Utilize), a naopak co nejvíce zkrátit časy chůze (Travel) a především čekání (On break, Idle).

Při současném uspořádání linky je nejvytíženější Operátor 2 spolu s Operátorem 1, naopak nejméně vytíženými jsou Operátoři 3 a 4. Operátor 1 je zaneprázdněn po 74,68 % času, během zbývajících 25,39 % času má v simulaci statut On break, což znamená, že čeká, až Operátor 2 odebere výrobek z odkládacího místa nacházejícího se za pracovištěm AP2. Operátor 2 je vytížen na 99,57 %. Nevytížení 0,43 %, které jej dělí od stoprocentního vytížení způsobuje stav na začátku simulace, kdy čeká, až bude moci zpracovat výrobek převzatý od Operátora 1. Po zbytek času pracuje na 100 % a je tak zřejmé, že jakékoliv zpomalení Operátora 2 ovlivní celou montážní linku.

Na základě analýzy vytížení pracovníků navrhuji tři varianty rozdělení jejich úkolů. V případě každé z nich se snažím snížit počet úkolů nejvytíženějšího operátora nebo nejvytíženějších operátorů, případně jim přidělit úkoly, jejichž provedení zabere kratší dobu.

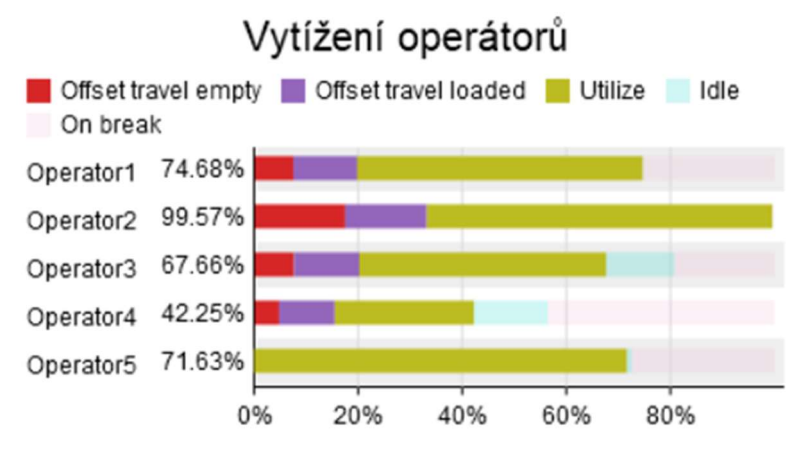

Graf 3 - Vytížení operátorů při současném stavu

Jednotlivé varianty popíši a doplním tabulkou uvádějící rozdělení činností mezi operátory. V tabulce budu respektovat barevné rozlišení operátorů v souladu s koncepčním modelem (Obrázek 18). Procesní mapu činností jednotlivých operátorů vytvořenou pomocí modulu Process Flow v programu Flexsim pak umístím mezi přílohy na konci práce.

Dále provedu vyhodnocení simulace. Uvedu graf počtu výrobků, které prošly jednotlivými pracovišti, přičemž zásadní je počet kompletně dokončených výrobků, tedy těch, které prošly i pracovištěm Balení. Vytížení jednotlivých operátorů zobrazím také pomocí grafu.

Nakonec srovnám jednotlivé varianty z hlediska počtu vyrobených kusů. Srovnám také vytížení jednotlivých operátorů jako parametr výrazně ovlivňující počet vyrobených kusů.

## Varianta 1 (5op)

V případě první varianty rozdělení činností budou Operátoři 1 a 2 zbaveni některých svých úkolů. Operátor 2 totiž pracuje téměř 100 % času a limituje tak i produkci ostatních pracovníků. Operátor 1 je pak s 74,68 % vytíženosti druhý nejvytíženější. Úkoly odebrané prvním dvěma operátorům převezmou následující pracovníci. Cílem je více využít méně vytížené operátory a díky tomu zvýšit produkci.

Rozdělení činností jednotlivých operátorů zobrazuje Tabulka 7. Operátor 1 nadále obsluhuje pouze AP1. U AP2 jej nahradí Operátor 2. Tomu zůstane také obsluha AP3.2. Na pracovišti AP4.1 a AP4.2 je Operátor 2 nahrazen operátorem 3, který

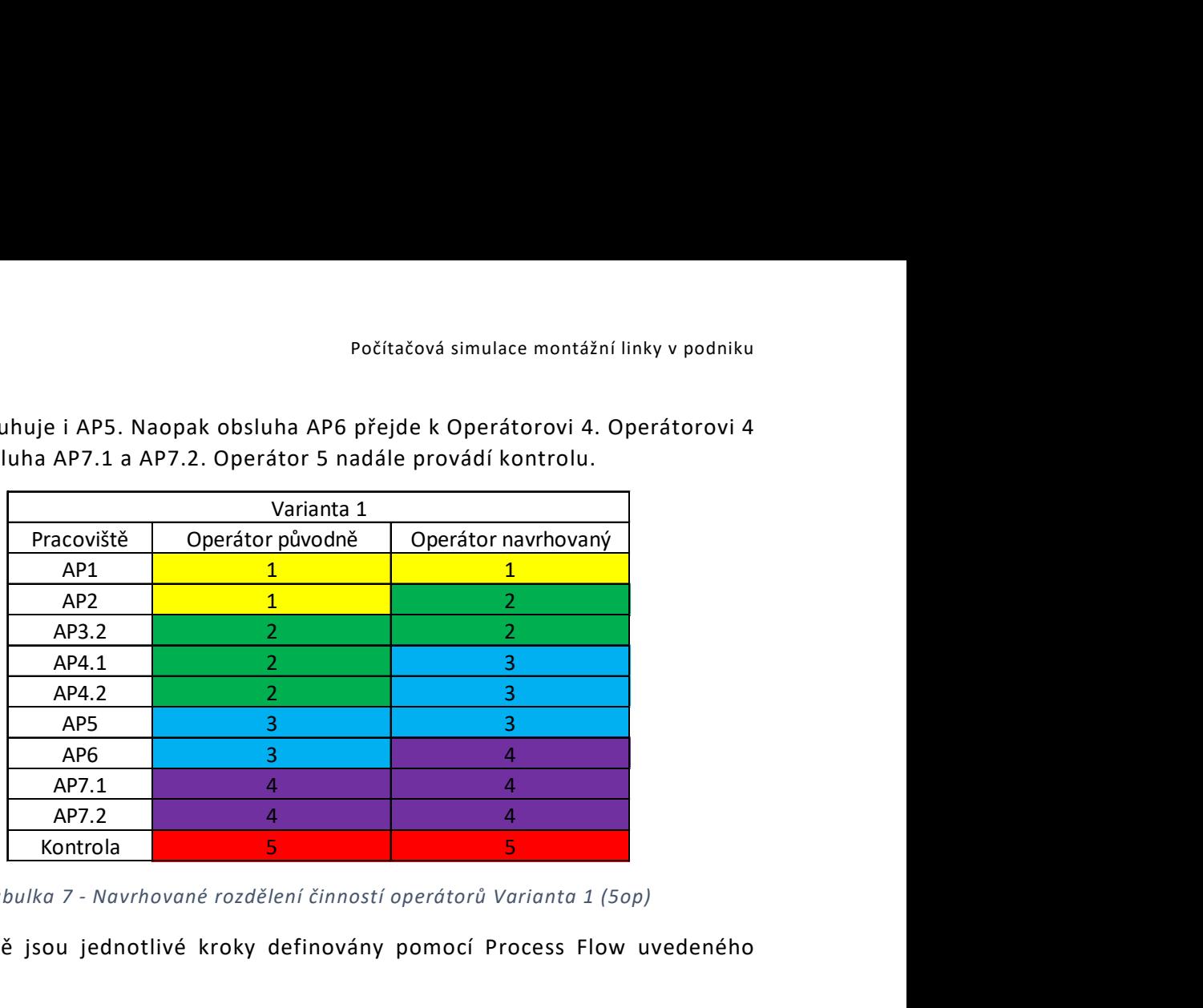

nadále obsluhuje i AP5. Naopak obsluha AP6 přejde k Operátorovi 4. Operátorovi 4 zůstane obsluha AP7.1 a AP7.2. Operátor 5 nadále provádí kontrolu.

Tabulka 7 - Navrhované rozdělení činností operátorů Varianta 1 (5op)

Zcela přesně jsou jednotlivé kroky definovány pomocí Process Flow uvedeného v Příloze 1.

Po provedení simulace je možné zhodnotit její výsledky. Z Grafu 4 je patrné, že v případě Varianty 1 je za směnu vyrobeno 495 výrobků, tedy o 8 méně než za současného stavu. Snaha o rovnoměrnější vytížení pracovníků naopak úspěšná byla, jak dokládá Graf 5. Z něj je také patrné nevyužití potenciálu Operátora 1, který má po 56,84 % času simulace statut On break, což znamená, že čeká, až Operátor 2 odebere výrobek z odkládacího místa.

Příčinu poklesu množství vyrobených kusů spatřuji především v horší koordinaci jednotlivých úkonů. Operátor 2 tráví 20,45 % času čekáním na stroje (Idle) a všichni ostatní čekají na něj (On break).

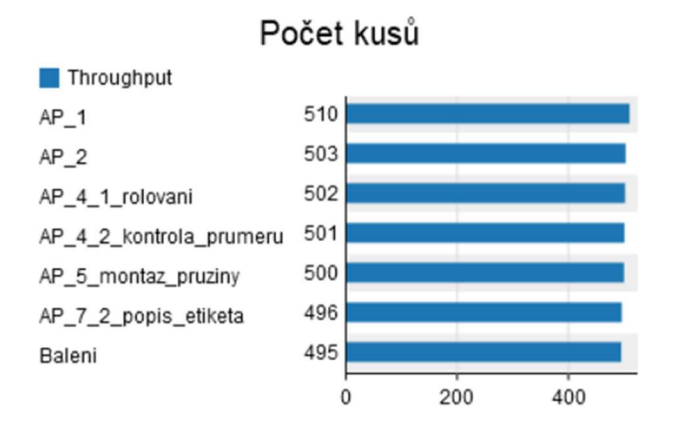

Graf 4 - Počet kusů prošlých pracovišti Varianta 1 (5op)

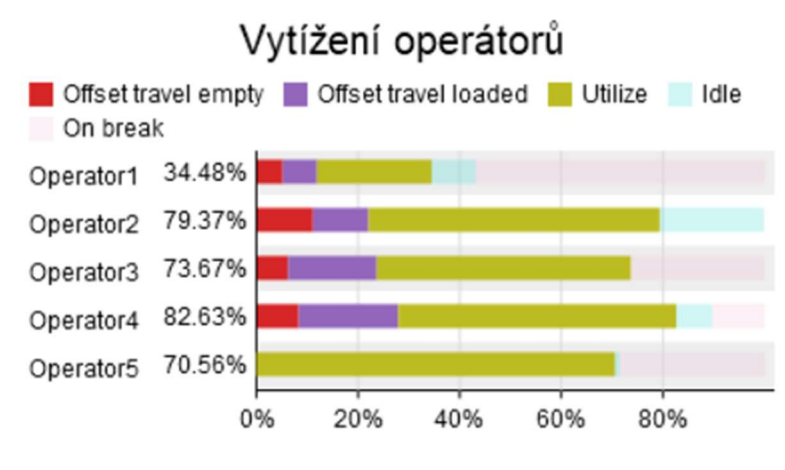

Graf 5 - Vytížení jednotlivých operátorů Varianta 1 (5op)

#### Varianta 2 (5op)

Druhá úprava, kterou prověřuji pomocí simulace, spočívá pouze v předání obsluhy AP4.2 - kontroly průměru po rolování z Operátora 2 na Operátora 3. Operátorovi 2 tak zůstane obsluha AP3.2 - lisování axiálního ložiska a AP4.1 - rolování. Operátor 3 nově obsluhuje AP4.2 a dále beze změn AP5 – montáž pružiny a AP6 – montáž kladek. Cílem je snížit vytížení Operátora 2, využít volnou kapacitu operátora 3 a rovnoměrněji tak vytížit pracovníky obdobně, jako bylo zamýšleno v případě Varianty 1 (5op). Tentokrát se však nezmění úkoly Operátora 1. V tomto případě jsou navrhovaná rozmístění operátorů mezi jednotlivá pracoviště zpracována v Tabulce 8. perator5 70.56%<br>
0% 20% 40% 60% 80%<br>
67qf 5 - Vytížení jednotlivých operátorů Varianta 1 (5op)<br>
p)<br>
9)<br>
19<br>
hyprůměru po rolování z Operátora 2 na Operátora 3. Operátorovi 2<br>
sluha AP3.2 - lisování axiálního ložiska a AP4  $\frac{1}{1}$ <br>  $\frac{1}{1}$ <br> raf 5 - Vytížení jednotlivých operátorů Varianta 1 (5op)<br>
arova - Jova - Jova - Jova - Jova - Jova - Jova - Jova - Jova - Jova - Jova - Jova - Jova - Jova - Jova - Jova - Jova - Jova - Jova - Jova - Jova - Jova - Jova - J Sraf 5 - Vytížení jednotlivých operátorů Varianta 1 (5op)<br>
terou prověřují pomocí simulace, spočívá pouze v předání obsluhy<br>
průměru po rolování z Operátora 2 na Operátora 3. Operátorovi 2<br>
uha AP3.2 - lisování axiálního l

| (5op)           |                  |                                                                                                    |
|-----------------|------------------|----------------------------------------------------------------------------------------------------|
|                 |                  | va, kterou prověřuji pomocí simulace, spočívá pouze v předání obsluhy<br>troly průměru po rolování z Operátora 2 na Operátora 3. Operátorovi 2<br>obsluha AP3.2 - lisování axiálního ložiska a AP4.1 - rolování. Operátor 3<br>huje AP4.2 a dále beze změn AP5 – montáž pružiny a AP6 – montáž<br>m je snížit vytížení Operátora 2, využít volnou kapacitu operátora 3 a |
|                 |                  | éji tak vytížit pracovníky obdobně, jako bylo zamýšleno v případě<br>(5op). Tentokrát se však nezmění úkoly Operátora 1. V tomto případě<br>ovaná rozmístění operátorů mezi jednotlivá pracoviště zpracována                                                                                                    |
|                 | Varianta 2       |                                                                                                    |
| Pracoviště      | Operátor původně | Operátor navrhovaný                                                                                                    |
| AP1             | $\mathbf{1}$     | $\mathbf{1}$                                                                                                    |
| AP <sub>2</sub> | $\mathbf{1}$     | $\mathbf{1}$                                                                                                    |
| AP3.2           | $\overline{2}$   | $\overline{2}$                                                                                                    |
| AP4.1           | $\mathbf{2}$     | $\overline{2}$                                                                                                    |
| AP4.2           | $\overline{2}$   | 3                                                                                                    |
| AP5             | 3                | 3                                                                                                    |
| AP6             | 3                | 3                                                                                                    |
| AP7.1           | 4                | 4                                                                                                    |
| AP7.2           | 4                | 4                                                                                                    |
| Kontrola        | 5.               | 5.                                                                                                    |

Tabulka 8 - Navrhované rozdělení činností operátorů Varianta 2 (5op)

Jednotlivé kroky jsou opět definovány pomocí Process Flow, uvedeného v Příloze 2.

I v případě Varianty 2 (5op) zhodnotím výsledky simulace. Graf 6 zobrazuje počet výrobků, které za jednu směnu zpracují jednotlivá pracoviště v případě Varianty 2 (5op). Dokončených výrobků je v tomto případě 558, což převyšuje výrobu v současném stavu o 55 kusů.

Vytížení jednotlivých operátorů je zobrazeno v Grafu 7. Podařilo se mírně snížit využití Operátora 2, konkrétně z původních 99,57 % na nynějších 95,67 %. Vytíženost nejméně vytíženého Operátora 4 se naopak zvedla z 42,25 % na 47,33 %.

Vyšší počet vyrobených kusů je způsoben především vhodnějším rozdělením úkolů jednotlivým operátorům. Ve srovnání s Variantou 1 (5op) pracuje problematický Operátor 2 efektivněji a tím se zvyšuje výkonnost celé linky.

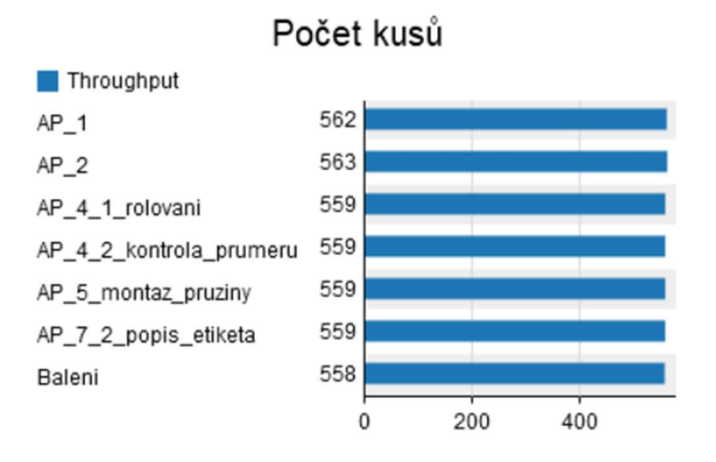

Graf 6 - Počet kusů prošlých pracovišti Varianta 2 (5op)

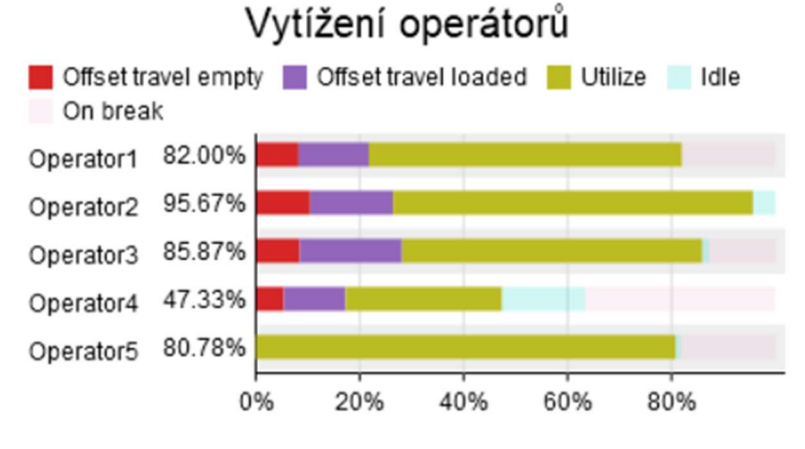

Graf 7 - Vytížení jednotlivých operátorů Varianta 2 (5op)

## Varianta 3 (5op)

Poslední prověřovaná varianta při nezměněném stavu pracovníků, stejně jako Varianta 2 (5op), pracuje především s odlehčením Operátora 2. Na rozdíl od ní však Operátorovi 3 nepřiřazuje k obsluze třetí pracoviště a každému z operátorů náleží obsluha právě dvou pracovišť.

Přehledně je rozdělení činností i v tomto případě zobrazeno v Tabulce 9. Operátor 1 obsluhuje pracoviště AP1 a AP2. Operátorovi 2 náleží obsluha AP3.2 a AP4.1. Následuje Operátor 3 s pracovišti AP4.2 a AP5. Předposledním je Operátor 4 obsluhující AP6 a AP7.1 před závěrečným Operátorem 5, který zajišťuje popis dílů na pracovišti AP7.2 a kontrolu.

|                   |                                                                     | Počítačová simulace montážní linky v podniku                     |
|-------------------|---------------------------------------------------------------------|------------------------------------------------------------------|
|                   |                                                                     |                                                                  |
|                   | Varianta 3                                                          |                                                                  |
| Pracoviště        | Operátor původně                                                    | Operátor navrhovaný                                              |
| AP1               | $\mathbf{1}$                                                        | $\overline{1}$                                                   |
| AP <sub>2</sub>   | $\overline{1}$                                                      | $\overline{1}$                                                   |
| AP3.2             | $\overline{2}$                                                      | $\overline{2}$                                                   |
| AP4.1             | $\overline{2}$                                                      | $\overline{2}$                                                   |
| AP4.2             | $\overline{2}$                                                      | 3                                                                |
| AP5               | 3                                                                   | 3                                                                |
| AP <sub>6</sub>   | $\overline{3}$                                                      | $\overline{4}$                                                   |
| AP7.1             | $\overline{4}$                                                      | $\overline{4}$                                                   |
| AP7.2<br>Kontrola | $\overline{4}$<br>5                                                 | 5<br>5                                                           |
|                   |                                                                     |                                                                  |
|                   |                                                                     |                                                                  |
|                   | ibulka 9 - Navrhované rozdělení činností operátorů Varianta 3 (5op) |                                                                  |
|                   |                                                                     | u jednotlivé úkoly všech operátorů definovány opět pomocí modulu |

Tabulka 9 - Navrhované rozdělení činností operátorů Varianta 3 (5op)

Přesně jsou jednotlivé úkoly všech operátorů definovány opět pomocí modulu Process Flow uvedeného v příloze.

V případě třetí varianty se podařilo navýšit počet kusů vyrobených za směnu z původních 503 na 520, jak zobrazuje Graf 8.

Graf 9 ukazuje, že snaha vytížit operátory rovnoměrněji v tomto případě úspěšná nebyla. Ve srovnání s původní variantou je sice méně vytížený Operátor 2, naopak vytíženost operátora 5 se svými 98,48 % blíží 100 %.

Nárůst počtu vyrobených kusů ve srovnání se současností je opět zapříčiněn lepší efektivitou práce klíčových nejvytíženějších operátorů.

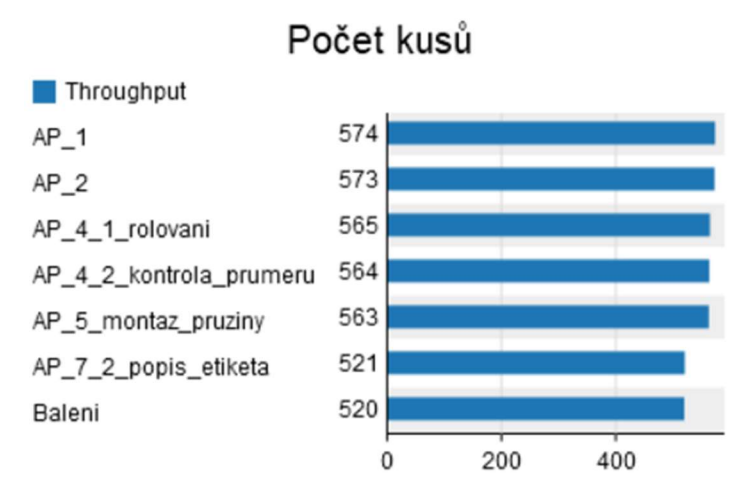

Graf 8 - Počet kusů prošlých pracovišti Varianta 3 (5op)

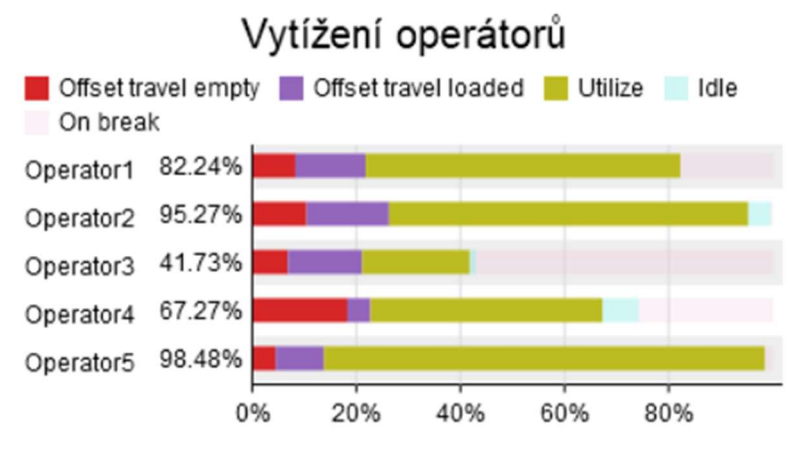

Graf 9 - Vytížení jednotlivých operátorů Varianta 3 (5op)

#### Srovnání jednotlivých variant s pěti operátory

V závěru experimentování vzájemně srovnám všechny čtyři varianty, tedy současnou a tři experimentálně odzkoušené pomocí simulace. Zaměřím se na počet kusů vyrobených za směnu a vytížení operátorů v jednotlivých případech.

Počet kusů vyrobených za jednu směnu uvádím spolu s procentuálním vyjádřením rozdílu oproti současnému stavu v Tabulce 10, přičemž jednotlivé varianty odlišuji barevně od zelené (nejlepší) po červenou (nejhorší). Z pohledu výkonnosti tak lze za nejvhodnější označit Variantu 2 (5op), která překonává současný stav o 55 kusů, což odpovídá téměř 11 %. Varianta 3 (5op) přináší také zlepšení, byť pouze o 17 kusů odpovídajících nárůstu o 3,4 % ve srovnání se současným stavem. Nejhůře dopadá Varianta 1 (5op) zaznamenávající pokles výroby o 8 kusů, což představuje 1,6 % ze současných 503 kusů. variant s pěti operátory<br>
vání vzájemně srovnám všechny čtyři varianty, tedy<br>
nentálně odzkoušené pomocí simulace. Zaměřím se na počet<br>
ěnu a vytížení operátorů v jednotlivých případech.<br>
za jednu směnu uvádím spolu s proc Experimental and the proposition of the probability and the problem and the problem and the proposition of simulate. Zamečin se na počet<br>
For a jednu směnu uvádím spolu s procentuálním vyjádřením<br>
femu stavu v Tabulce 10, vani vzajemné srovnám všechny čtyři varianty, tedy<br>
nentálně odzkoušené pomocí simulace. Zaměřím se na počet<br>
ěnu a vytížení operátorů v jednotlivých případech.<br>
za jednu směnu uvádím spolu s procentuálním vyjádřením<br>
ému mentálně odzkoušené pomocí simulace. Zaměřím se na počet<br>
ěnu a vytížení operátorů v jednotlivých případech.<br>
za jednu směnu uvádím spolu s procentuálním vyjádřením<br>
sému stavu v Tabulce 10, přičemž jednotlivé varianty odl

|            | Počet kusů | Rozdíl ve       |
|------------|------------|-----------------|
|            |            | srovnání se     |
|            |            | současností [%] |
| Současnost | 503        | 0,0             |
| Varianta 1 | 495        | $-1,6$          |
| Varianta 2 | 558        | 10,9            |
| Varianta 3 | 520        | 3,4             |

Tabulka 10 - Srovnání produkce variant s 5 operátory

Jelikož zamýšleným krokem ke zvýšení výkonnosti linky byla také analýza vytížení jednotlivých operátorů, zhodnotím i tento parametr. Vytížení jednotlivých operátorů pro různé varianty zobrazují Graf 10, kde používám stejné barevné rozlišení jako v případě Tabulky 10, a Tabulka 11. Sleduji především srovnání současného stavu a z hlediska výkonnosti vítězné Varianty 2 (5op). Nejvytíženějším operátorem zůstává Operátor 2. Jeho vytížení však kleslo o 4,3 % z 99,57 % na 95,27 %. Přesto je s ohledem na výkonnost linky vhodné jako Operátora 2 zvolit nejšikovnějšího a nejrychlejšího zaměstnance. Výrazně nižší vytížení nabízí pouze Varianta 1 (5op), kdy nejvytíženější Operátor 4 pracuje po 82,63 % času a je zde tak větší prostor pro pomalejší práci bez následků v podobě snížení výkonnosti linky.

Vzhledem k nejvyššímu počtu vyrobených kusů a také rovnoměrnějšímu vytížení operátorů ve srovnání se současností zhodnocuji jako nejvýhodnější Variantu 2 (5op). Pokud bychom si představili, že na montážní lince probíhá montáž projektu EU3-DAT během 300 směn (skutečná čísla záměrně neuvedena) bylo by možné namísto 150 900 vyrobit 167 400 kusů. Pro výrobu 150 900 kusů by pak namísto 300 stačilo směn 271.

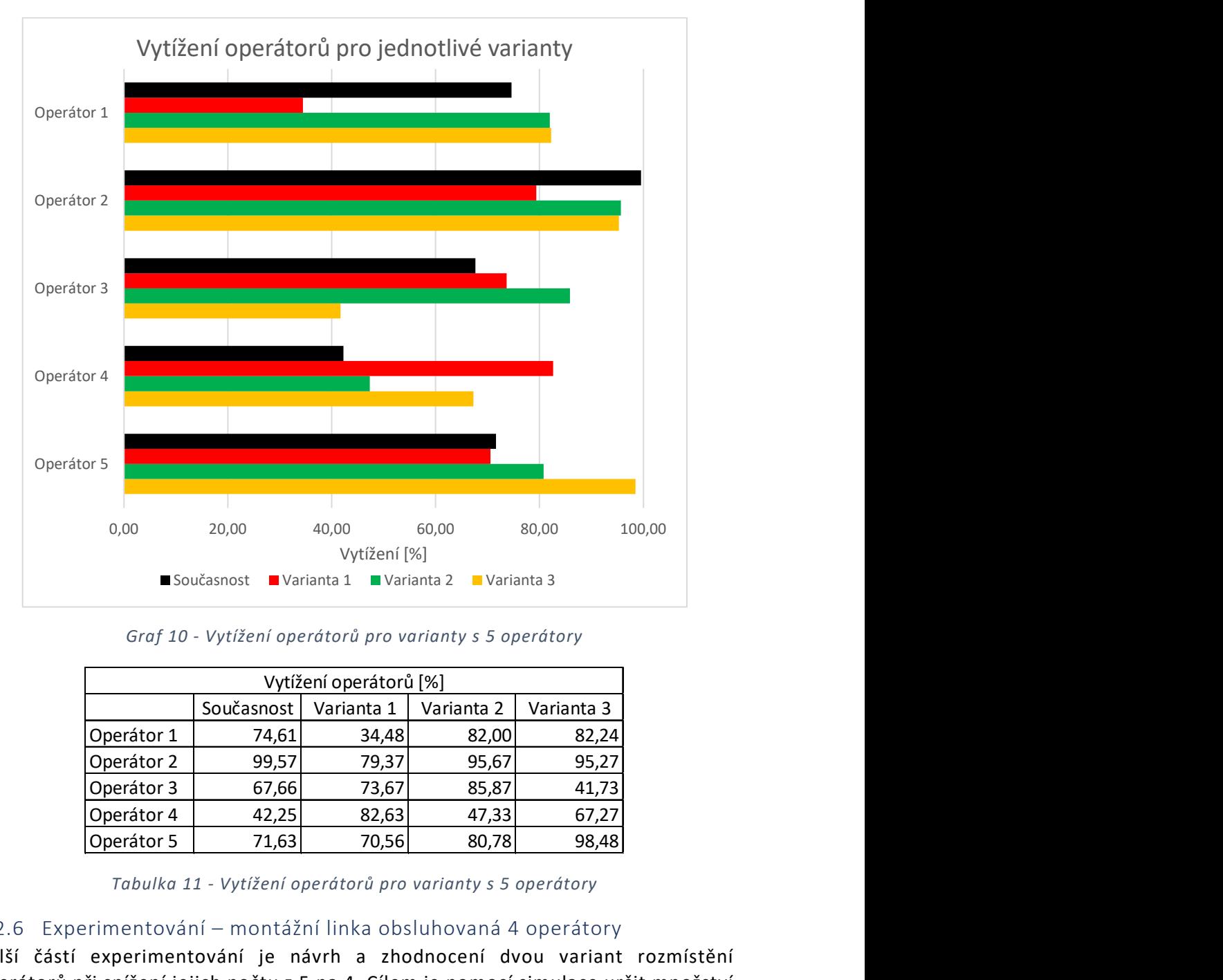

Graf 10 - Vytížení operátorů pro varianty s 5 operátory

|            |            | Vytížení operátorů [%] |            |            |
|------------|------------|------------------------|------------|------------|
|            | Současnost | Varianta 1             | Varianta 2 | Varianta 3 |
| Operátor 1 | 74,61      | 34,48                  | 82,00      | 82,24      |
| Operátor 2 | 99,57      | 79,37                  | 95,67      | 95,27      |
| Operátor 3 | 67,66      | 73,67                  | 85,87      | 41,73      |
| Operátor 4 | 42,25      | 82,63                  | 47,33      | 67,27      |
| Operátor 5 | 71,63      | 70,56                  | 80,78      | 98,48      |

Tabulka 11 - Vytížení operátorů pro varianty s 5 operátory

#### 3.2.6 Experimentování – montážní linka obsluhovaná 4 operátory

Další částí experimentování je návrh a zhodnocení dvou variant rozmístění operátorů při snížení jejich počtu z 5 na 4. Cílem je pomocí simulace určit množství výrobků smontovaných za směnu za popsané situace. Pokud by se ukázala výkonnost montážní linky jako vyhovující i při snížení počtu operátorů, bude možné v tomto režimu vyrábět při nedostatku pracovníků, v případě, kdy bude třeba pracovníky přesunout na jiné montážní linky nebo když bude sníženo množství kusů objednaných zákazníkem. Pokud by výkonnost linky klesla stejnou měrou, jako je

snížen počet operátorů, bylo by na ní vyráběno 402 kusů za směnu. To odpovídá poklesu o 20 % ze současných 503 kusů za směnu. Pokud by se však podařilo dosáhnout menšího poklesu výroby, či dokonce zachovat současnou výkonnost linky, je třeba počítat s větším vytížením operátorů a přiblížení se jejich limitům.

### Návrh uspořádání se čtyřmi operátory

Při návrhu rozdělení úkolů mezi 4 operátory se snažím navrhnout takovou variantu, kdy bude minimalizováno snížení výkonnosti linky ve srovnání s linkou obsluhovanou 5 operátory. Vycházím tak ze získaných analýz vytížení jednotlivých operátorů. Zároveň je vzhledem k prostorovému uspořádání linky nežádoucí, aby se křižovaly trasy chůze jednotlivých operátorů. Z tohoto důvodu musí úkoly odebraného operátora vždy převzít operátoři nacházející se bezprostředně vedle něj.

Při experimentování se 4 operátory, stejně jako při obsluze 5 operátory, uvedu popis změn, tabulku rozdělení činností mezi jednotlivé operátory a vyhodnocení výkonnosti linky i vytíženosti operátorů. Procesní mapu vytvořenou pomocí Process Flow umisťuji do přílohy na konec práce. Jednotlivé varianty opět srovnám.

#### Varianta 1 (4op)

První varianta vychází z nejvýhodnější Varianty 2 (5op). V takovém případě je s 47,33 % vytížení nejméně vytížený Operátor 4, jak ukazuje Graf 7. Činnosti současného Operátora 4 proto přerozdělím mezi současné Operátory 3 a 5. Obsluhu AP7.1 – měření hystereze tak převezme Operátor 3 a obsluhu AP7.2 – popis a etiketa původní Operátor 5, který nyní ponese označení Operátor 4. Zbylé činnosti budou rozděleny stejně jako v případě Varianty 2 s 5 operátory, přičemž jejich rozdělení zobrazuje Tabulka 12. peratora vzdy prevzit operatori nacnazející se bezprostredné vedie<br>
u rozdělení činností mezi jednotlivé operátory, uvedu popis<br>
u rozdělení činností mezi jednotlivé operátory a vyhodnocení<br>
cy i vytíženosti operátorů. Pro ání se 4 operátory, stejně jako při obsluze 5 operátory, uvedu popis<br>
rozdělení činností mezi jednotlivé operátory a vyhodnocení<br>
vytíženosti operátorů. Procesní mapu vytvořenou pomocí Process<br>
přílohy na konec práce. Jedn

|                 |                          | entování se 4 operátory, stejně jako při obsluze 5 operátory, uvedu popis<br>ulku rozdělení činností mezi jednotlivé operátory a vyhodnocení<br>linky i vytíženosti operátorů. Procesní mapu vytvořenou pomocí Process<br>iji do přílohy na konec práce. Jednotlivé varianty opět srovnám.                                                                                                    |  |
|-----------------|--------------------------|----------------------------------------------------------------------------------------------------|--|
| (4op)           |                          |                                                                                                    |  |
| abulka 12.      |                          | nta vychází z nejvýhodnější Varianty 2 (5op). V takovém případě je<br>vytížení nejméně vytížený Operátor 4, jak ukazuje Graf 7. Činnosti<br>Operátora 4 proto přerozdělím mezi současné Operátory 3 a 5. Obsluhu<br>éní hystereze tak převezme Operátor 3 a obsluhu AP7.2 – popis a etiketa<br>erátor 5, který nyní ponese označení Operátor 4. Zbylé činnosti budou<br>tejně jako v případě Varianty 2 s 5 operátory, přičemž jejich rozdělení |  |
|                 | Varianta 1 - 4 operátoři |                                                                                                    |  |
| Pracoviště      | Operátor původně         | Operátor navrhovaný                                                                                                    |  |
| AP1             | $\mathbf{1}$             | $\mathbf{1}$                                                                                                    |  |
| AP <sub>2</sub> | $\overline{1}$           | $\overline{1}$                                                                                                    |  |
| AP3.2           | $\overline{2}$           | $\overline{2}$                                                                                                    |  |
| AP4.1           | $\overline{2}$           | $\overline{2}$                                                                                                    |  |
| AP4.2           | $\overline{2}$           | 3                                                                                                    |  |
| AP5             | 3                        | 3                                                                                                    |  |
| AP <sub>6</sub> | 3                        | 3                                                                                                    |  |
| AP7.1           | 4                        | 3                                                                                                    |  |
| AP7.2           | 4                        | 4                                                                                                    |  |
| Kontrola        | 5                        | $\overline{4}$                                                                                                    |  |
|                 |                          | bulka 12 - Navrhované rozdělení činností operátorů Varianta 1 (4op)<br>provedené simulace zvládne výrobní linka v první variantě uspořádání se<br>átory smontovat za směnu 498 napínacích systémů (Graf 11), což ve                                                                                                    |  |

Tabulka 12 - Navrhované rozdělení činností operátorů Varianta 1 (4op)

Na základě provedené simulace zvládne výrobní linka v první variantě uspořádání se čtyřmi operátory smontovat za směnu 498 napínacích systémů (Graf 11), což ve srovnání se současnými 503 kusy představuje pokles o 1,0 %. Předpoklad výroby 402 kusů je naopak překonán a počet vyrobených kusů nedosahuje 80, ale 99 % současného stavu.

Vytížení jednotlivých operátorů zobrazuje Graf 12. Vidíme, že pouze vytížení Operátora 1 se s 82,23 % udržuje pod 90 %. Vytížení ostatních operátorů tuto hranici přesahuje a často výrazně přesahuje vytížení operátorů v současném stavu (Graf 3).

Úkoly jsou mezi jednotlivé operátory rozděleny tak, že pro úkoly, které plní navíc oproti současnému stavu využívají operátoři především časové úseky, kde nyní čekají na stroj či jiného operátora. Díky tomu je na lince vyráběno pouze o 1 % výrobků méně.

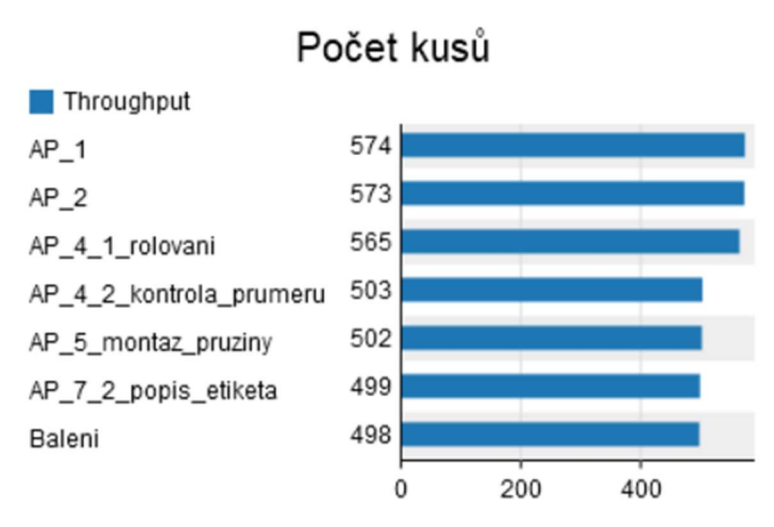

Graf 11 - Počet kusů prošlých pracovišti Varianta 1 (4op)

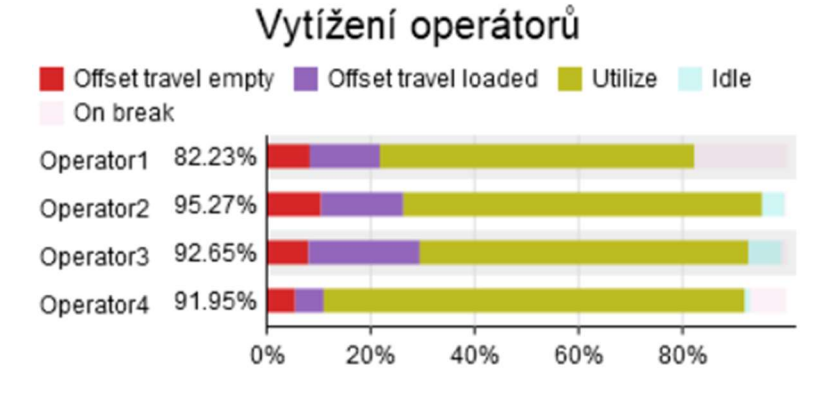

Graf 12 - Vytížení jednotlivých operátorů Varianta 1 (4op)

# Varianta 2 (4 op)

Při návrhu druhé varianty rozdělení úkolů mezi 4 operátory vycházím z analýzy vytížení operátorů v současném stavu (Graf 3). Nejméně vytížený je s 42,25 % Operátor 4. Jeho úkoly rozdělím mezi Operátory 3 a 5 tak, že Operátor 3 převezme obsluhu AP7.1 – měření hystereze a současný Operátor 5 AP7.2 – popis a etiketa. Vzhledem k poklesu počtu operátorů, a tedy vynechání současného Operátora 4, se číslování opět posune a současný Operátor 5 nově ponese označení Operátor 4. Tato varianta se velmi podobá Variantě 1 (4op). Rozdíl se nachází pouze v obsluze AP4.2, která tentokrát připadá Operátorovi 2 namísto Operátora 3. Přehledně rozdělení úkolů zobrazuje Tabulka 13. Pracoviště Operátor (APP)<br>
Pracoviště Operátor původník v podnik<br>
Pracovičtelení úkolů mezi 4 operátory vycházím z analýzy<br>
Atorů v současném stavu (Graf 3). Nejméně vytížený je s 42,25 %<br>
ho úkoly rozdělím mezi Operátory Počítačová simulace montážní linky v podniku<br>
v varianty rozdělení úkolů mezi 4 operátory vycházím z analýzy<br>
v v současném stavu (Graf 3). Nejméně vytížený je s 42,25 %<br>
úkoly rozdělím mezi Operátory 3 a 5 tak, že Operát Počítačová simulace montážní linky v podniku<br>
v varianty rozdělení úkolů mezi 4 operátory vycházím z analýzy<br>
ú v současném stavu (Graf 3). Nejméně vytížený je s 42,25 %<br>
úkoly rozdělím mezi Operátory 3 a 5 tak, že Operát e varianty rozdělení úkolů mezi 4 operátory vycházím z analýzy<br>
orů v současném stavu (Graf 3). Nejméně vytížený je s 42,25 %<br>
okoly rozdělím mezi Operátory 3 a 5 tak, že Operátor 3 převezme<br>
měření hystereze a současný Op e varianty rozdělení úkolů mezi 4 operátory vycházím z analýzy<br>
orů v současném stavu (Graf 3). Nejméně vytížený je s 42,25 %<br>
oíkoly rozdělím mezi Operátory 3 a 5 tak, že Operátor 3 převezme<br>
měření hystereze a současný O

| zuje Tabulka 13.<br>Pracoviště<br>AP1 | Varianta 2 - 4 operátoři<br>Operátor původně | druhé varianty rozdělení úkolů mezi 4 operátory vycházím z analýzy<br>erátorů v současném stavu (Graf 3). Nejméně vytížený je s 42,25 %<br>Jeho úkoly rozdělím mezi Operátory 3 a 5 tak, že Operátor 3 převezme<br>7.1 – měření hystereze a současný Operátor 5 AP7.2 – popis a etiketa.<br>poklesu počtu operátorů, a tedy vynechání současného Operátora 4, se<br>ět posune a současný Operátor 5 nově ponese označení Operátor 4. Tato<br>velmi podobá Variantě 1 (4op). Rozdíl se nachází pouze v obsluze AP4.2,<br>krát připadá Operátorovi 2 namísto Operátora 3. Přehledně rozdělení |
|---------------------------------------|----------------------------------------------|----------------------------------------------------------------------------------------------------|
|                                       |                                              |                                                                                                    |
|                                       |                                              |                                                                                                    |
|                                       |                                              | Operátor navrhovaný                                                                                                    |
|                                       | $\mathbf{1}$                                 | $\mathbf{1}$                                                                                                    |
| AP <sub>2</sub>                       | $\overline{1}$                               | $\mathbf{1}$                                                                                                    |
| AP3.2                                 | $\overline{2}$                               | $\overline{2}$                                                                                                    |
| AP4.1                                 | $\overline{2}$                               | $\overline{2}$                                                                                                    |
| AP4.2                                 | $\mathbf{2}$                                 | 2                                                                                                    |
| AP5                                   | 3                                            | 3                                                                                                    |
| AP <sub>6</sub>                       | 3                                            | 3                                                                                                    |
| AP7.1                                 | 4                                            | 3                                                                                                    |
| AP7.2                                 | 4                                            | 4                                                                                                    |
| Kontrola                              | 5                                            | 4                                                                                                    |

Tabulka 13 - Navrhované rozdělení činností operátorů Varianta 2 (4op)

Po provedení simulace i tentokrát následuje zhodnocení výsledků. Počet vyrobených kusů dosahuje 503 za směnu, jak ukazuje Graf 13. Linka tak dosahuje stejné výkonnosti jako při obsluze 5 operátory v současnosti a předpoklad výroby 402 kusů se opět nepotvrzuje.

Při zhodnocení vytížení operátorů sleduji Graf 14. Nejvytíženější je v tomto případě Operátor 2, jehož vytížení dosahuje 99,57 %. Nejméně naopak Operátor 1 s 74,68 %.

Úkoly jsou mezi jednotlivé operátory rozděleny tak, že pro úkoly, které plní navíc oproti současnému stavu využívají operátoři především časové úseky, kdy nyní čekají na stroj či jiného operátora. Optimalizace je ještě lepší než v případě Varianty 1 (4op), díky čemuž je počet vyrobených kusů totožný jako v případě současné varianty.

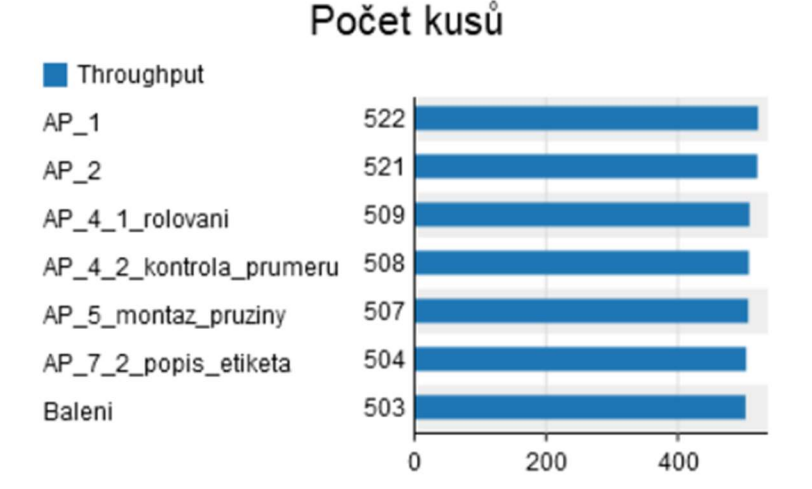

Graf 13 - Počet kusů prošlých pracovišti Varianta 2 (4op)

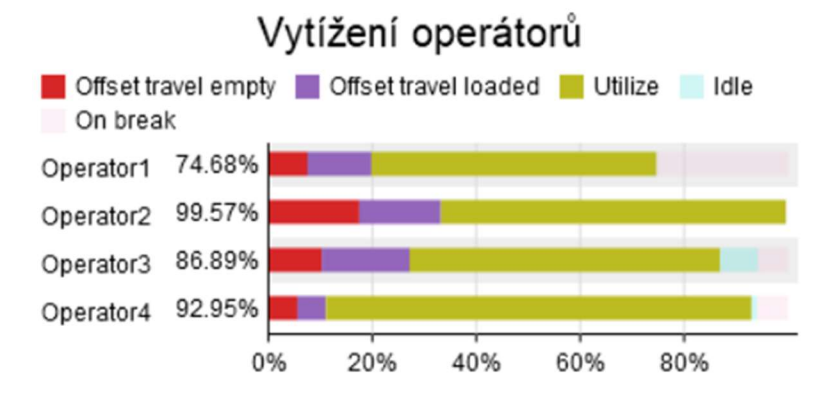

Graf 14 - Vytížení jednotlivých operátorů Varianta 2 (4op)

#### Srovnání variant se čtyřmi operátory

I v případě experimentování s montážní linkou obsluhovanou pouze 4 operátory srovnám jednotlivé varianty z hlediska množství vyrobených kusů a vytížení operátorů. Počet vyrobených kusů pro jednotlivé varianty zobrazuje Tabulka 14, vytížení operátorů pak Graf 15 a Tabulka 15. Barevné odlišení používám obdobné jako v případě srovnání variant s 5 operátory. Z hlediska výkonnosti vítězí s 503 kusy za směnu Varianta 2 (4op). Varianta 1 (4op) však ztrácí pouze 5 kusů za směnu, což odpovídá poklesu o 1 %. 4 92.95%<br>
0% 20% 40% 60% 80%<br>
14 - Vytižení jednotlivých operátorů Varianta 2 (4op)<br> **čtyřmi operátory**<br> **čtyřmi operátory**<br>
varianty z hlediska množství vyrobených kusů a vytížení<br>
robených kusů pro jednotlivé varianty z **14.** Vytížení jednotlivých operátorů Varianta 2 (4op)<br> **14.** Vytížení jednotlivých operátorů Varianta 2 (4op)<br> **2tyřmi operátory**<br> **2tyřmi operátory**<br> **2tyřmi operátory**<br> **2tyřmi operátory**<br> **2tyřmi operátory**<br> **2tyřmi o** Varianta 1 (4op)<br>
Etyřmi operátory<br>
entování s montážní linkou obsluhovanou pouze 4 operátory<br>
varianty z hlediska množství vyrobených kusů a vytížení<br>
varianty z hlediska množství vyrobených kusů a vytížení<br>
varianty z h

|                  | Počet kusů | Rozdíl ve<br>srovnání se<br>současností [%] |
|------------------|------------|---------------------------------------------|
| Současnost       | 503        | 0.0                                         |
| Varianta 1 (4op) | 498        |                                             |
| Varianta 2 (4op) | 503        |                                             |

Tabulka 14 - Srovnání produkce variant s 4 operátory

Ze srovnání vytíženosti operátorů vyplývá, že i z tohoto pohledu se od sebe testované varianty vzájemně odlišují výrazně méně než varianty s 5 operátory. Ve všech případech zůstává nejvytíženější Operátor 2. Ve srovnání se současností pak výrazněji narostla vytíženost Operátorů 3 a 4. Toto spolu s absencí Operátora 5 způsobuje výrazné přiblížení se k limitům jednotlivých operátorů ve srovnání se současným stavem.

Varianta 2 (4op) je výhodnější z hlediska výkonnosti a obě varianty jsou srovnatelné z hlediska vytíženosti operátorů. Proto v případě výroby se 4 operátory obecně doporučuji právě ji. Rozdíly však nejsou zásadní a v případě výroby s 5 operátory dle doporučené Varianty 2 a krátkodobém výpadku jednoho z operátorů je doporučeníhodný spíše jednodušší přechod k Variantě 1 (4op), která je Variantě 2 s 5 operátory podobnější.

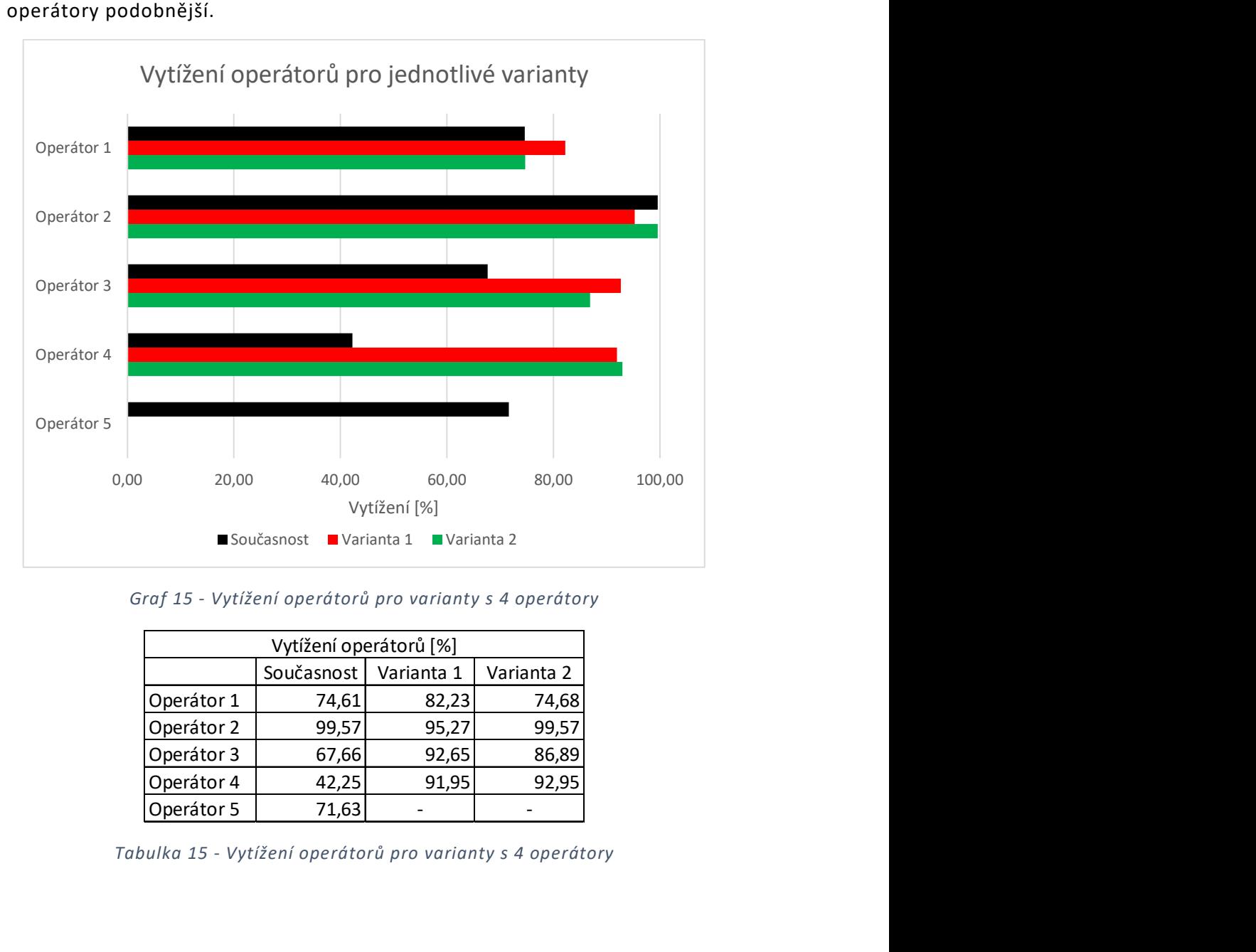

Graf 15 - Vytížení operátorů pro varianty s 4 operátory

| Vytížení operátorů [%] |            |            |            |
|------------------------|------------|------------|------------|
|                        | Současnost | Varianta 1 | Varianta 2 |
| Operátor 1             | 74,61      | 82,23      | 74,68      |
| Operátor 2             | 99,57      | 95,27      | 99,57      |
| Operátor 3             | 67,66      | 92,65      | 86,89      |
| Operátor 4             | 42,25      | 91,95      | 92,95      |
| Operátor 5             | 71,63      |            |            |

Tabulka 15 - Vytížení operátorů pro varianty s 4 operátory

# Závěr

Počítačová simulace představuje moderní nástroj ke zvýšení efektivity a produktivity nejen v průmyslové výrobě, ale i logistice, dopravě, navrhování počítačových systémů a jiných oblastech. Její uplatnění se rozšiřuje do stále nových oblastí, a i důvěra ve výsledky získané s její pomocí roste. V případě průmyslové výroby je simulace používána jak pro návrh zcela nových systémů, tak i pro analýzu a optimalizaci těch stávajících, jako je tomu v případě této práce.

Teoretická část obsahuje popis základních principů fungování podniku a jeho řízení. Zdůraznil jsem význam efektivity při zlepšování prosperity podniku. Pokračoval jsem charakteristikou simulační studie a jejího obsahu, což jsem následně aplikoval v praktické části.

Praktická část se zabývá simulací montážní linky na napínací systémy řemene ve společnosti Mubea, spol. s. r. o. a je rozdělena do čtyř dílčích částí, kterými jsou definice simulačního projektu, tvorba modelu, experimentování a vyhodnocení. Cílem experimentování bylo nalézt takové rozdělení úkolů mezi jednotlivé operátory, aby se zvýšila výkonnost linky co do počtu vyráběných kusů, a také navrhnout a zhodnotit varianty rozdělení úkolů při obsluze linky 4 operátory.

Na skutečné montážní lince jsem provedl měření časů jednotlivých operací. Poté jsem v programu Flexsim vytvořil model linky při současném rozvržení úkolů, jehož parametry jsem nastavil na základě naměřených údajů. Model jsem průběžně verifikoval a nakonec validoval. Poté jsem provedl analýzu současného stavu. Sledoval jsem vytížení jednotlivých operátorů a počet kusů vyrobených za směnu. Využití nejvytíženějšího Operátora 2 dosahuje 99,57 % a na lince se za směnu vyrobí 503 kusů napínacích systémů. Rovněž jsem zkontroloval, zda již nyní nejsou přetíženy stroje a existuje prostor pro zvýšení jejich využití.

Na základě analýzy vytížení jednotlivých operátorů jsem navrhl 3 varianty rozdělení úkolů mezi operátory. Snažil jsem se rozdělení změnit tak, aby nejvytíženějším operátorům byly odebrány některé úkoly, které jsem předal operátorům s rezervami ve vytíženosti. Pro každou z variant jsem upravil původní model, provedl simulaci a vyhodnotil výsledky. Nejvýhodnější se ukázala být Varianta 2 (5op), v jejímž případě se podařilo zvýšit produkci z 503 na 558 kusů, což představuje nárůst o 10,9 %. Vytíženost nejvytíženějšího Operátora 2 naopak zaznamenala pokles z 99,57 % na 95,67 %, takže se snížilo riziko zpomalení celé linky při zpomalení práce Operátora 2. Výhodou Varianty 2 (5op) je také nejmenší rozsah změn rozdělení úkolů ve srovnání s ostatními variantami. Ostatní varianty dosahovaly nižšího počtu vyrobených kusů a nepřinášely žádné další výhody, proto jsem Variantu 2 (5op) vyhodnotil jako nejvhodnější.

Další částí experimentování byla analýza výkonnosti linky obsluhované 4 operátory ve 2 variantách. Při návrhu první varianty jsem vycházel z analýzy vytížení operátorů nejvýhodnější Varianty 2 (5op), při návrhu druhé pak ze stejného parametru při současném stavu. Důležité bylo také rozdělit úkoly tak, aby se vzájemně nekřižovaly trasy chůze jednotlivých operátorů. Výroba dosáhla 498 (Varianta 1 (4op)) a 503 kusů (Varianta 2(4op)). Srovnatelné byly obě varianty i z hlediska vytížení operátorů, které je u většiny z nich vyšší než v případě

současného stavu i vítězné Varianty 2 (5op). Operátoři tak pracovali blíže ke svým limitům a například možnosti vzájemné pomoci či neplánované pauzy bez poklesu výroby byly velmi omezené.

Závěrem doporučuji přejít na lince k výrobě podle Varianty 2 (5op) při obsluze 5 operátory. Změna spočívá v převzetí obsluhy AP4.2 – kontrola průměru Operátorem 3 od Operátora 2. Obsazovat linku 4 operátory při snaze o co nejvyšší počet vyrobených kusů smysl nedává, neboť při obsluze 5 operátory je možné dosahovat vyšší výkonosti montážní linky. Považuji však za užitečné vědět, že i při práci ve 4 operátorech lze dosahovat podobného počtu vyrobených kusů jako za současného stavu s 5 pracovníky, což platí pro obě testované varianty s 4 operátory. Užitečné mohou být rovněž všechny vytvořené modely. Uplatnění mohou nalézt např. při vyhodnocování dalších dat získaných díky simulaci nebo při návrhu či posuzování změn na zkoumané montážní lince.

Věřím, že cíle práce byly splněny a její závěry pomohou nejen zlepšit efektivitu výroby ve společnosti Mubea, ale i přiblížit problematiku počítačové simulace v průmyslu všem jejím čtenářům.

# Použitá literatura

- [1] KAVAN, Michal. Výrobní a provozní management. První vydání. Praha: Grada, 2002. Expert (Grada). ISBN 80-247-0199-5.
- [2] LAGUNA, Manuel a Johan MARKLUND. Business Process Modeling, Simulation and Design [online]. 3. CRC Press LLC, 2018 [cit. 2023-05-03]. ISBN 9780429673337. Dostupné z: https://ebookcentral.proquest.com/lib/cvut/detail.action?docID=5606290
- [3] KRAJEWSKI, Lee. Operations Management: Processes and Supply Chains [online]. Eleventh edition ; Global edition. England: Pearson Education Limited, 2016 [cit. 2022-08-11]. ISBN 1292093870. Dostupné z: https://ebookcentral.proquest.com/lib/cvut/detail.action?docID=5573685
- [4] JUROVÁ, Marie. Výrobní a logistické procesy v podnikání. První vydání. Praha: Grada Publishing, 2016. Expert (Grada). ISBN 978-80-271-9330-1.
- [5] LAW, Averill M. Simulation modeling and analysis [online]. Fifth edition. New York: McGraw-Hill Education, 2015 [cit. 2022-11-08]. ISBN 978-1-259- 01071-2. Dostupné z: https://industri.fatek.unpatti.ac.id/wpcontent/uploads/2019/03/108-Simulation-Modeling-and-Analysis-Averill-M.-Law-Edisi-5-2014.pdf
- [6] MANLIG, František. Využití počítačové simulace výrobních systémů. První vydání. Liberec: Technická univerzita v Liberci, 2014. Knihovnička Katedry výrobních systémů TU v Liberci. ISBN 978-80-7494-162-7.
- [7] Handbook of Simulation: Principles, Methodology, Advances, Applications, and Practice [online]. First. Atlanta: John Wiley & Sons, 1998 [cit. 2022-11- 15]. ISBN 978-1-60119-145-8. Dostupné z: https://app.knovel.com/hotlink/toc/id:kpHSPMAAP9/handbook-simulationprinciples/handbook-simulation-principles
- [8] MANLIG, František. Pracovní texty k předmětu Projektování výrobních systémů [online]. Liberec, 2008 [cit. 2022-11-19]. Dostupné z: http://www.kvs.tul.cz/download/pi\_pvs/\_08\_pvs\_3\_simulace\_tisk.pdf. Výukový dokument. Technická univerzita v Liberci.
- [9] ROBINSON, Stewart. Simulation: The Practice of Model Development and Use [online]. Copyright © 2004. Chichester: John Wiley & Sons Ltd, 2004 [cit. 2023-02-13]. ISBN 978-1137328021. Dostupné z: https://lmsspada.kemdikbud.go.id/pluginfile.php/123916/mod\_label/intro/ simulation-the-practice-of-model-development-anduse.9780470847725.21800.pdf
- [10] Plant Simulation & Throughput Optimization [online]. Siemens, 2022 [cit. 2022-11-08]. Dostupné z: https://www.plm.automation.siemens.com/global/en/products/manufacturi ng-planning/plant-simulation-throughput-optimization.html
- [11] Manufacturing Simulation [online]. FlexSim Software Products, Inc., © 1993-2022 [cit. 2022-11-08]. Dostupné z: https://www.flexsim.com/manufacturing-simulation/
- [12] FUJIFILM tests large-scale process changes to meet a 400% rise in demand [online]. 2022 Simul8 Corporation, 2022 [cit. 2022-11-08]. Dostupné z: https://www.simul8.com/case-studies/fujifilm-increase-throughput-tomeet-fourfold-growth-in-demand
- [13] WASSIM, Jerbi, Jonathan GAUDREAULT, Souphie D´AMOURS, Mustapha NOUURELFATH, Sébastien LEMIEUX, Philippe MARIER a Mathieu BOUCHARD. Optimization/simulation-based framework for the evaluation of supply chain management policies in the forest product industry [online]. 2014, 2014 [cit. 2022-11-08]. Dostupné z: doi:10.1109/ICSMC.2012.6377989
- [14] ExtendSim DE [online]. Imagine That Inc., 2022 [cit. 2022-11-10]. Dostupné z: https://extendsim.com/products/line/extendsimde
- [15] Arena Simulation Software in Food & Beverage [online]. Rockwell Automation, Inc., 2022 [cit. 2022-11-10]. Dostupné z: https://www.rockwellautomation.com/cs-cz/products/software/arenasimulation/discrete-event-modeling/food-beverage.html
- [16] MANLIG, František. Řízení projektů: Simulační projekt [online]. Liberec, 2012 [cit. 2023-02-19]. Dostupné z: http://educom.tul.cz/educom/inovace/SIM/VY\_03\_20- %C5%98%C3%ADzen%C3%AD%20projekt%C5%AF,simula%C4%8Dn%C3%AD% 20projekt\_MZ\_6.pdf. Podklady k přednášce. Technická univerzita v Liberci.
- [17] O Skupině Mubea [online]. Mubea, 2019 [cit. 2022-11-27]. Dostupné z: https://www.pracemubea.cz/skupina-mubea/
- [18] Mubea in Figures [online]. Attendorn: Muhr und Bender KG, 2023 [cit. 2023-03-14]. Dostupné z: https://www.mubea.com/en/mubea-in-figures
- [19] The Mubea Way [online]. Attendorn: Muhr und Bender KG, 2023 [cit. 2023-03-14]. Dostupné z: https://www.mubea.com/en/mubea-way
- [20] Our location in Žebrák [online]. Attendorn: Muhr und Bender KG, 2023 [cit. 2023-03-14]. Dostupné z: https://www.mubea.com/en/%C5%BDebr%C3%A1k-location
- [21] Systémy napínání řemenu [online]. Muhr und Bender KG, 2022 [cit. 2022-11- 27]. Dostupné z: https://www.mubea.com/cs/systemy-napinani-remenu

# Přílohy

Seznam příloh

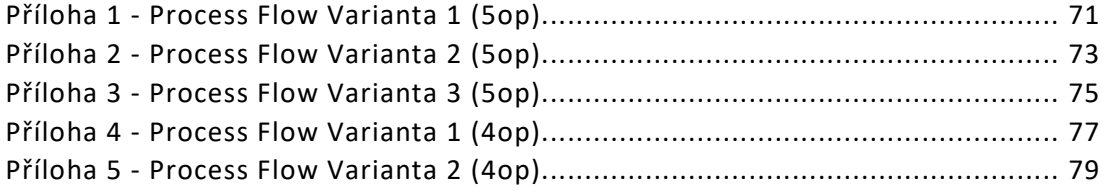

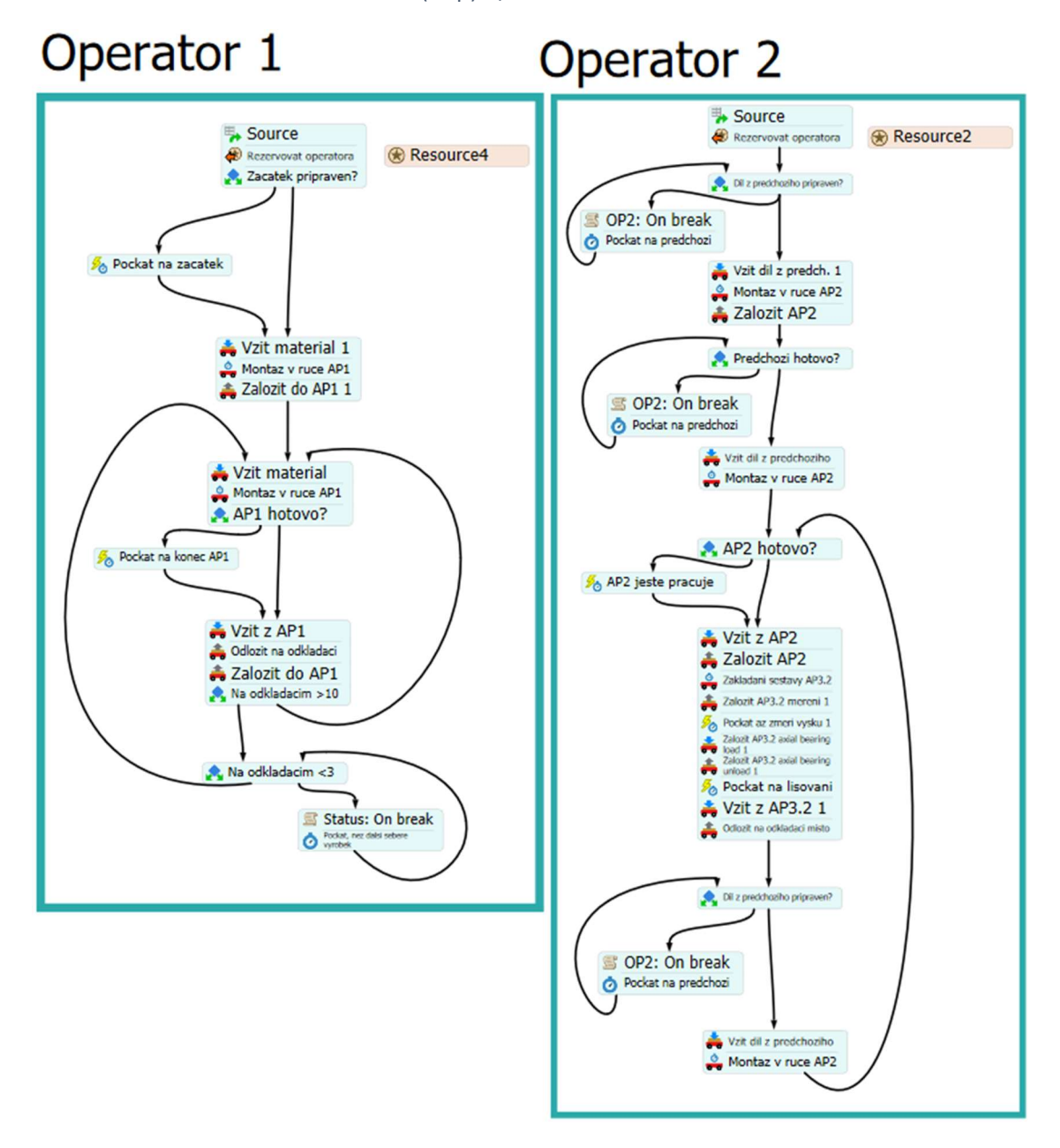

Příloha 1 - Process Flow Varianta 1 (5op) 1/2

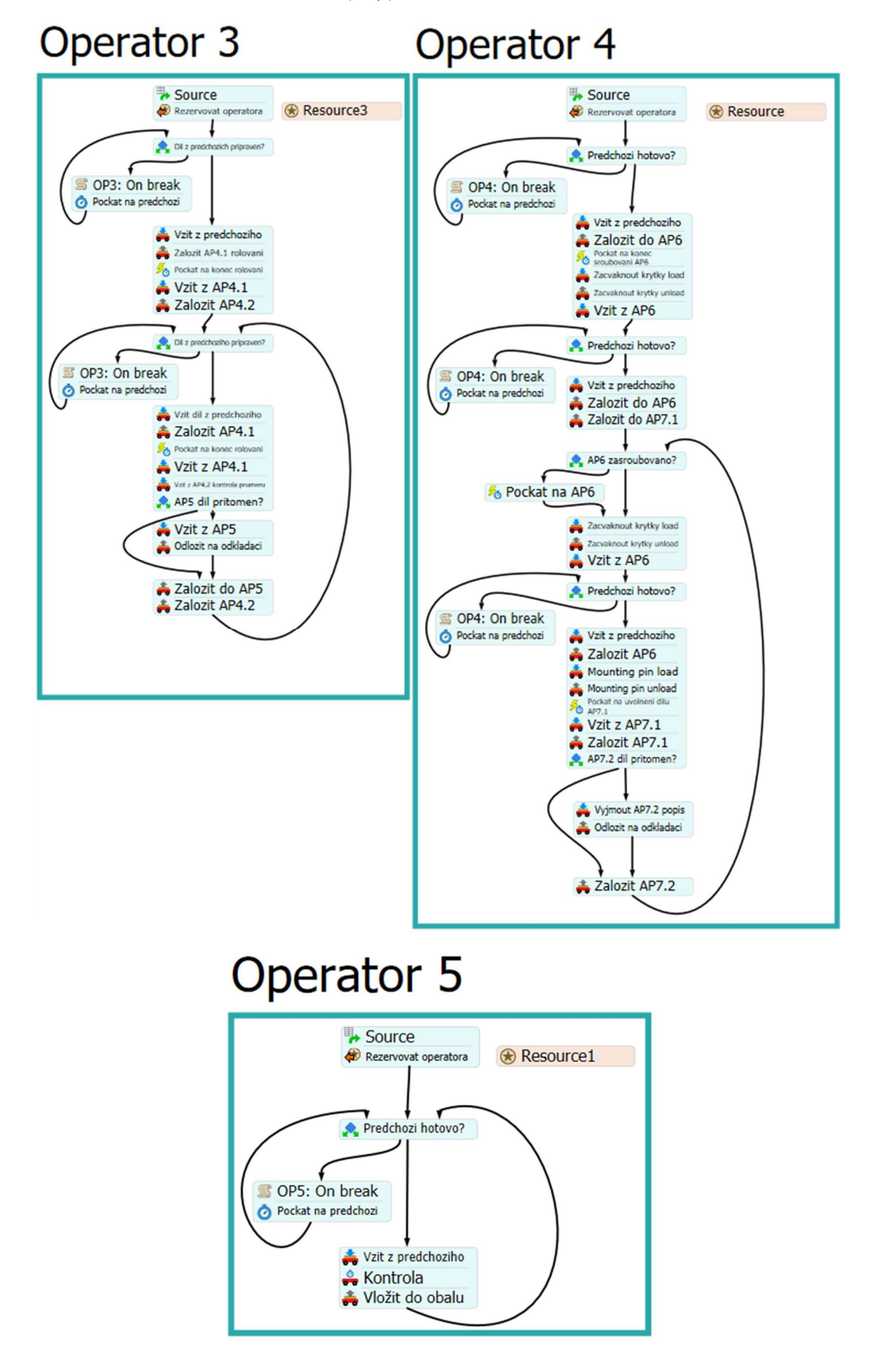

Příloha 1 - Process Flow Varianta 1 (5op) 2/2
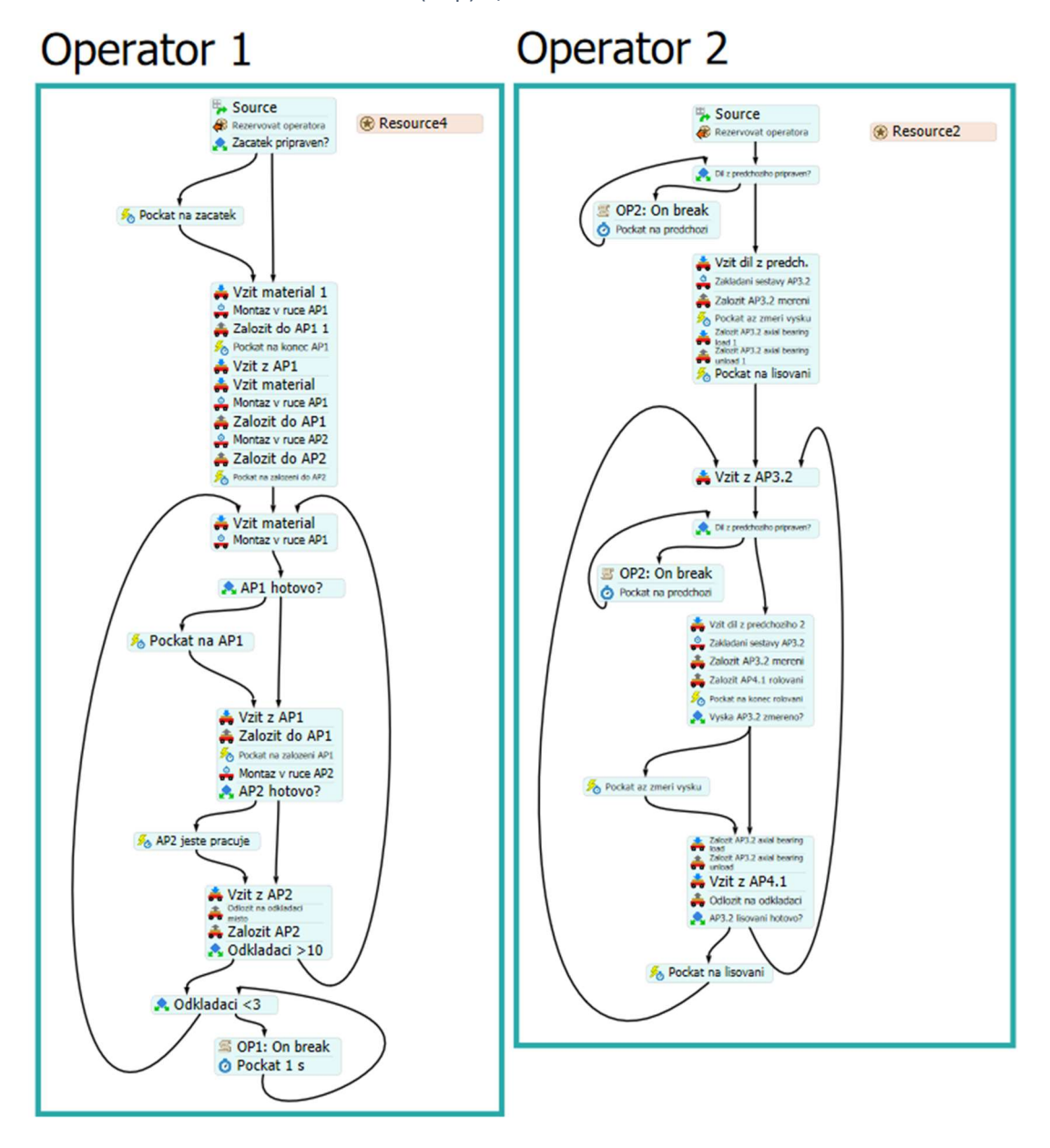

Příloha 2 - Process Flow Varianta 2 (5op) 1/2

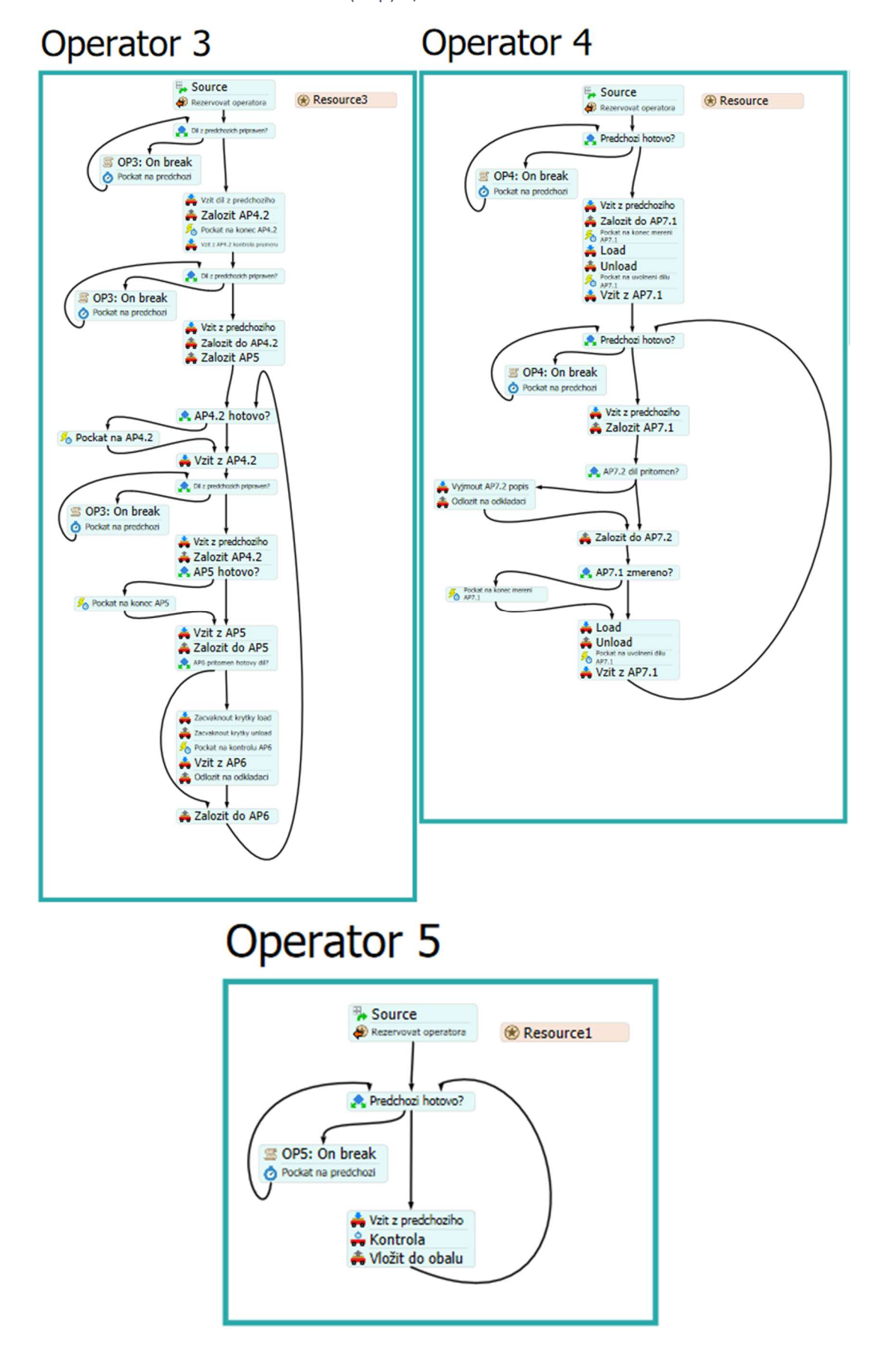

Příloha 2 - Process Flow Varianta 2 (5op) 2/2

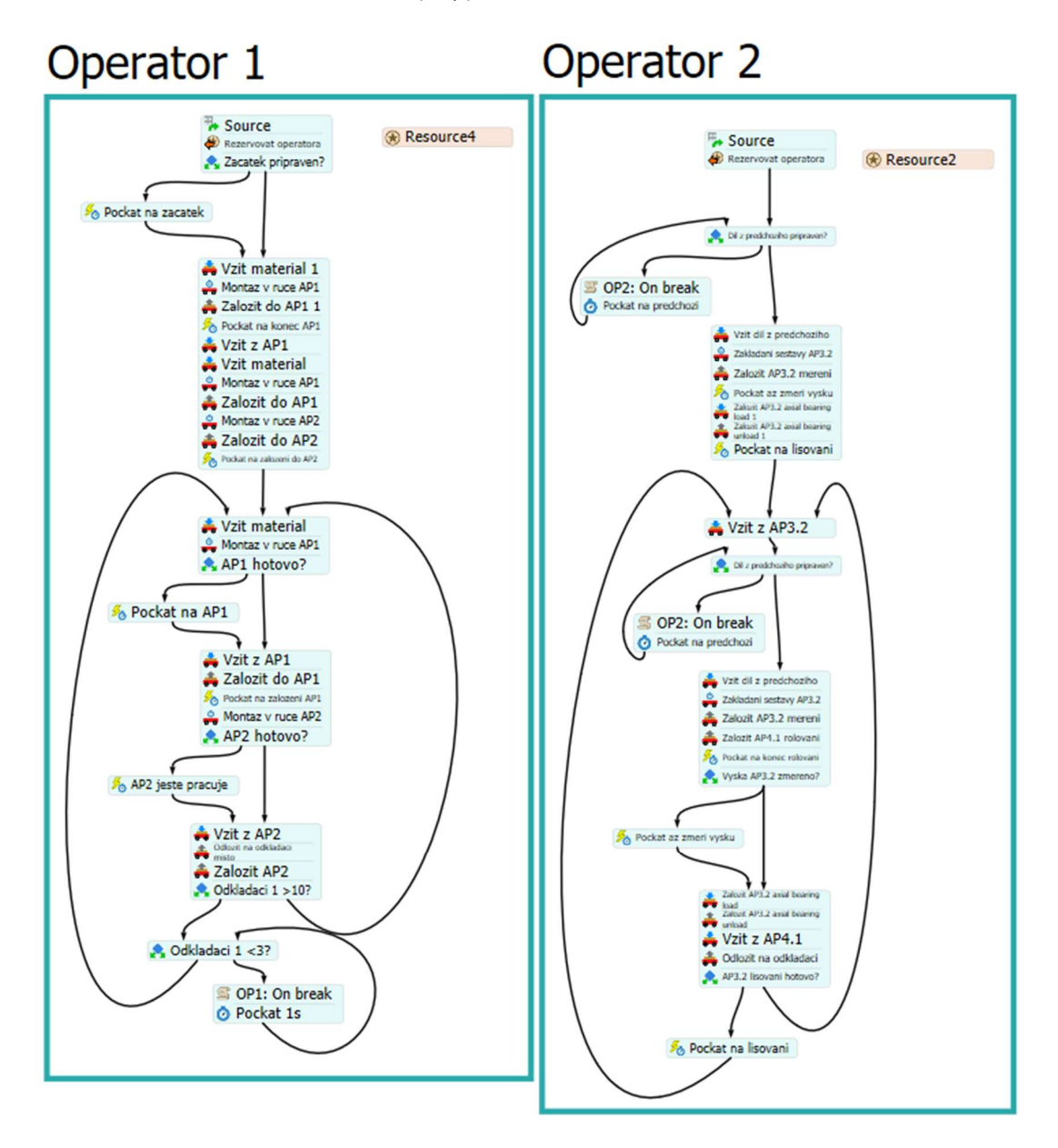

Příloha 3 - Process Flow Varianta 3 (5op) 1/2

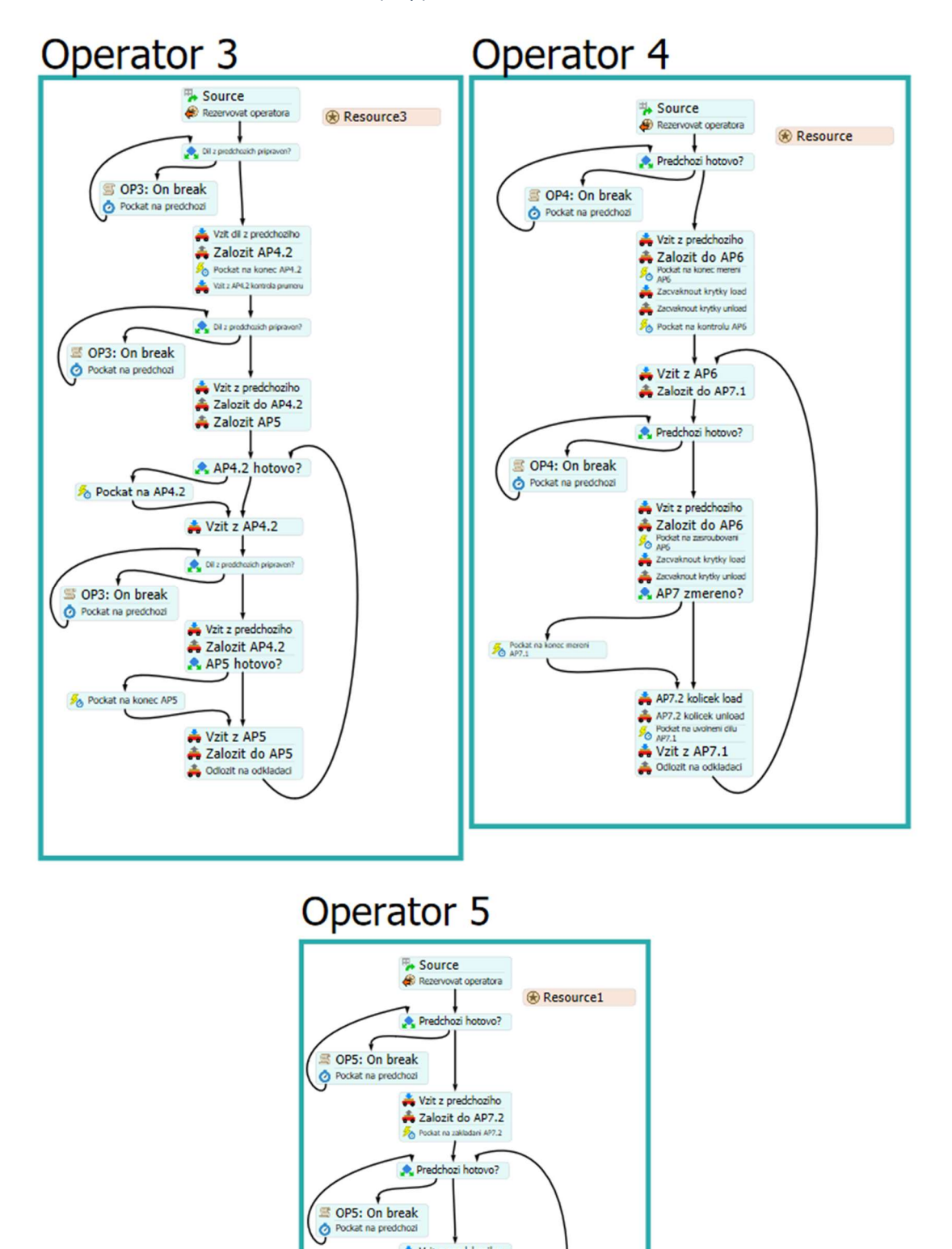

Příloha 3 - Process Flow Varianta 3 (5op) 2/2

Vzit z predchoziho<br>A AP7.2 hotovo?

Vzit z AP7.2<br>
Zalozit AP7.2<br>
→ Kontrola<br>
→ Vložit do obalu

 $\frac{g}{20}$  Rockat

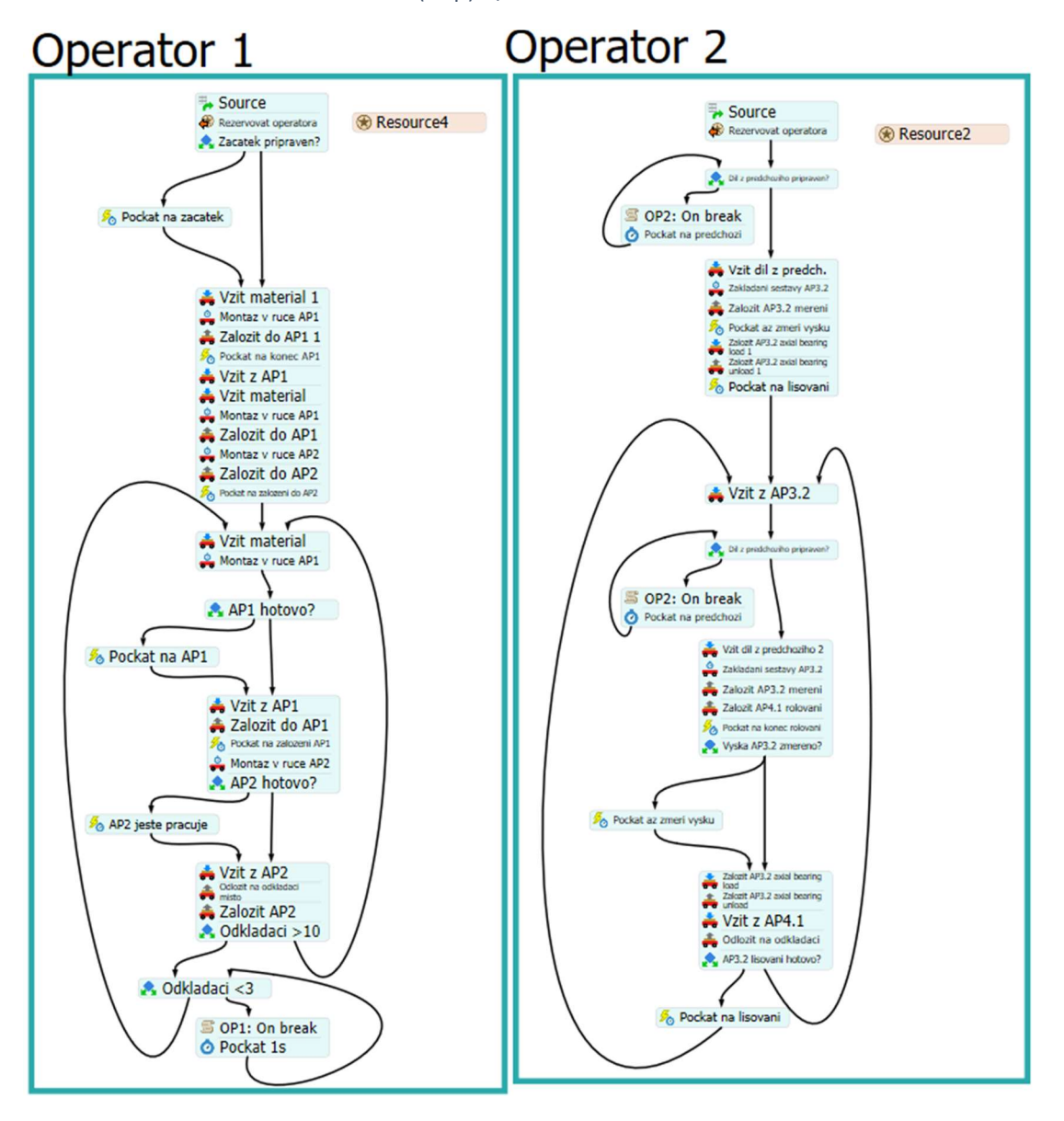

Příloha 4 - Process Flow Varianta 1 (4op) 1/2

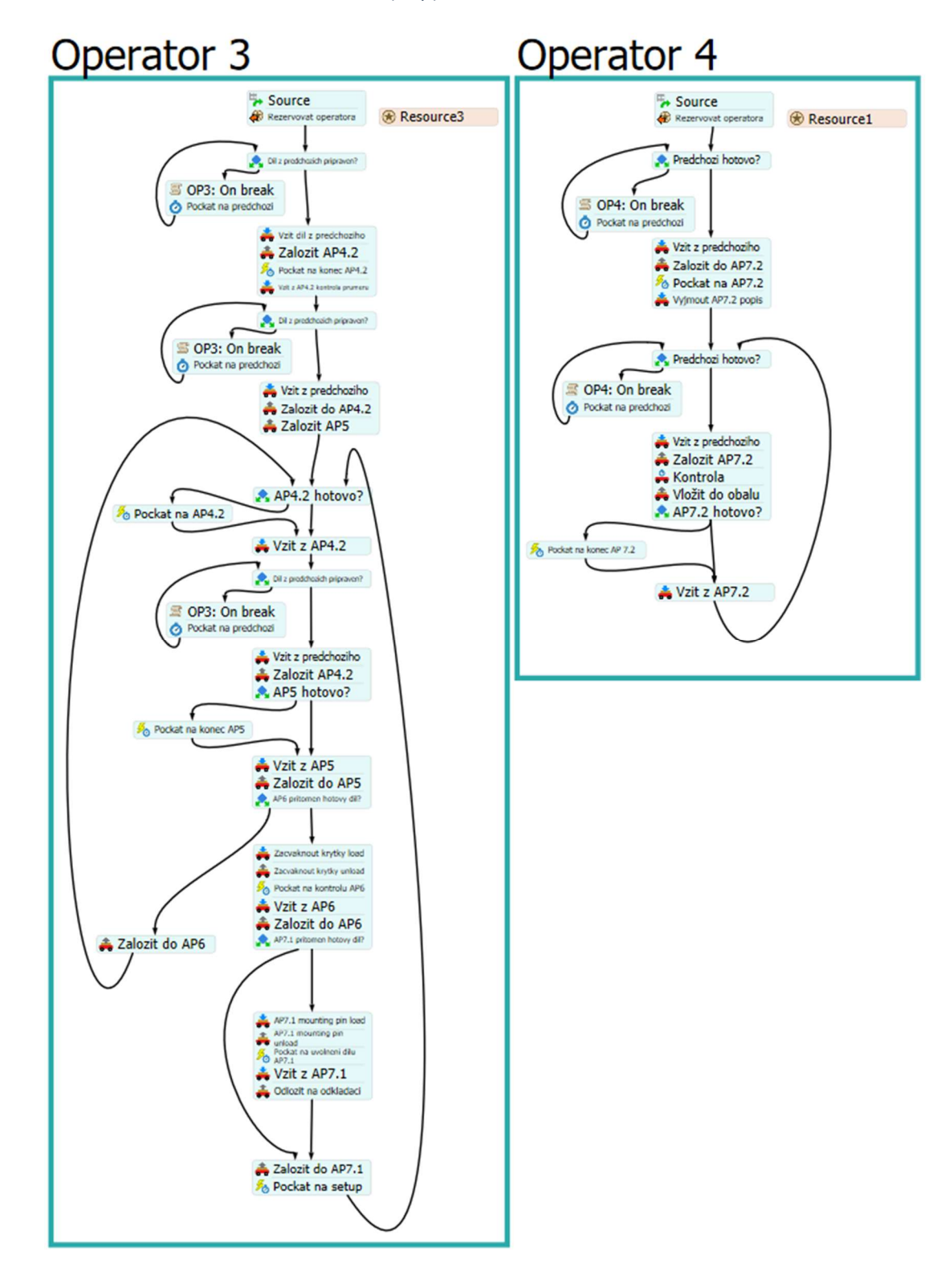

Příloha 4 - Process Flow Varianta 1 (4op) 2/2

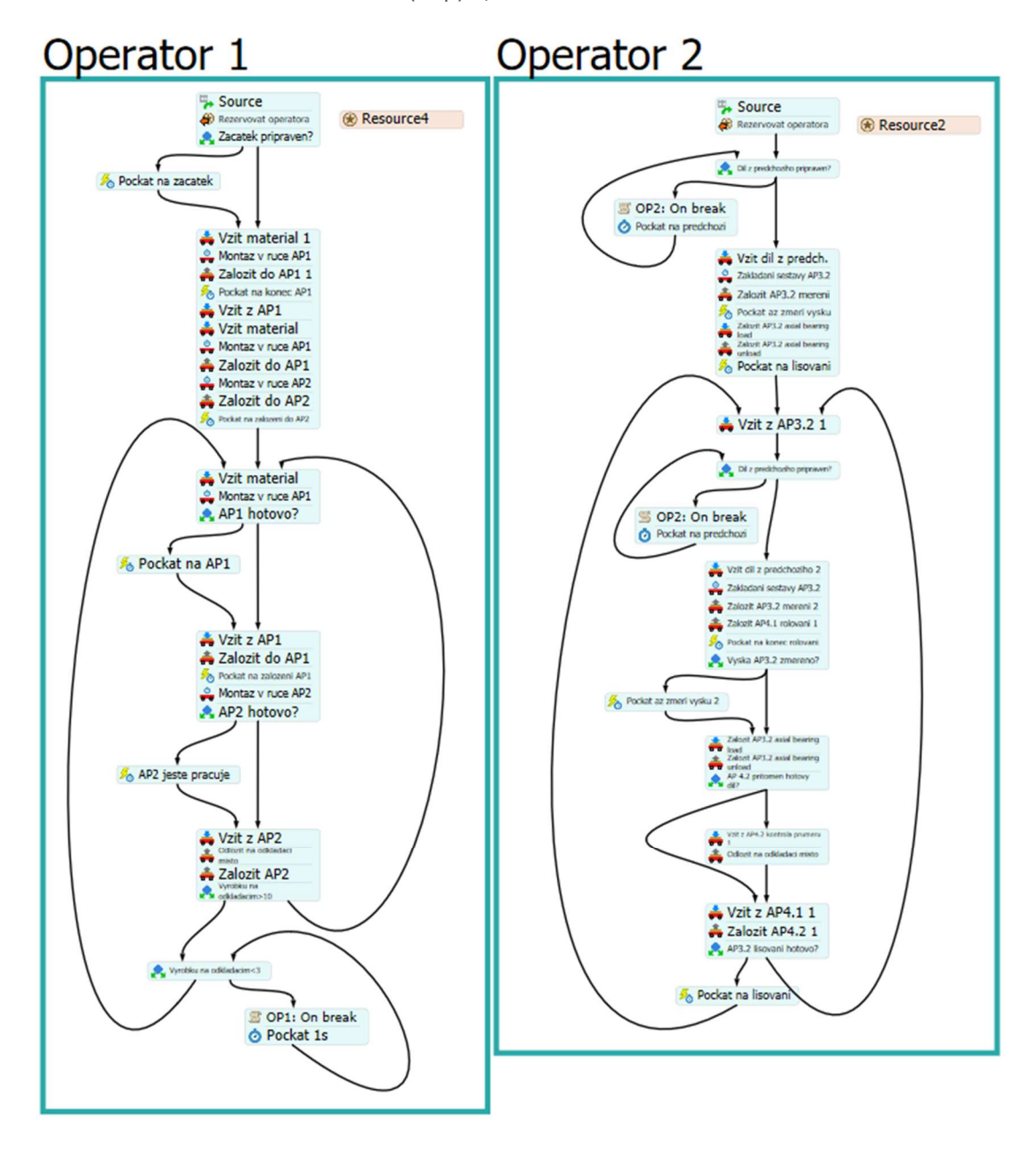

Příloha 5 - Process Flow Varianta 2 (4op) 1/2

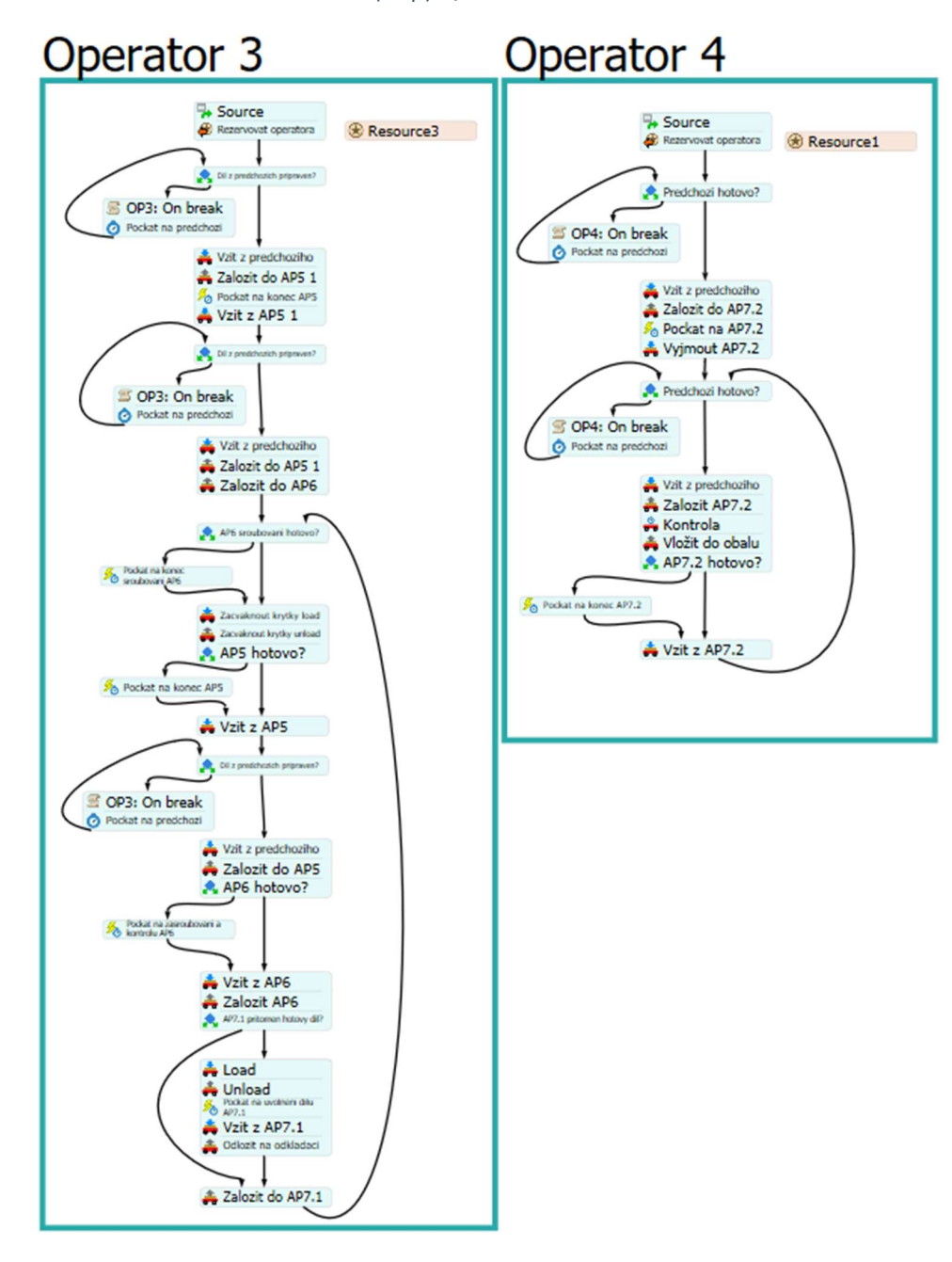

Příloha 5 - Process Flow Varianta 2 (4op) 2/2